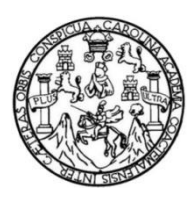

Universidad de San Carlos de Guatemala Facultad de Ingeniería Escuela de Ingeniería Mecánica Eléctrica

**VIRTUALIZACIÓN DE LAS PRÁCTICAS DEL LABORATORIO DEL CURSO INSTALACIONES ELÉCTRICAS DE LA ESCUELA DE INGENIERÍA MECÁNICA ELÉCTRICA, FACULTAD DE INGENIERÍA, UNIVERSIDAD DE SAN CARLOS DE GUATEMALA, BAJO EL MODELO CONSTRUCTIVISTA DE EDUCACIÓN Y EL USO DE TIC**

### **Miguel Andrés Durán Aldana**

Asesorado por el Ma. Ing. Brian Enrique Chicol Morales

Guatemala, noviembre de 2021

### UNIVERSIDAD DE SAN CARLOS DE GUATEMALA

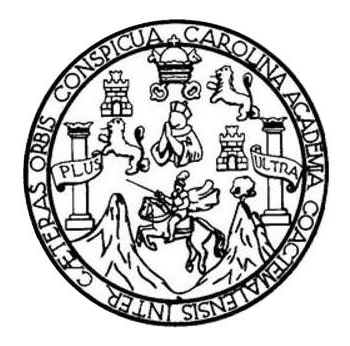

FACULTAD DE INGENIERÍA

# **VIRTUALIZACIÓN DE LAS PRÁCTICAS DEL LABORATORIO DEL CURSO INSTALACIONES ELÉCTRICAS DE LA ESCUELA DE INGENIERÍA MECÁNICA ELÉCTRICA, FACULTAD DE INGENIERÍA, UNIVERSIDAD DE SAN CARLOS DE GUATEMALA, BAJO EL MODELO CONSTRUCTIVISTA DE EDUCACIÓN Y EL USO DE TIC**

TRABAJO DE GRADUACIÓN

# PRESENTADO A LA JUNTA DIRECTIVA DE LA FACULTAD DE INGENIERÍA POR

# **MIGUEL ANDRÉS DURÁN ALDANA**

ASESORADO POR EL MA. ING. BRIAN ENRIQUE CHICOL MORALES

AL CONFERÍRSELE EL TÍTULO DE

**INGENIERO MECÁNICO ELECTRICISTA**

GUATEMALA, NOVIEMBRE DE 2021

# UNIVERSIDAD DE SAN CARLOS DE GUATEMALA FACULTAD DE INGENIERÍA

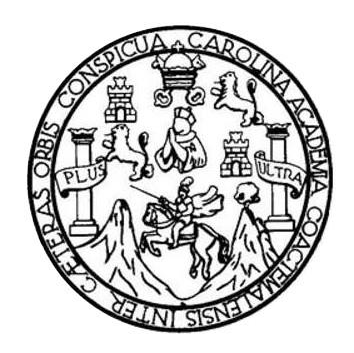

### **NÓMINA DE JUNTA DIRECTIVA**

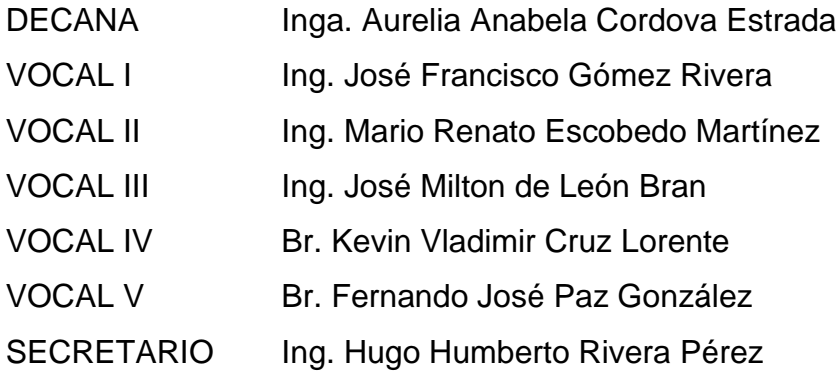

# **TRIBUNAL QUE PRACTICÓ EL EXAMEN GENERAL PRIVADO**

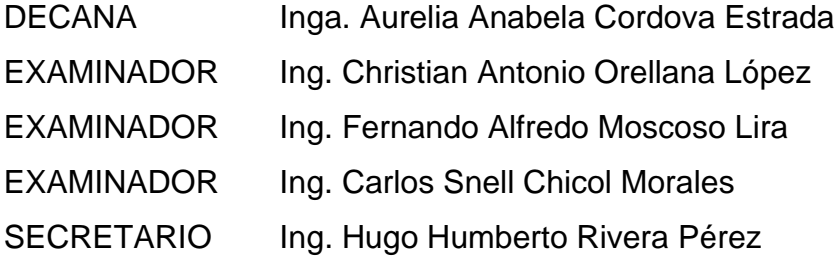

# **HONORABLE TRIBUNAL EXAMINADOR**

En cumplimiento con los preceptos que establece la ley de la Universidad de San Carlos de Guatemala, presento a su consideración mi trabajo de graduación titulado:

**VIRTUALIZACIÓN DE LAS PRÁCTICAS DEL LABORATORIO DEL CURSO INSTALACIONES ELÉCTRICAS DE LA ESCUELA DE INGENIERÍA MECÁNICA ELÉCTRICA, FACULTAD DE INGENIERÍA, UNIVERSIDAD DE SAN CARLOS DE GUATEMALA, BAJO EL MODELO CONSTRUCTIVISTA DE EDUCACIÓN Y EL USO DE TIC**

Tema que me fuera asignado por la Dirección de la Escuela de Ingeniería Mecánica Eléctrica, con fecha 27 de septiembre de 2020.

**Miguel Andrés Durán Aldana** 

Guatemala, 16 de abril de 2021

Ingeniero Jose Anibal Silva de los Angeles Coordinador de área, Electrotecnia Escuela de Ingeniería Mecánica Eléctrica Facultad de Ingeniería Universidad de San Carlos de Guatemala

Ingeniero Silva

Hago de su conocimiento por este medio que he concluido la revisión del trabajo de graduación del estudiante Miguel Andrés Durán Aldana, titulado:

# **VIRTUALIZACIÓN DE LAS PRÁCTICAS DEL LABORATORIO DEL CURSO INSTALACIONES ELÉCTRICAS DE LA ESCUELA DE INGENIERÍA MECÁNICA ELÉCTRICA, FACULTAD DE INGENIERÍA, UNIVERSIDAD DE SAN CARLOS DE GUATEMALA, BAJO EL MODELO CONSTRUCTIVISTA DE EDUCACIÓN Y EL USO DE TICS**

El cual cumple plenamente el propósito para el que fue concebido. Por lo que, en mi calidad de ASESOR nombrado por la Escuela de Ingeniería Mecánica Eléctrica, doy mi aprobación al mismo. Indicando que tanto el suscrito como el estudiante Durán Aldana somos responsables por el contenido del trabajo referido.

Reciba un cordial saludo,

 $\mathcal{W}$ **Arian Enrique Chicol Morales** \_INGINNERO ELÉCTRICO Col. 14**256**<br><u>Mg. INGENIERÍ</u>A DE MANTENIMIENTO

Ma. Ing. Brian Enrique Chicol Morales Colegiado No. 16,285 Asesor

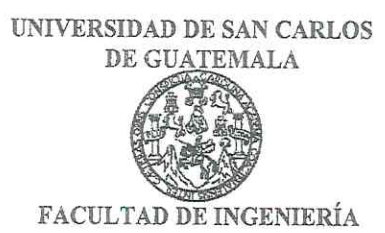

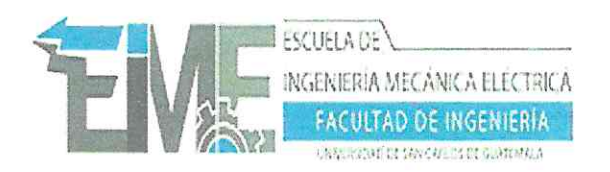

REF. EIME 121.2021. 5 DE AGOSTO  $2021$ 

Señor Director Ing. Armando Alonso Rivera Carrillo Escuela de Ingeniería Mecànica Elèctrica Facultad de Ingenieria, USAC.

Señor Director:

Me permito dar aprobación al trabajo de Graduación titulado: VIRTUALIZACIÓN DE LAS PRÁCTICAS DEL LABORATORIO DEL CURSO DE INSTALACIONES ELÉCTRICAS DE LA **INGENIERÍA MECÁNICA** ELÉCTRICA. **ESCUELA** DE INGENIERÍA. UNIVERSIDAD **FACULTAD** DE DE **SAN CARLOS** DE **GUATEMALA, BAJO** EL **MODELO** CONSTRUCTIVISTA DE EDUCACIÓN Y EL USO DE TICS, del estudiante, Miguel Andrés Durán Aldana, que cumple con los requisitos establecidos para tal fin.

Sin otro particular, aprovecho la oportunidad para saludarle.

Atentamente, **ID Y ENSEÑAD A TODOS** 

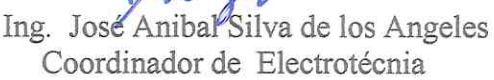

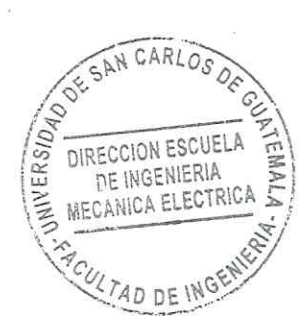

sro

Escuelas: Ingeniería Civil, Ingeniería Mecánica Industrial, Ingeniería Química, Ingeniería Mecánica, Eléctrica, Asuela de Ciencias, Ingeniería Mecánica, Ingeniería<br>Electrónica, Ingeniería en Ciencias y Sistemas; Escuela Re

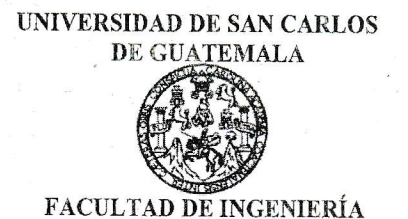

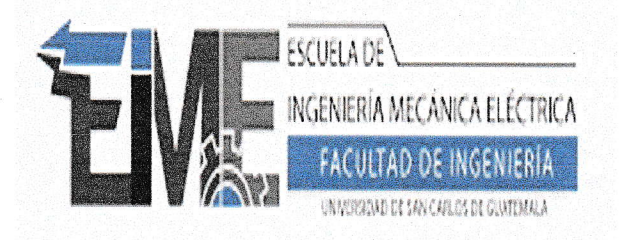

#### REF. EIME 127. 2021.

El Director de la Escuela de Ingeniería Mecánica Eléctrica, después de conocer el dictamen del Asesor, con el Visto Bueno del Coordinador de Área, al trabajo de Graduación del estudiante; MIGUEL ANDRÉS DURÁN ALDANA titulado: VIRTUALIZACIÓN DE LAS PRÁCTICAS DEL LABORATORIO DEL CURSO DE **INSTALACIONES ELÉCTRICAS** DE LA **ESCUELA** DE **MECÁNICA INGENIERÍA** ELÉCTRICA. **FACULTAD** DE **INGENIERÍA. UNIVERSIDAD** DE **SAN CARLOS** DE GUATEMALA, BAJO EL MODELO CONSTRUCTIVISTA DE **EDUCACIÓN**  $Y$  EL USO DE TICS, procede la  $\overline{\mathbf{a}}$ autorización del mismo.

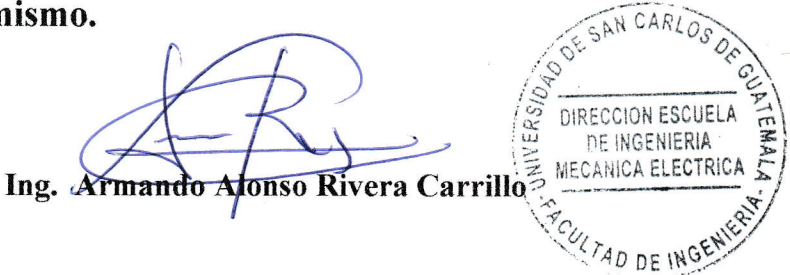

**GUATEMALA,** 31 DE AGOSTO

2.021.

Escuelas: Ingeniería Civil, Ingeniería Mecánica Industrial, Ingeniería Química, Ingeniería Mecánica Eléctrica, Asuela de Ciencias, Ingeniería Mecánica, Ingeniería<br>Electrónica, Ingeniería en Ciencias y Sistemas; Escuela Reg

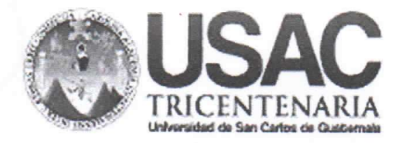

DTG. 592-2021

DECANO **FACULTAD DE INGENIERIA** 

La Decana de la Facultad de Ingeniería de la Universidad de San Carlos de Guatemala, luego de conocer la aprobación por parte del Director de la Escuela de Ingeniería Mecánica Eléctrica, al Trabajo de Graduación titulado: VIRTUALIZACIÓN DE LAS PRÁCTICAS DEL LABORATORIO DEL CURSO INSTALACIONES ELÉCTRICAS DE LA ESCUELA DE INGENIERÍA MECÁNICA ELÉCTRICA, FACULTAD DE INGENIERÍA, UNIVERSIDAD DE SAN CARLOS DE GUATEMALA, BAJO EL MODELO CONSTRUCTIVISTA DE EDUCACIÓN Y EL USO DE TIC, presentado por el estudiante universitario: Miguel Andrés Durán Aldana, y después de haber culminado las revisiones previas bajo la responsabilidad de las instancias correspondientes, autoriza la impresión del mismo.

IMPRÍMASE:

VERSIDAD DE SAN CARLOS DE GUAT Inga. Anabela Cordova Estrada Decana

Guatemala, noviembre de 2021

AACE/cc

Escuelas: Ingeniería Civil, Ingeniería Mecánica Industrial, Ingeniería Química, Ingeniería Mecánica Eléctrica, - Escuela de Ciencias, Regional de Ingeniería Sanitaria y Recursos Hidráulicos (ERIS). Post-Grado Maestria en Sistemas Mención Ingeniería Vial. Carreras: Ingeniería Mecánica, Ingeniería Electrónica, Ingeniería en Ciencias y Sistemas. Licenciatura en Matemática. Licenciatura en Matemática. Licenciatura en Física. Centro de Estudios Superiores de Energia y Minas (CESEM). Guatemala, Ciudad Universitaria, Zona 12. Guatemala, Centroamérica.

# **ACTO QUE DEDICO A:**

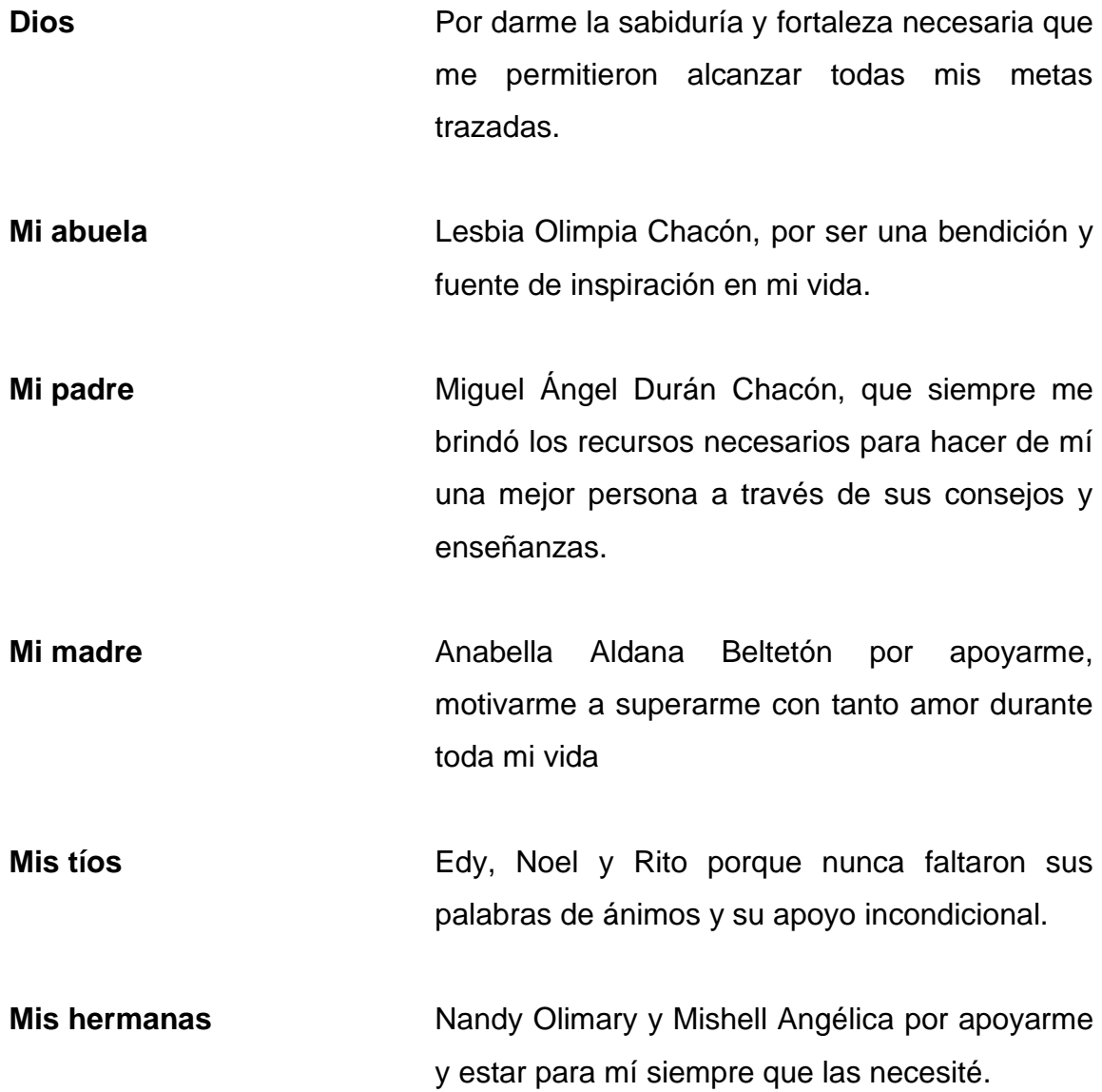

# **AGRADECIMIENTOS A:**

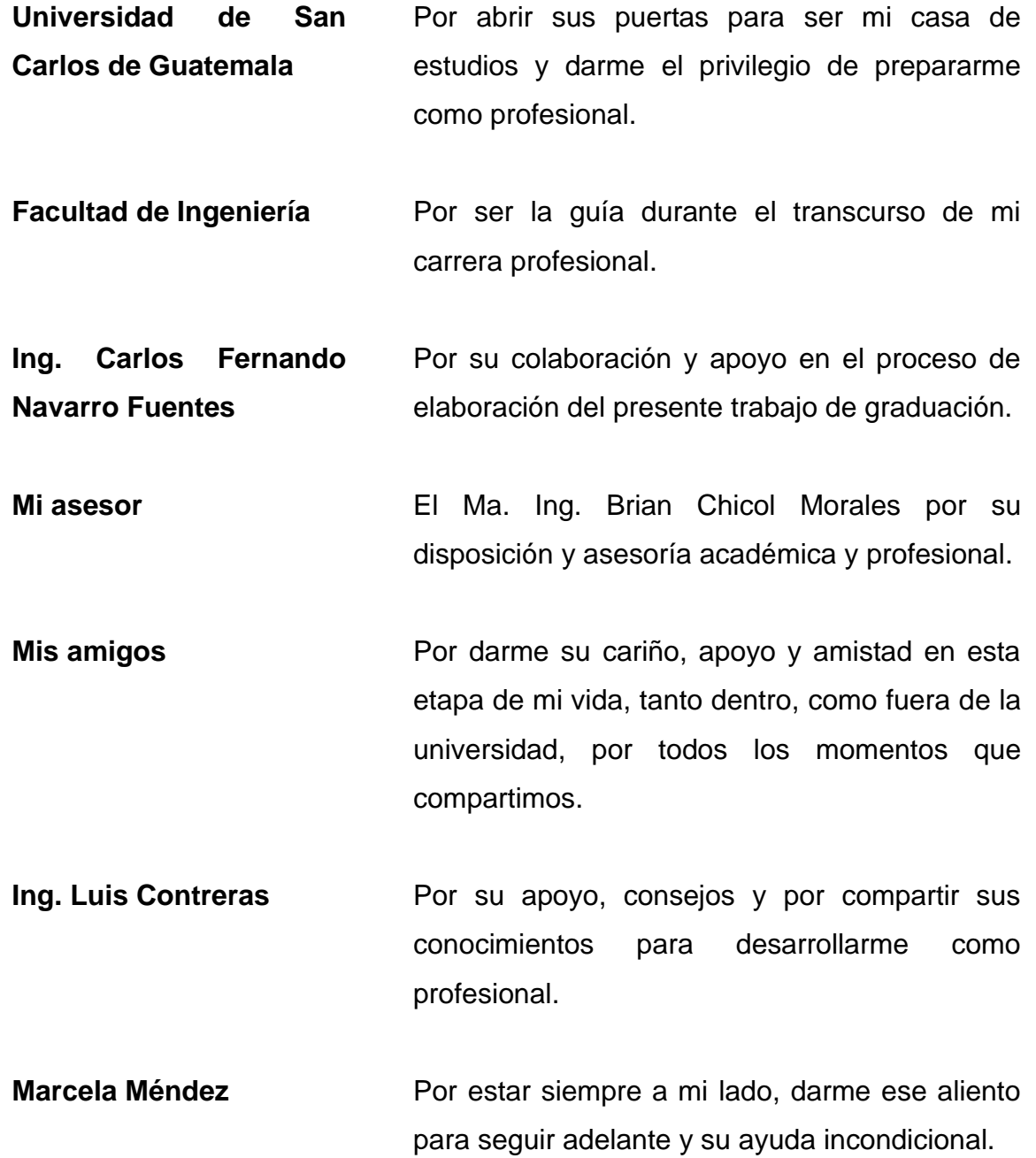

# **ÍNDICE GENERAL**

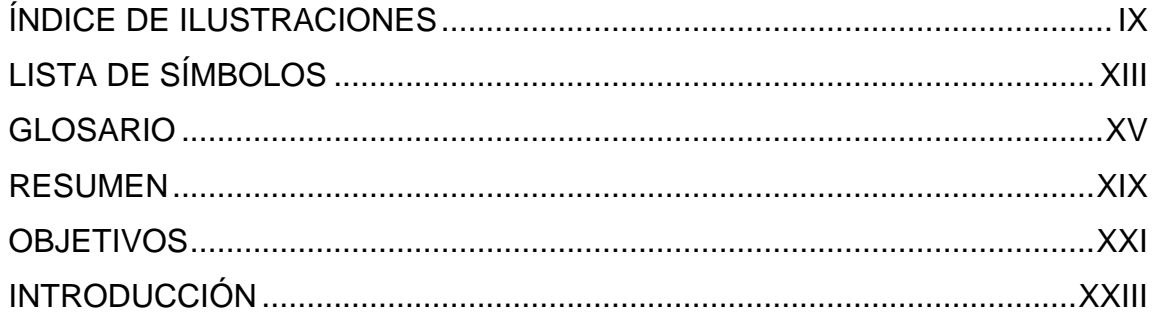

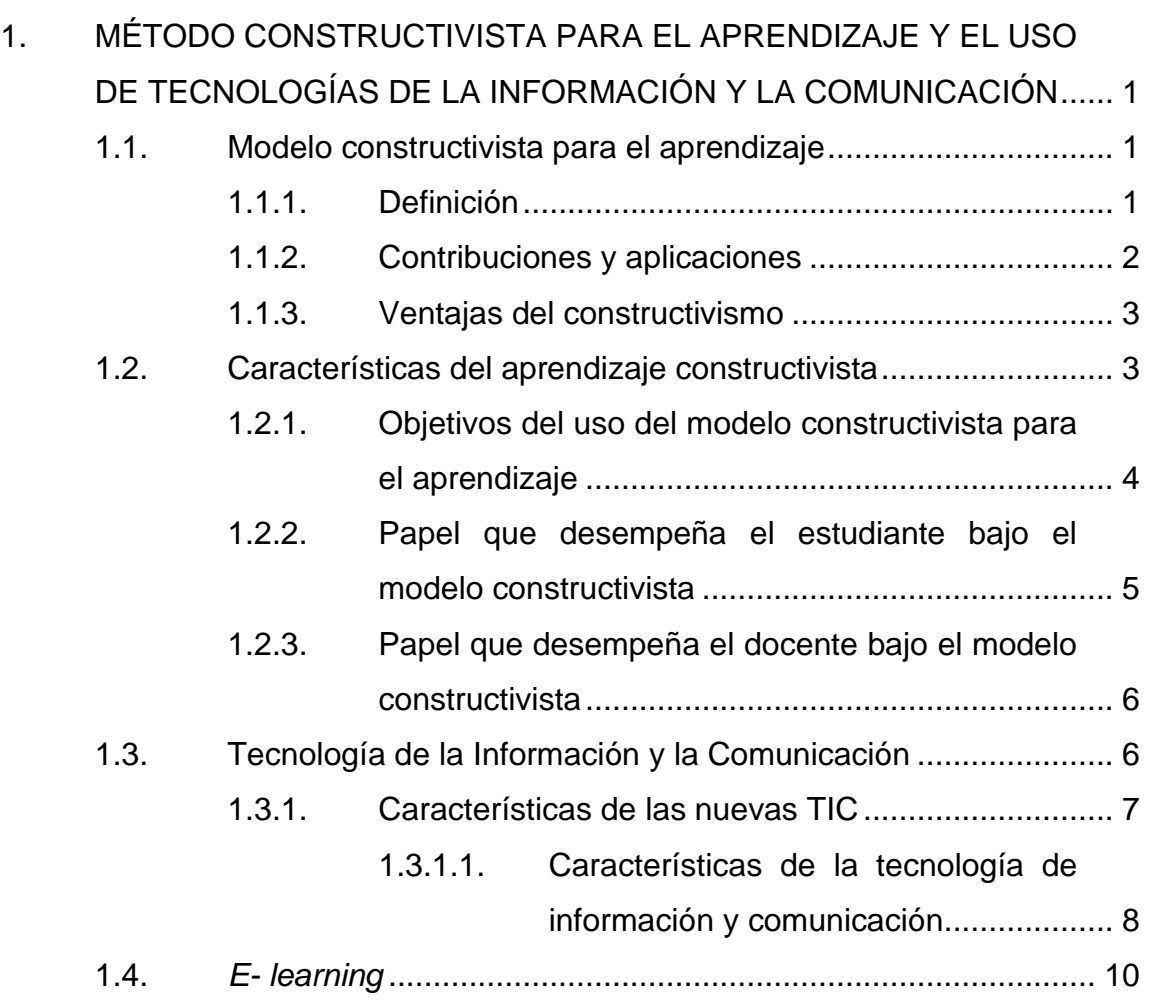

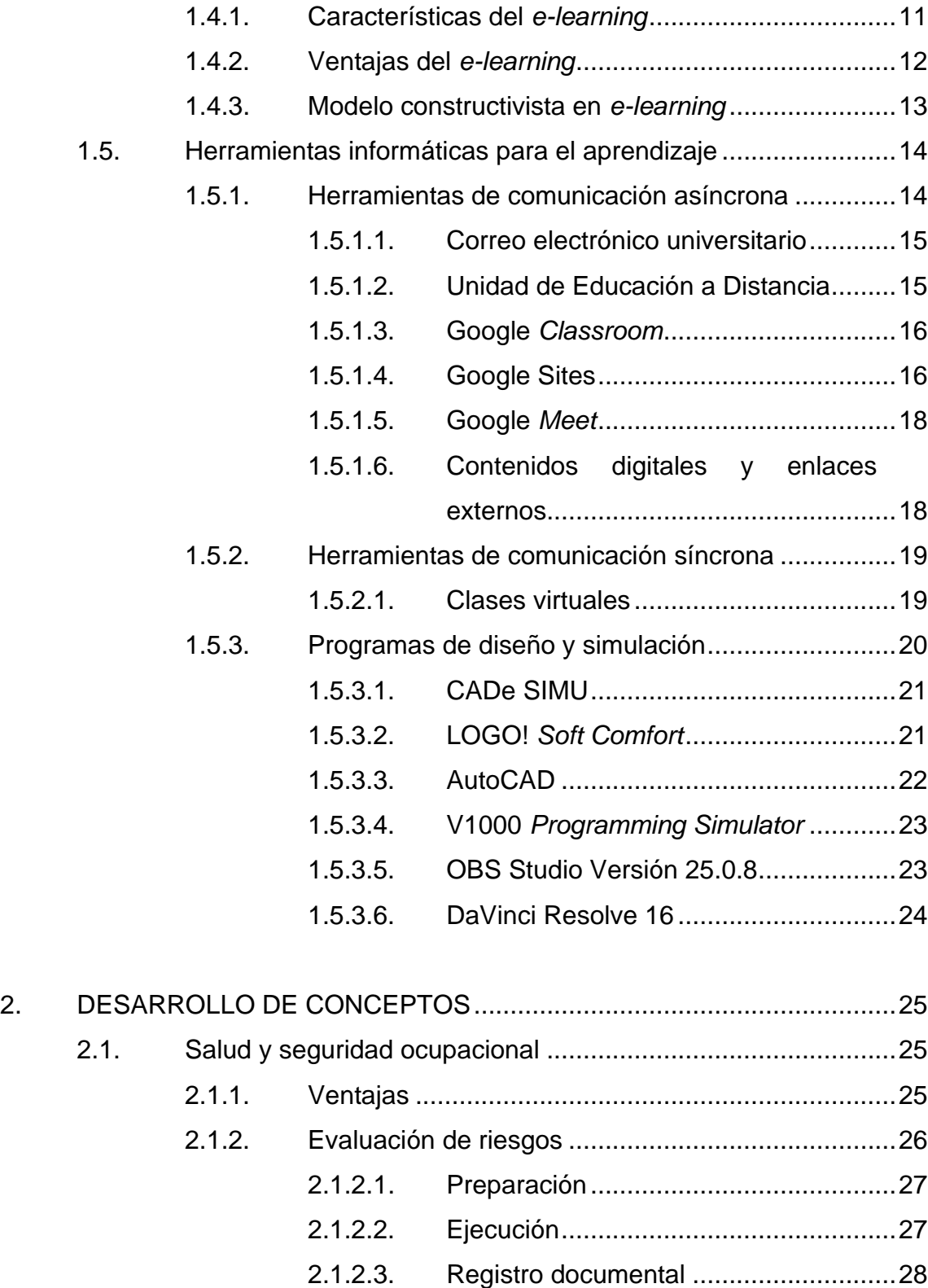

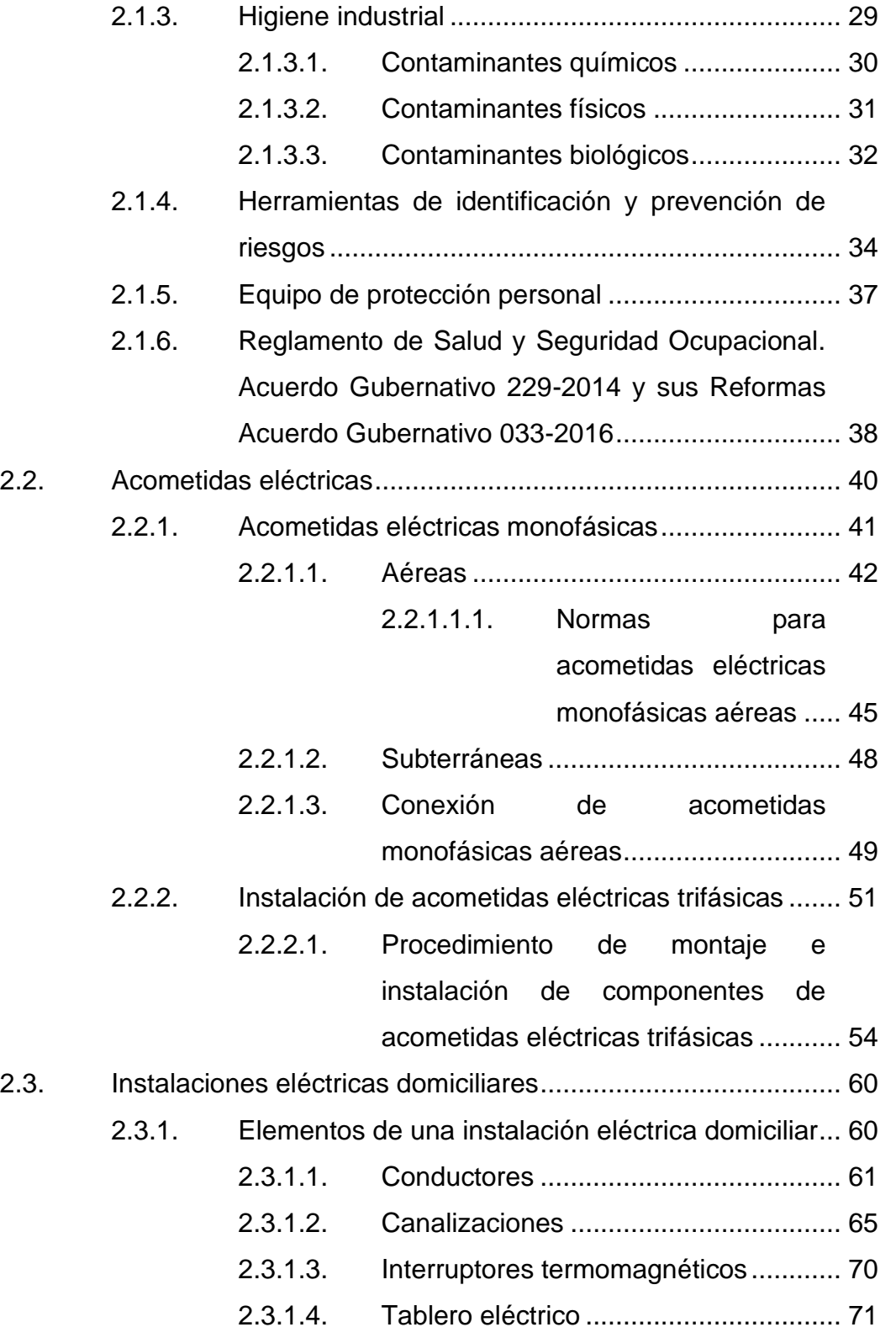

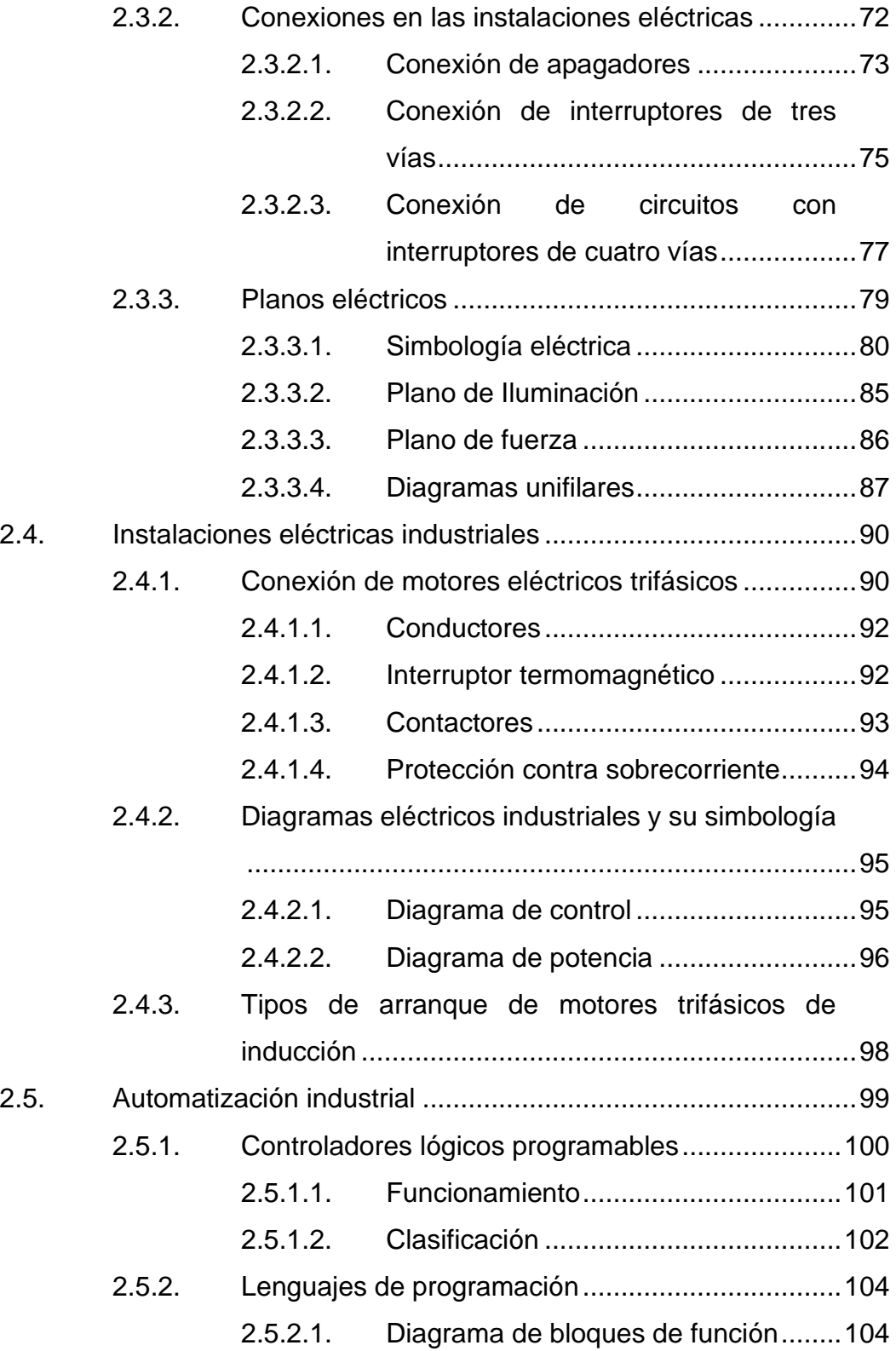

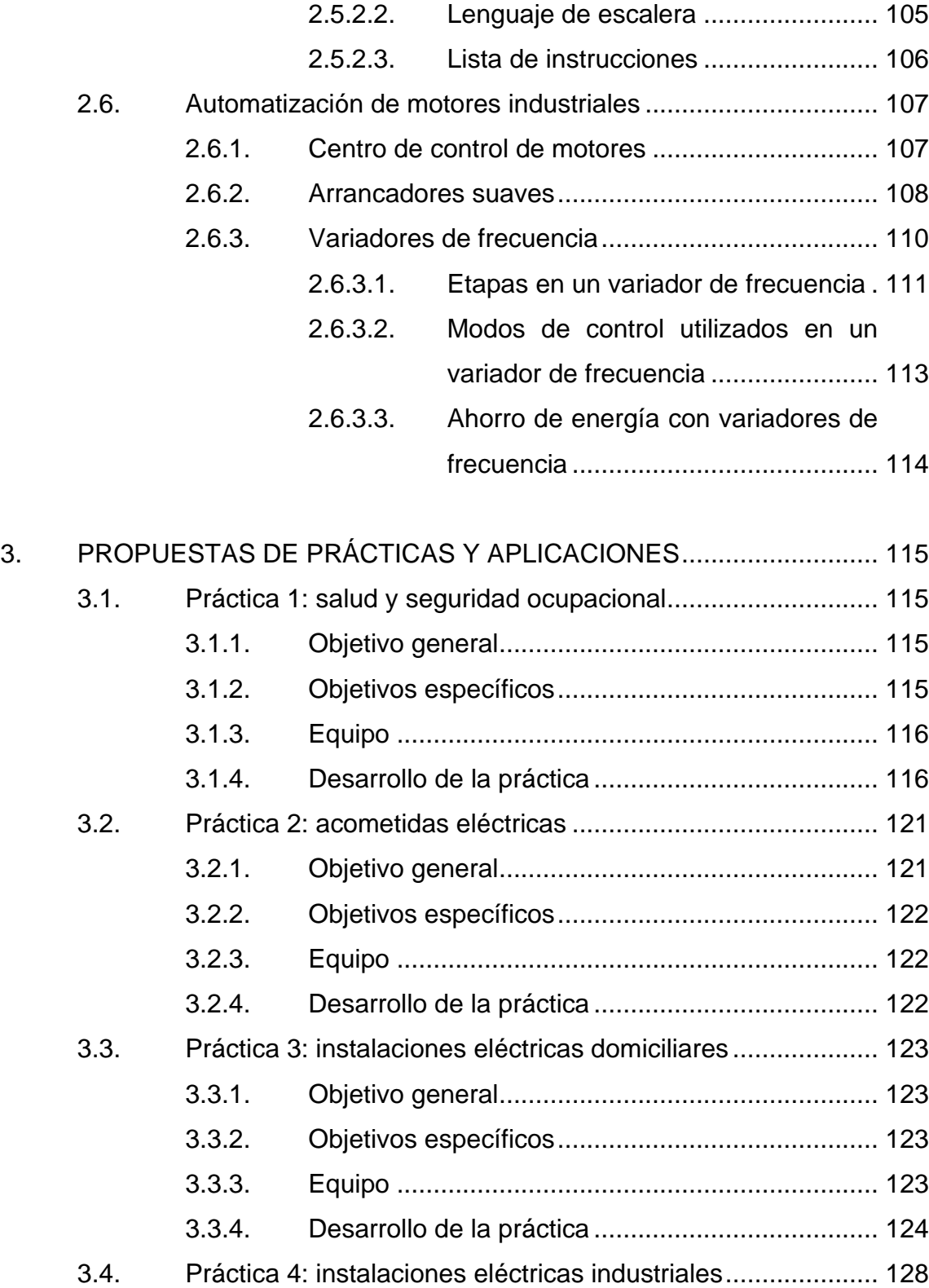

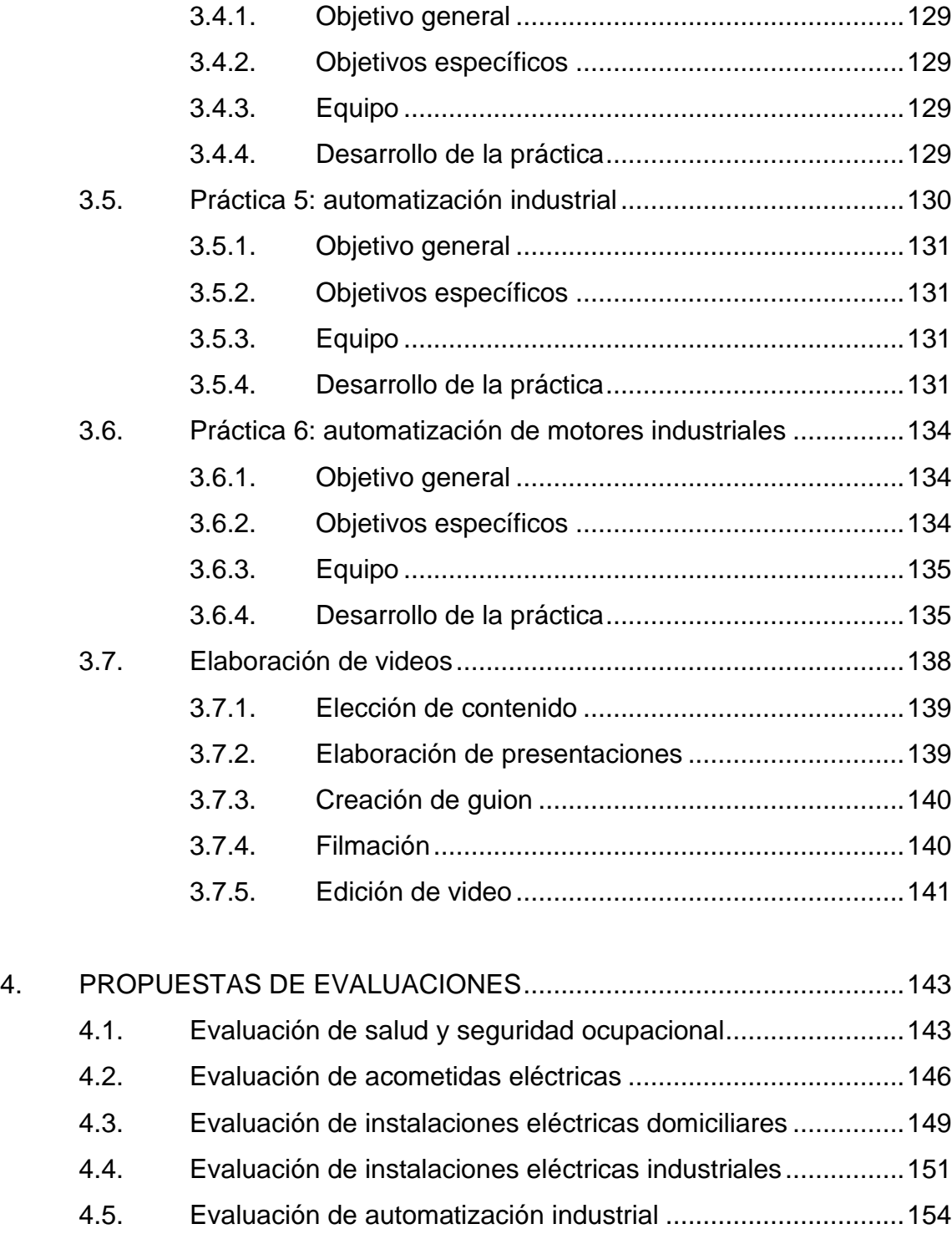

4.6. [Evaluación de automatización de motores industriales..........157](#page-190-0)

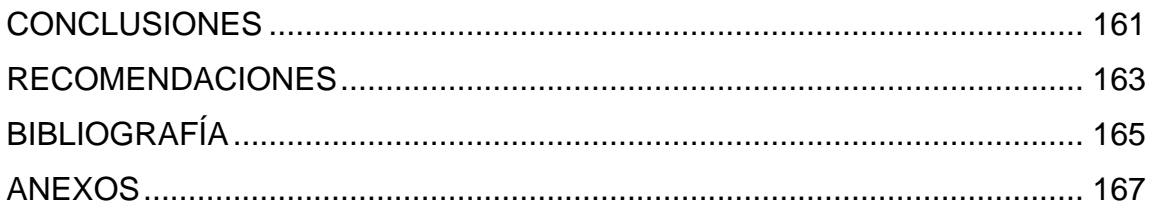

VIII

# <span id="page-18-0"></span>**ÍNDICE DE ILUSTRACIONES**

# **FIGURAS**

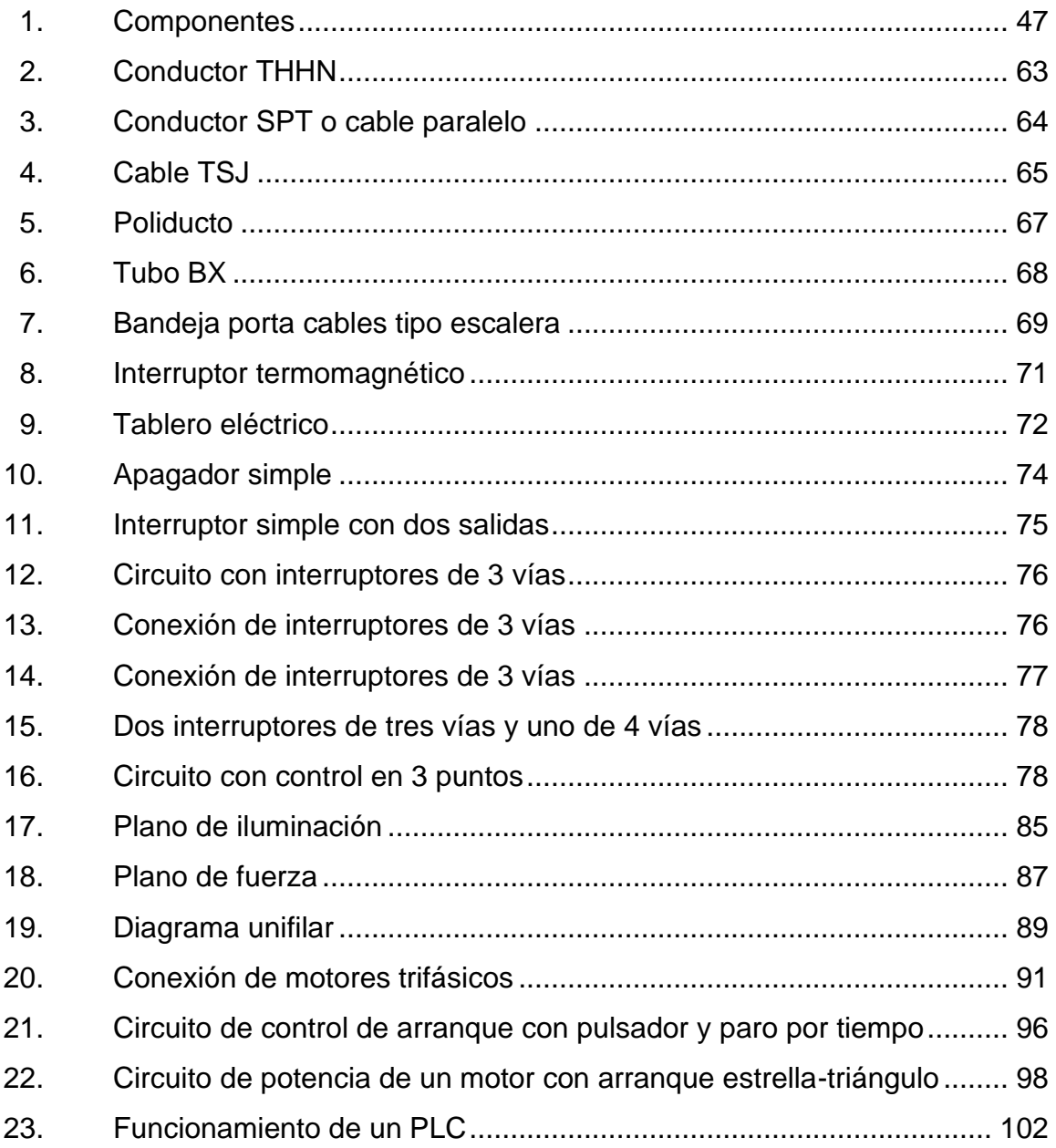

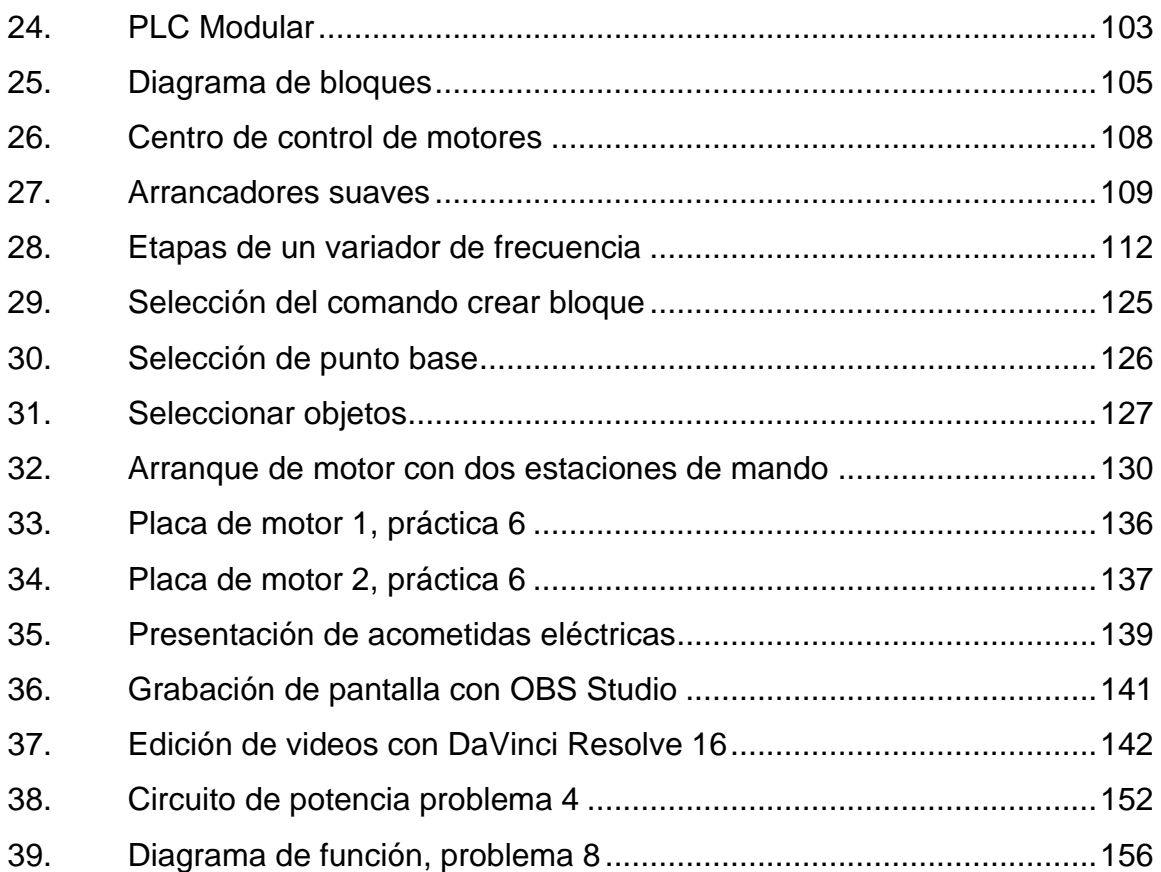

# **TABLAS**

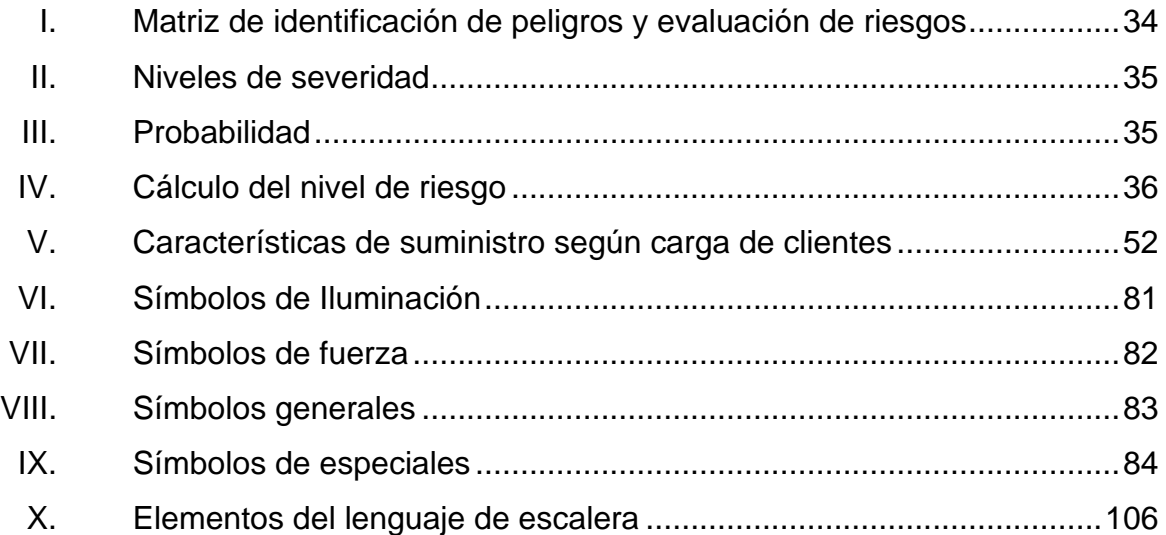

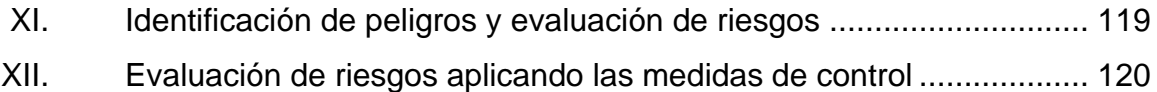

XII

# **LISTA DE SÍMBOLOS**

# <span id="page-22-0"></span>**Símbolo Significado**

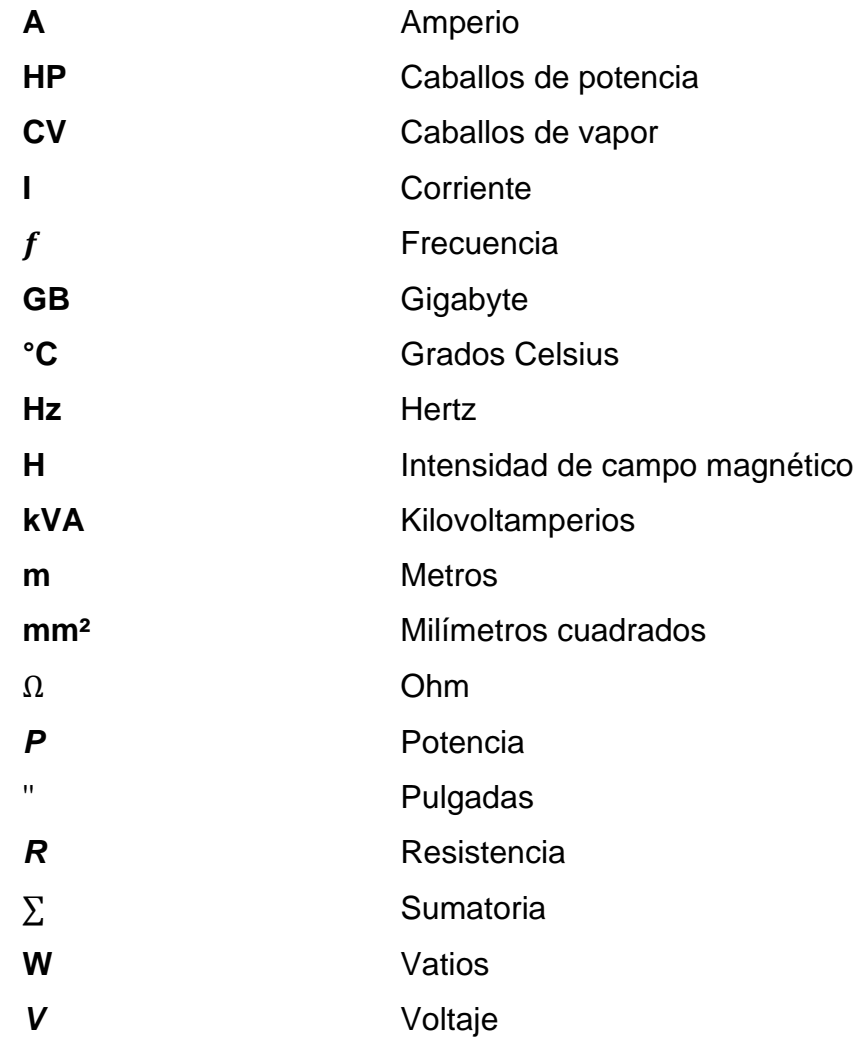

XIV

### **GLOSARIO**

<span id="page-24-0"></span>**AWG** Siglas en inglés *American Wire Gauge* clasificación estadounidense de calibres de alambres y cables. **Bushings Aislante eléctrico hueco que permite la conexión de** un conductor eléctrico con elementos como transformadores o interruptores sin hacer contacto con estos. **CAD** Diseño asistido por computadora, *Computer Aided Design,* por sus siglas en inglés. **CNEE** Comisión Nacional de Energía Eléctrica. **Corriente alterna** Corriente eléctrica cuyas cargas eléctricas cambian el sentido del movimiento de manera periódica. **Corriente directa** Flujo de carga eléctrica por unidad de tiempo que fluyen en el mismo sentido en un circuito eléctrico cerrado, partiendo desde el polo negativo hasta el polo positivo. **Conduit Conducto eléctrico tubular utilizado para proteger y** dirigir el cableado en una instalación eléctrica.

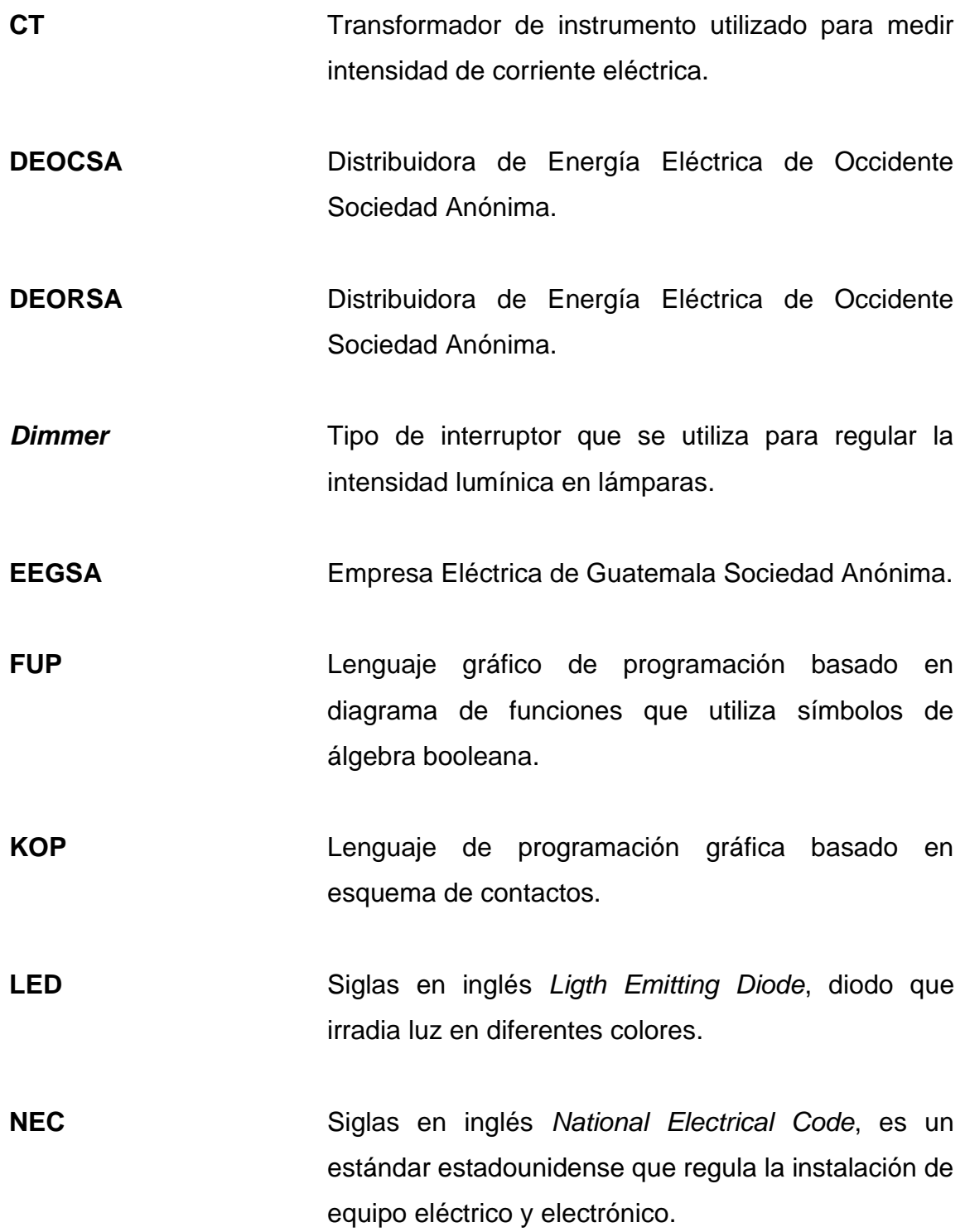

**Nemónico** Palabra que sustituye a un código de operación de lenguaje máquina a uno de fácil comprensión. **PWM** Siglas en inglés *Pulse Width Modulation,* modulación por ancho de pulsos de una señal donde se modifica el ciclo de trabajo de una señal periódica. **PVC** Cloruro de polivinilo, es un polímero ampliamente utilizado en construcción y tuberías. *Rack* Estructura metálica que se utiliza para alojar equipo electrónico, informático y de comunicaciones con dimensiones estandarizadas. **Semiconductor** Elemento cuya conductividad se encuentra entre la de un buen conductor y la de un aislante. Simulación **Programa para ordenador que ayuda a crear** algún circuito que se desee ensamblar, ayudando a entender mejor el mecanismo, y ubicar las fallas dentro del mismo de manera sencilla y eficiente. **TIC** Tecnologías de la Información y Comunicación. **Transformador** Dispositivo electromagnético estático que permite obtener una tensión alterna mayor o menor en sus terminales de salida en función de su voltaje de entrada.

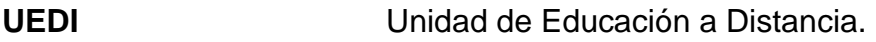

# **Valor RMS** Es el valor equivalente de una fuente continua que producirá la misma cantidad de potencia sobre el ciclo completo de una onda sinusoidal.

### **RESUMEN**

<span id="page-28-0"></span>El uso de la tecnología de la información y la comunicación representa un progreso enorme en la educación debido a las ventajas y facilidades que estas aportan. La virtualización de un laboratorio incluyendo el uso de programas de simulación promueve el aprendizaje en los participantes debido a que permite observar el comportamiento de los componentes involucrados en las instalaciones eléctricas por un precio mucho más bajo.

El presente trabajo de graduación constituye un esfuerzo académico con el propósito de contribuir de forma significativa en la educación de las futuras generaciones de estudiantes de la escuela de Ingeniería Mecánica Eléctrica. La virtualización del laboratorio del curso de Instalaciones Eléctricas se enmarca en los objetivos del curso y del propio laboratorio, vinculando los temas de la clase con el contexto dentro del cual se desarrollan las instalaciones eléctricas en la industria guatemalteca.

El primer capítulo trata sobre los conceptos básicos de las tecnologías de la información y la comunicación, el método constructivista de aprendizaje y la educación en línea que representan el método de enseñanza propuesta para este laboratorio.

El segundo capítulo aborda los conceptos teóricos necesarios para poder llevar a cabo las prácticas, en él se ven los siguientes temas: Salud y Seguridad Ocupacional, acometidas eléctricas, instalaciones eléctricas domiciliares e industriales, introducción a la automatización industrial y automatización de motores industriales.

XIX

En el tercer capítulo se proponen las prácticas del laboratorio en las que se incluye el uso de herramientas digitales como hojas de datos, programas de diseño CAD, simuladores de programación de micro PLC, variadores y de diagramas eléctricos industriales.

En el cuarto capítulo se plantean evaluaciones de los conceptos teóricos de cada práctica con el objetivo de cuantificar el aprendizaje de los participantes.

# **OBJETIVOS**

#### <span id="page-30-0"></span>**General**

Virtualización de las prácticas del laboratorio del curso Instalaciones Eléctricas de la Escuela de Ingeniería Mecánica Eléctrica de la Universidad de San Carlos de Guatemala bajo el modelo constructivista y el uso de las TIC.

### **Específicos**

- 1. Elaborar material didáctico de consulta para que el participante pueda consultar previamente o posterior a las prácticas del laboratorio.
- 2. Diseñar contenidos multimedia con su respectiva marca de agua de los temas principales relacionados al curso de instalaciones eléctricas que se subirán a canales privados de Youtube y Google Drive.
- 3. Proponer prácticas al laboratorio y simulaciones de los temas principales del curso.
- 4. Proponer evaluaciones conceptuales y de aplicación para cuantificar el avance de los participantes y la eficacia de la enseñanza en formato adaptable a la plataforma UEDI.

XXII

# **INTRODUCCIÓN**

<span id="page-32-0"></span>La mejora de las herramientas de comunicación virtual permite llevar a cabo actividades de educación a distancia que ofrecen ventajas a los participantes y obtener mejores resultados. La tendencia actual es de migrar de la manera tradicional de impartir los cursos a una modalidad virtual, por esta razón se pretende llevar el laboratorio de Instalaciones eléctricas a un entorno virtual donde se permitirá construir el conocimiento y una atención personalizada en función de las necesidades de los participantes a través de videos, presentaciones, simulaciones, ejercicios, tutoriales, simulaciones en programas especializados, ejemplos y evaluaciones.

El curso de Instalaciones Eléctricas se encuentra en el área de electrotecnia, forma parte de los cursos del área profesional donde los estudiantes de Ingeniería Eléctrica e Ingeniería Mecánica Eléctrica adquieren los conocimientos para poder diseñar, calcular y supervisar proyectos que involucren instalaciones eléctricas.

El laboratorio de Instalaciones Eléctricas complementa los conocimientos adquiridos en la clase magistral teniendo como objetivo plantear prácticas donde se apliquen los conceptos teóricos del curso. La teoría servirá como sustentación de las prácticas que consolidarán el aprendizaje tanto teórico como técnico necesario para el diseño, cálculo y supervisión de instalaciones eléctricas.

# <span id="page-34-0"></span>**1. MÉTODO CONSTRUCTIVISTA PARA EL APRENDIZAJE Y EL USO DE TECNOLOGÍAS DE LA INFORMACIÓN Y LA COMUNICACIÓN**

Se describen, a continuación, los detalles relacionados con el modelo constructivista para el aprendizaje con enfoque en las nuevas tendencias para el aprendizaje utilizadas actualmente.

### <span id="page-34-1"></span>**1.1. Modelo constructivista para el aprendizaje**

El constructivismo sienta sus bases en la filosofía, psicología, sociología y la educación. La idea principal es que el aprendizaje humano se construye, formándose de manera activa, en ambientes donde los participantes forman parte de las actividades en lugar de tomar una posición de observador. Esto no significa que el instructor no forme parte del proceso, sino que la interacción entre el instructor y el participante sea la ventana para alcanzar un aprendizaje significativo.

El constructivismo aplicado a la educación enfoca su interés en la adquisición del nuevo conocimiento basado en experiencias que el estudiante posee, retiene y relaciona con el fin de asociar los conocimientos nuevos.

### **1.1.1. Definición**

<span id="page-34-2"></span>El constructivismo en la educación es un movimiento educativo que ve el aprendizaje como una actividad compleja en la que los estudiantes desarrollan

1

conocimiento mediante modificación, elección, variación, cambio y reconstrucción.

Actualmente, esta perspectiva se enfoca en los estudiantes; en lugar de hablar de cómo se adquiere el conocimiento, se habla de cómo se construye. En lugar de considerar el conocimiento como verdadero e inalterable, el constructivismo lo define como una presuposición. El conocimiento no es impuesto a los estudiantes, sino que, a través de la experimentación y la participación, el estudiante lo interioriza. Es válido afirmar que las construcciones de una persona se crean de manera individual y no son necesariamente válidas para los demás. Esto se debe a que cada persona construye su conocimiento basándose en su experiencia, la cual es diferente para cada uno. Es por esta razón que se dice que el conocimiento es personal, subjetivo y producto de la experimentación.

#### **1.1.2. Contribuciones y aplicaciones**

<span id="page-35-0"></span>Las teorías basadas en la experimentación consideran la percepción como la unión de creencias, valores y expectativas de elementos que son creados en la mente de cada persona; por lo que se puede afirmar que son los estudiantes mismos quienes construyen su propio conocimiento.

Si se evalúa al constructivismo como metodología de aprendizaje para estipular el desarrollo mediante el cual los estudiantes construyen el conocimiento, se debe tener claro que el fin de esta metodología no es solamente adquirir nuevo conocimiento, sino conseguir nuevas habilidades con este y tener la capacidad de aplicarlo en condiciones o escenarios distintos. Los ejercicios donde los estudiantes puedan poner a prueba sus conceptos para reconstruir sus

 $\overline{2}$
creencias involucran a los estudiantes de manera activa en la construcción en su aprendizaje.

El constructivismo también respalda la importancia en la enseñanza reflexiva, cuando los estudiantes actúan como modelos y observadores entre sí, no únicamente enseñan habilidades, sino que experimentan una experiencia superior de aprendizaje.

### **1.1.3. Ventajas del constructivismo**

Para entornos prácticos, el constructivismo es el método de enseñanza por excelencia. Bajo este método, la información aprendida puede ser aplicada en la vida de los participantes. El plan de estudios del constructivismo refuerza los conocimientos previos de los estudiantes al ponerlos a prueba, fomenta el interés de los participantes cuando se le da preferencia a los temas más relevantes.

El trabajo en grupo es un método recurrente en el constructivismo, este fomenta las habilidades sociales de los estudiantes y facilita la resolución de problemas al tener distintas perspectivas de un mismo problema.

Otra de las ventajas importantes de este método es promover el desarrollo del pensamiento e incentivar que no se debe enseñar el conocimiento más importante, sino enseñarle al estudiante a decidir qué es importante.

# **1.2. Características del aprendizaje constructivista**

El ambiente de aprendizaje bajo un modelo constructivista se diferencia de otros por características particulares como:

- Proveer a las personas involucradas múltiples representaciones de la realidad.
- Dichas representaciones representan la complejidad del mundo real.
- Se enfatizan las tareas auténticas de una manera significativa en lugar de instrucciones abstractas.
- Se caracteriza por presentar situaciones cotidianas o casos basados en aprendizaje en lugar de secuencias uniformes y listas de instrucciones.
- Se fomenta la reflexión en la experiencia.
- El ambiente constructivista de aprendizaje frena la competición entre los estudiantes para obtener apreciación y fomenta la construcción colaborativa del aprendizaje, a través de la negociación social.

# **1.2.1. Objetivos del uso del modelo constructivista para el aprendizaje**

Los objetivos del modelo constructivista para el aprendizaje son:

- Aprender a aprender.
- Aprender a través de la participación.
- Solucionar problemáticas de entornos reales.
- Desarrollar la capacidad de identificar la información relevante para un problema dado y buscar relaciones entre la información nueva y la adquirida previamente.
- Promover el desarrollo de actividades en grupo para facilitar la construcción colaborativa del aprendizaje.
- Formar profesionales con autonomía e independencia a través del desarrollo de los procesos cognitivos y creativos.

# **1.2.2. Papel que desempeña el estudiante bajo el modelo constructivista**

Es necesario que el estudiante cuente con algunas características y desarrolle ciertas habilidades para maximizar el aprendizaje en un ambiente constructivista, de las cuales se pueden mencionar las siguientes:

- Ser autónomo, esto permite que el estudiante actúe bajo su criterio y con independencia aprendiendo bajo su propio ritmo.
- Ser activo, debido a que el conocimiento se construye a través de la participación, el estudiante deberá realizar actividades como ejercicios para un aprendizaje pleno.
- Ser responsable, debido a que el aprendizaje depende únicamente de él, es necesario que el estudiante conozca sus fortalezas y debilidades al momento de adquirir conocimiento nuevo y trabaje activamente por superarse.

# **1.2.3. Papel que desempeña el docente bajo el modelo constructivista**

Las funciones que el docente posee en el aprendizaje bajo el modelo constructivista son:

- Participar de manera activa en las actividades como ejercicios y problemas ejemplo.
- Ser capaz de reconocer la individualidad cognitiva que posee cada participante para servirle de guía, lo que implica que el docente debe identificar las debilidades que el participante posea.
- Ser un individuo facilitador de situaciones en que el seguidor desarrolle actividades mentales constructivas siendo orientador y dinamizador.
- Exponer y sustentar sus ideas, el estudiante tiene la potestad de cuestionar las distintas ideas o conceptos, para lo cual el profesor debe estar capacitado.

### **1.3. Tecnología de la Información y la Comunicación**

Las TIC puede definirse como un compendio de técnicas y equipos informáticos que, a través de cualquier medio electrónico, comunica a dos o más individuos. Dado el progreso tecnológico, la comunicación pueda darse desde distintos medios.

Las nuevas tecnologías se refieren a los desarrollos tecnológicos recientes. El fruto del acercamiento de las personas con estos nuevos avances es el de

expandir la posibilidad de crear, comunicar y amansar el conocimiento. Son un factor principal en el avance de la presente economía global y en la creación de cambios rápidos en la humanidad. Las herramientas utilizadas por las tecnologías de la información y comunicación han cambiado drásticamente en los últimos años, principalmente, el medio con el cual las personas hacen negocios y se comunican. Áreas como la industria, medicina, ingeniería, y la educación han sufrido cambios importantes. Para la educación, el progreso recae en tres aspectos importantes:

- Su idiosincrasia.
- El lugar y la manera en el cual se realiza.
- El papel por desempeñar de los estudiantes y los profesores en tal proceso.

### **1.3.1. Características de las nuevas TIC**

Las nuevas tecnologías poseen características que las convierten en excelentes herramientas a utilizar en el proceso de aprendizaje de los estudiantes como: inmaterialidad, interactividad, instantaneidad, digitalización, diversidad e innovación.

El poder construir conocimiento sin necesidad de tener espacios o materiales que se encuentren físicamente en un mismo entorno.

Estas nuevas tecnologías ofrecen la capacidad de interacción entre los participantes, no se limita a mensajes, se puede decidir que secuencia seguirá la información, permite definir el ritmo, cantidad y la profundización de la información.

La digitalización consiste en transcribir los objetos físicos en digitales que permiten el manejo y poder compartirlos de manera más eficiente. La digitalización permite que los estudiantes tengan a documentos como libros de texto o documentos de texto extensos sin tener que cargar con ellos físicamente, de forma virtual, así pueden contar con todo el material de apoyo que necesiten.

La diversidad es una característica que debe entenderse a partir de una doble perspectiva: inicialmente, que en lugar de contar con tecnologías unitarias, estas tecnologías giran en torno a un grupo de características; Además, existe una variedad de funciones que las tecnologías pueden desempeñar, desde las que únicamente transmiten información, como las que utilizan los canales informativos, hasta aquellas como la videoconferencia que permiten la interacción entre los participantes.

La innovación en estas tecnologías no resulta un elemento desconocido. En principio, cualquier nueva tecnología tiene como propósito una mejor superar de manera cuantitativa y cualitativa a la tecnología anterior, así como de las funciones que antes eran desempeñadas por estas.

# **1.3.1.1. Características de la tecnología de información y comunicación**

Las TIC cuentan con varias características importantes dependiendo del enfoque y la aplicación. Para el enfoque en la educación serán consideradas las características más significativas:

- Inmaterialidad: esta característica de las TIC indica que su materia prima según sea su propósito puede crear, procesar y comunicar todo tipo de información, esta información debe ser en múltiples códigos y formas, como por ejemplo de manera visual, auditiva, con simulaciones, audiovisual, mensajes de texto. Toda esta información gestionada por las TIC es inmaterial y puede estar disponible a cualquier hora y en cualquier lugar.
- Interconexión: esta característica engloba los tipos de conexión, vía hardware, que facilita la comunicación y la transmisión o recepción de las nuevas realidades expresivas y comunicativas.
- Interactividad: esta es una de las características más importantes de las TIC y la de mayor importancia en el enfoque educativo. Aquí, el estudiante desempeña un papel importante en la construcción del mensaje debido a que puede intercambiar información con otros estudiantes o con el catedrático a través de una computadora. Esto permite maximizar el procesamiento de la información y dar mejores resultados a los estudiantes.
- Instantaneidad: disponer de la información de una manera rápida y eficaz, rompiendo las barreras del espacio y tiempo.
- Creación de nuevos lenguajes expresivos: se refiera a la innovación de métodos para componer contenidos que integren soportes, como texto, imágenes, audio, videos, simulaciones y todo tipo de información que permita interactuar con los estudiantes.
- Diversidad: la interacción del estudiante con la información se puede dar de distintas maneras, no existe una única tecnología disponible en la actualidad existen variedad de ellas.
- Innovación: se refiere a que la tecnología en la educación presenta cambios constantemente y, aunque los métodos que han sido eficaces para el aprendizaje no se deben abandonar, deben innovarse para aprovecharlos.

Las características suelen ser variadas, por lo cual se listan las que se consideren inherentes a un fin específico. Por lo que, en el caso de la educación serán importantes aquellas características que permitan hacer uso de la tecnología para contribuir al proceso de enseñar y aprender.

### **1.4.** *E- learning*

Se le puede llamar *e-learning* a todas aquellas metodologías, estrategias o sistemas de enseñanza que utilizan tecnología digital, comunicación mediada por ordenadores para crear, difundir, distribuir y ordenar conocimiento entre individuos, comunidades y organizaciones. Es un tipo de enseñanza a distancia con naturaleza abierta, interactiva y adaptable que se desarrolla a través de las nuevas tecnologías de la información y a comunicación, aprovechando sobre todo las bondades que ofrece la red Internet. Se le pueden adjudicar como elementos intrínsecos al *e-learning* la formación, la no coincidencia física entre los participantes, así como el uso de las TIC para el desarrollo de la labor formativa.

# **1.4.1. Características del** *e-learning*

La modalidad de educación a distancia traslada las experiencias educativas lejos de las aulas tradicionales de clases, lo que significa que se puede aprender en cualquier momento no importando el lugar, sin barreras físicas o de tiempo si este se realiza de manera asíncrona confiando en Internet para el acceso a los materiales de aprendizaje y facilitando la interacción con estudiantes y expertos relacionados a los temas tratados.

El *e-learning* puede explicarse como el uso de tecnologías de Internet para la transmisión de un extenso rango de soluciones que contribuyan al mejoramiento del conocimiento y el rendimiento. Este concepto sienta sus bases en tres criterios: primero el *e-learning* trabaja en red, lo que da lugar a que pueda ser actualizado, almacenado, regenerado y compartido instantáneamente; el segundo, que el facilitado al usuario por medio de un ordenador, utilizando Internet o dispositivos de memoria; y tercero, que enfoca una perspectiva más amplia del aprendizaje que va más allá de la capacitación tradicional.

Esto conduce a que cualquier proyecto de *e-learning* deba contar con elementos relacionados entre sí, siendo el principal componente el alumno y su proceso de aprendizaje. Estos elementos son:

- Tecnología: hace referencia a la plataforma, entorno utilizado durante el curso, donde se gestionan los contenidos permitiendo la comunicación entre los participantes.
- Contenidos: abarcan los materiales didácticos y archivos necesarios para el aprendizaje que pueden presentarse en diversos formatos como videos, presentaciones, archivos PDF, entre otros. Todo material debe de contar

con un diseño apropiado para que se convierta en una herramienta pedagógica efectiva cumpliendo con los objetivos planteados.

• Participación del docente: el tutor dentro del *e-learning* debe cumplir sus funciones de planificación de contenido, las actividades, ofrecer soporte y orientación a los estudiantes teniendo la responsabilidad de transmitir conocimiento de manera dinámica. Su rol se centra en facilitar el aprendizaje.

# **1.4.2. Ventajas del** *e-learning*

A continuación, se enlistarán las ventajas inmediatas obtenidas al implementar la modalidad del *e-learning:*

- Ahorro de costos: si previamente se cuenta con acceso a Internet con el ancho de banda mínimo y un ordenador, el costo de impartir un curso a un número de estudiantes es prácticamente nulo.
- Flexibilidad de horarios: debido a que el material didáctico está siempre disponible, se rompe la problemática de estar sujeto a horarios establecidos para material planificado.
- Reducción en tiempos de aprendizaje al obtener ejemplos claros y precisos.
- Autonomía del aprendizaje.
- Se fomenta la participación de los participantes ayudándolos a ser más activos por medio de foros de discusión.
- Aumento en la retención de información gracias a los medios multimedia y audiovisuales con los cuales un curso puede contar.
- Actualización instantánea de contenidos.

### **1.4.3. Modelo constructivista en** *e-learning*

El modelo constructivista puede ser aplicado utilizando herramientas de la educación en línea que fomenten la participación en grupo y la construcción de conocimiento de los participantes.

La creación de programas que simulan diferentes escenarios en respuesta a los cambios de parámetros donde el usuario puede modificarlos para crear animaciones que ilustren los resultados de este modelo favorece el aprendizaje por descubrimiento, obliga a demostrar el conocimiento adquirido, fomenta la ejercitación del alumno de forma independiente y permite que reaccione tal como lo haría en el mundo profesional permitiendo ahorrar tiempo y dinero, además de facilitar la autoevaluación.

La aplicación educativa en carreras relacionadas a la Ingeniería está más enfocada a laboratorios virtuales donde se permite interactuar de manera gráfica con elementos, modelando diseños sin tener las limitaciones del mundo real, poseen la desventaja de estar sujetos muchas veces a condiciones idealizadas donde no se toman en cuenta variaciones físicas que son imposibles de manejar como elementos de intervenciones humanas o ambientales.

### **1.5. Herramientas informáticas para el aprendizaje**

La comunicación entre los participantes puede realizarse de dos formas, de forma asíncrona o forma síncrona. Estas permitirán un intercambio dinámico de información. La diferencia entre estas dos radica en el tiempo en que se entrega el mensaje, siendo la primera el caso en que no existe coincidencia temporal como por ejemplo un correo electrónico o materiales de consulta, ejemplos o archivos multimedia y la segunda hace referencia a las actividades donde se realiza un cambio de información en tiempo real, como por ejemplo una conversación, chat, video llamadas. En este sentido, se propone la combinación de estas para que se complementen y orienten al estudiante hacia un aprendizaje óptimo.

### **1.5.1. Herramientas de comunicación asíncrona**

Herramientas de comunicación donde la interacción no se produce de manera simultánea, por lo que no requiere que los participantes estén conectados al mismo tiempo. Sus principales características son:

- Independencia del lugar: no es necesario que los participantes compartan el entorno físico.
- Independencia del tiempo: el intercambio de información no se realiza de manera instantánea, pero permite la lectura detenida de los mensajes recibidos lo que mejora la preparación de respuestas.
- Puede llevarse a cabo entre dos personas o de manera grupal.

### **1.5.1.1. Correo electrónico universitario**

El correo estudiantil, ofrecido por la facultad de Ingeniería de la Universidad de San Carlos de Guatemala, es una dirección de correo electrónico que identifica al estudiante como miembro de dicha institución y otorga ciertos beneficios de parte de empresas dispuestas a impulsar a estudiantes a mejorar su experiencia estudiantil.

Debido a que la mayoría de los estudiantes no poseen un trabajo sino hasta terminar su carrera, las ventajas adicionales brindadas por el correo electrónico estudiantil benefician en gran manera a los estudiantes porque les brinda acceso a programas con licencias de estudiante.

El dominio utilizado en la Facultad de Ingeniería en la Universidad de San Carlos de Guatemala es ingeniería.usac.edu.gt y también da acceso a varias aplicaciones web de Google del paquete G Suite.

## **1.5.1.2. Unidad de Educación a Distancia**

La Facultad de Ingeniería cuenta con la Unidad de Educación a Distancia identificado con por sus siglas UEDI, cuya misión es establecer, fortalecer e incorporar en los procesos de enseñanza-aprendizaje el uso estratégico de las Tecnologías de la Información y Comunicación. Esta es una plataforma educativa virtual basada en MOODLE en la que se desarrollan actividades académicas universitarias por medio de cursos virtuales.

Es la principal plataforma en la que se manejan los cursos virtuales de la Facultad de Ingeniería, permite organizar materiales e información relacionada con los cursos que se reciben en línea, realizar evaluación sin tener que utilizar

una plataforma diferente, sus notas estudiantiles obtenidas hasta el momento, los cursos asignados en el semestre actual, tareas asignadas por los catedráticos y un calendario de actividades con recordatorios pendientes.

# **1.5.1.3. Google** *Classroom*

Google *Classroom* es una herramienta educativa virtual que forma parte del paquete de un paquete de programas para educación de Google. Permite la creación de aulas virtuales para una misma institución académica simplificando la distribución de tareas y la evaluación de contenidos. Permite crear aulas en las que la persona que funge como profesor puede compartir tareas con elementos multimedia como documentos, fotos y videos, además, se pueden crear avisos y manejar las notas dentro de la misma.

Tiene la versatilidad de poder funcionar en distintos dispositivos móviles como ordenadores, teléfonos inteligentes o tabletas. Cada alumno posee su propio drive con amplia capacidad donde los profesores pueden adjuntar archivos para consulta de los alumnos o incluso para que puedan editarlos mientras los progresos pueden ser supervisados por los profesores y agregar comentarios a estos. Los estudiantes son añadidos mediante un código que el profesor comparte, ahorrando tiempo que antes se invertía agregando a los estudiantes uno por uno. También se pueden compartir publicaciones entre varias clases o archivar clases para consultas en el futuro.

## **1.5.1.4. Google Sites**

Es una herramienta de Google al igual que Google *Classroom* y sirve para crear páginas web de una manera sencilla e intuitiva. Permite que varias personas miembros de una misma cuenta de G *Suite* puedan editar de manera

colaborativa la página y admite agregar información variada y de fuentes diversas como videos de Youtube, calendarios, presentaciones, adjuntar archivos y agregar texto.

El objetivo de esta es facilitar la manera de compartir información permitiendo que cualquier persona pueda crear un sitio con un grupo o con cualquier persona que se desee. Algunas de las características de esta herramienta son:

- No es necesario que el usuario sepa programar en HTML o CSS. Aunque permite crear material basado en estos códigos, no es indispensable utilizarlos para crear la página web.
- Permite realizar diseños a partir de plantillas disponibles.
- Amigable con archivos adjuntos a través de Google *Drive.*
- Permite administrar los roles de los participantes en tres niveles: propietario, editor y visor. Los propietarios tienes permisos para poder modificar el diseño y el contenido, los editores no tienen los permisos para modificar el diseño del sitio y los espectadores sólo acceder al sitio sin poder hacer modificaciones.

Dentro de sus limitantes se pueden mencionar:

Las cuentas gratuitas solo disponen de 100 MB de almacenamiento mientras que los usuarios de Google *Apps* poseen 10 GB.

- El uso de la codificación HTML es limitada y CSS no se puede incorporar en las plantillas de tema.
- Los sitios creados en esta herramienta no están disponibles en países donde se bloquean los servicios de Google.

#### **1.5.1.5. Google** *Meet*

Perteneciente a las herramientas que ofrece Google en el paquete de herramientas ofimáticas G *Suite,* sirve para realizar videoconferencias en las que el catedrático y los participantes pueden conectarse simultáneamente lo que la convierte en una herramienta de comunicación síncrona y compartir pensamientos e ideas. La herramienta también permite proyectar una pantalla, lo que representa una gran ventaja al momento de llevar a cabo las clases virtuales porque permite proyectar presentaciones mientras el moderador o catedrático explica lo proyectado en pantalla, dando la oportunidad de que los participantes atiendan sus dudas en el momento en que estas se presenten.

Adicional a lo mostrado en pantalla, la herramienta permite grabar la videoconferencia para futuras consultas y también cuenta con un chat en el que quedan registradas las conversaciones en él escritas convirtiéndola en una herramienta ideal para llevar a cabo las clases virtuales.

### **1.5.1.6. Contenidos digitales y enlaces externos**

Otras páginas Web pueden aprovecharse para fomentar actividades de aprendizaje aunque no fueran diseñadas para este fin específicamente, esta tendencia ha aumentado con el desarrollo de las Tecnologías de la Información y la Comunicación donde personas independientes las utilizan para crear contenido educativo y así contribuir con la formación académica creando contenidos multimedia que pueden ser visitados utilizando enlaces externos o bien para reforzar algunos conocimientos previos en cursos.

### **1.5.2. Herramientas de comunicación síncrona**

Son herramientas de comunicación en las que las interacciones entre el receptor y emisor se producen en tiempo real. Implica que los participantes estén conectados al mismo tiempo. Se caracterizan por:

- Independencia del lugar: no es necesario que los participantes compartan el entorno físico.
- Simultaneidad: todos los participantes deben estar conectados al mismo tiempo.
- Ser de magnitud variable, la comunicación puede llevarse a cabo entre dos personas o de manera grupal.
- Versatilidad de formatos, la información se puede intercambiar de maneras orales, escritas o ambas.

# **1.5.2.1. Clases virtuales**

Una clase virtual es un entorno digital en el que se produce una fuerte interactividad entre profesor y alumno donde se tiene la capacidad de crear grupos con flexibilidad de tiempo y lugar. Complementa a los materiales didácticos que los profesores comparten con sus estudiantes y permite discutir, explicar y analizar el mensaje que el profesor desea transmitir.

En un aula virtual el profesor ejerce el rol de motivador e incentiva la participación del alumno, tiene la función además de estimular el aprendizaje autodidáctico por parte del alumno y monitorea el avance del conocimiento adquirido por este para poder efectuar las recomendaciones y correcciones necesarias a aquellos puntos en los que el alumno se desoriente o no asimile de forma correcta los conceptos enseñados.

Muchas herramientas permiten realizar videoconferencias en las que se pueden compartir la pantalla de alguno de los participantes y mostrar videos, presentaciones o imágenes sin salir de la videoconferencia.

# **1.5.3. Programas de diseño y simulación**

Son herramientas que permiten recrear ciertos entornos. Pueden ser a través de animaciones, gráficos u otros para que se experimente en ambientes controlados. De esta forma se aprende a tomar decisiones y adquirir experiencia en situaciones que pueden resultar difíciles de conseguir ya sea por la disponibilidad de materiales aunando el costo financiero que esto conlleve.

Hoy, existe una diversidad amplia de programas de simulación en los campos de la ingeniería con los cuales facilitan los trabajos de diseño permitiendo crear modelos o recrear entornos complejos optimizando recursos, tiempos y logrando reducir la cantidad de errores.

En el campo específico de la Ingeniería Eléctrica, los programas de simulación son de vital importancia porque permiten diseñar circuitos eléctricos, variar sus parámetros y analizar su comportamiento ante estos cambios sin exponer al usuario a explosiones o costos por daños en los componentes

utilizados. Esto permite optimizar los tiempos de diseño y reducir costos al prevenir fallas por errores en el diseño.

Las características de los programas que se utilizarán en las prácticas del Laboratorio de Instalaciones eléctricas se describen a continuación.

### **1.5.3.1. CADe SIMU**

Es un programa que sirve para diseñar esquemas de control y fuerza de sistemas de baja tensión. Posee librerías que incluyen símbolos eléctricos de manera organizada que sirven para crear los circuitos y permite hacer simulaciones para observar su comportamiento. El usuario puede dibujar esquemas eléctricos de manera más rápida y fácil.

Posee ventajas significativas como que los recursos que exige para funcionar son mínimos y es de fácil manejo. Cuando la simulación se activa, los componentes energizados son resaltados y crea anuncios cuando se producen fallas dentro de los circuitos.

### **1.5.3.2. LOGO!** *Soft Comfort*

Programa con el que se pueden configurar los autómatas más pequeños de Siemens, los relés inteligentes "Logo" el cual se puede utilizar para procesos pequeños de automatización industrial o domésticas por su limitado número de entradas y salidas, aunque estas puedan ser ampliadas utilizando módulos de expansión.

LOGO! Soft comfort admite la creación de programas en dos lenguajes llamados KOP y FUP, los cuales corresponden a diagramas de contactos y de

funciones respectivamente. La ventaja principal es que no es necesario tener el autómata físico para diseñar programas y simularlos, lo que se traduce como una herramienta que facilita el aprendizaje de su programación.

Cuenta con bibliotecas de funciones variadas que pueden ser utilizados para diseñar programas complejos, aunque cuente con limitadas entradas y salidas. Dentro de las funciones principales se pueden mencionar:

- Compuertas lógicas y evaluación de flancos
- Temporizadores y multivibradores
- **Contadores**
- Generador de números aleatorios
- **Comparadores**
- Amplificadores analógicos
- Textos de avisos
- Registro de desplazamiento
- Función PWM
- Cronómetro y reloj astronómico

#### **1.5.3.3. AutoCAD**

Se define como un programa de dibujo asistido por ordenador que permite a ingenieros y estudiantes elaborar dibujos precisos en dos y tres dimensiones. Posee herramientas de documentación y agregación de diseño que agilizan los tiempos de diseño y documentación.

Es el programa de diseño más recomendado debido a que permite utilizar herramientas profesionales de dibujo que pueden utilizarse para materializar ideas con gran precisión. En este sentido, AutoCAD desempeña la función de ser

un programa para diseñar componentes mecánicos, detallar sistemas eléctricos, tuberías y solventar los problemas de diseño que puedan manifestarse.

#### **1.5.3.4. V1000** *Programming Simulator*

Programa de simulación que permite recrear de manera realista la configuración y operación de variadores de frecuencia de la marca Yaskawa, los A1000, V1000 y J1000 específicamente. Es capaz de simular las funciones principales de los variadores permitiendo añadir entradas y salidas de este permitiendo también utilizar algunas operaciones de diagnóstico.

Permite al usuario introducir parámetros de la misma manera que con un variador de frecuencia real, ofrece la opción de realizar la configuración para que pueda funcionar de manera local o remota e incluye una simulación para mostrar el comportamiento de un motor eléctrico lo que facilita su comprensión al observar el comportamiento de este ante manipulación de sus circuitos en base a su configuración.

### **1.5.3.5. OBS Studio Versión 25.0.8**

Es un programa de código abierto gratuito, que permite realizar grabaciones de pantalla de un ordenador y capturar el audio mientras se realiza la grabación, es ampliamente utilizado por las personas que hacen contenido para plataformas como Youtube en las que desean mostrar la manera como se desempeñan en juegos de video ya que permite modificar el formato de salida para hacerlo amigable con esta plataforma.

En nuestro caso, este programa será utilizado para realizar los videos de las prácticas, permite grabar la pantalla mientras se exponen las presentaciones y se muestra el funcionamiento de los programas de simulación que se utilizarán.

### **1.5.3.6. DaVinci Resolve 16**

Es utilizado para editar videos de manera no lineal donde se puede ampliar o reducir cualquier secuencia de una edición y no alterar las secuencias de los cuadros posteriores. Permite editar los videos, agregar animaciones, montar audio, variar volumen y velocidad de reproducción.

Este servirá para editar, unir y depurar los videos para mantenerlos en un rango de duración entre los 5 y los 15 minutos por ser videos educativos.

# **2. DESARROLLO DE CONCEPTOS**

Se describirán los conceptos que servirán de fundamento teórico para las prácticas del laboratorio del curso de Instalaciones Eléctricas.

#### **2.1. Salud y seguridad ocupacional**

Antes que nada, es importante establecer normas de seguridad e higiene que deben cumplirse al realizar algún trabajo para garantizar la seguridad de las personas involucradas y del equipo utilizado. Al mismo tiempo es necesario reducir o eliminar riesgos de accidentes y enfermedades ocupacionales con el fin de mejorar las condiciones de medio ambiente en el centro de trabajo, todos estos son objetivos que busca cumplir una Unidad de Salud e Higiene.

En todas las empresas la seguridad e higiene ocupacional es una técnica obligatoria que aplica para todas las actividades y ambientes donde los trabajadores se desenvuelven. Algunas poseen comités de higiene y seguridad en el trabajo que velan porque los riesgos sean reducidos o eliminados, así pues, es conveniente aclarar algunos de los conceptos utilizados para la implementar técnicas de prevención de riesgos y las ventajas que su implementación conlleva.

#### **2.1.1. Ventajas**

Considerando las obvias ventajas que la reducción de riesgos presenta en un ambiente laboral, otras ventajas surgen de estas buenas prácticas que valen la pena mencionar, dentro de las principales se pueden mencionar:

- Reduce las enfermedades, lesiones y muertes por accidentes en lugares de trabajo.
- Elimina riesgos de lesiones y promueve el bienestar a largo plazo de los trabajadores.
- Reducir costos a la empresa al minimizar los tiempos de parada causados por accidentes laborales.
- Aumenta la productividad de los trabajadores al mejorar las condiciones de trabajo y mejorar el ambiente en el trabajo.
- Disminuye el riesgo de daños en equipos y herramientas de trabajo.

# **2.1.2. Evaluación de riesgos**

Las técnicas de evaluación de riesgos tienen una larga historia, industrias como la aeroespacial, nuclear, eléctrica y química han aportado considerablemente al desarrollo de métodos de evaluación de riesgos. Actualmente empresas de seguros utilizan diversos métodos para evaluar los riesgos a los que el patrimonio de una persona individual o empresa puede estar expuesto. La valoración de un puesto de trabajo se ve afectada en parte por el riesgo intrínseco de dicho puesto que al que el trabajador estará sometido aun cuando se cumpla con todas las medidas de seguridad.

Por lo expuesto, el propósito de evaluar los riesgos en el lugar de trabajo es crear un sistema de actividades correctivas que permitan minimizar los riesgos que no pueden ser eliminados, estableciendo medidas preventivas y prioridades

en el actuar de los trabajadores en función de las consecuencias de un accidente y de la probabilidad de que estos se produzcan.

Esta evaluación debe ser realizada por personal calificado y su procedimiento para actuar durante un incidente debe ser consultado con los representantes de los trabajadores. Para llevar a cabo una evaluación efectiva, podrían plantearse tres fases:

### **2.1.2.1. Preparación**

Hace referencia a todas las actividades previas a la ejecución de medidas de prevención de riesgos. En esta fase se determina:

- Determinar quién realizará la evaluación y proporcionarle información de las actividades que se llevan a cabo en el lugar de trabajo y facilitarle los medios para llevar a cabo la investigación de manera eficaz.
- Definir el procedimiento y como este se va a realizar, el plazo para concluirla, entre otros.
- Establecer los mecanismos de control para cuantificar la efectividad de la evaluación y así sustentar la operatividad y eficacia de la evaluación.

#### **2.1.2.2. Ejecución**

En esta fase se procede a realizar la evaluación cuantitativa y cualitativa de las actividades realizadas en el lugar de trabajo y del equipo utilizado en él. Los aspectos por tomar en cuenta son:

- Las instalaciones que conforman el ambiente de trabajo, la maquinaria, equipos, herramientas y productos empleados para la ejecución de los trabajos.
- Las condiciones del lugar de trabajo.
- El comportamiento durante la ejecución de las tareas y la formación del personal.
- La adecuación de las medidas preventivas y de los controles existentes.

# **2.1.2.3. Registro documental**

Es la última fase y permite realizar una retroalimentación de las medidas adoptadas por el sistema de prevención y reducción de accidentes laborales. Abarca las siguientes actividades:

- En los puestos de trabajo donde deben adoptarse las medidas preventivas o de control propuestas, las actividades deberán quedar debidamente registradas y especificar el puesto y tarea involucrada, los riesgos que existen, a los involucrados, los resultados obtenidos en la evaluación y cuales deberán ser las medidas preventivas que deben adoptarse junto con su indicación de plazos y los encargados. Se debe garantizar que las medidas se llevan a cabo en los plazos establecidos y comprobar su efectividad.
- Elaborar informes mostrando los resultados a los involucrados con el objetivo de conozcan los riesgos existentes y las normas que deben seguir

para evitarlos. Para este fin se recomienda elaborar hojas informativas por puesto de trabajo tarea.

• Registrar el método de evaluación a aplicar y el criterio utilizado durante la evaluación.

#### **2.1.3. Higiene industrial**

La higiene industrial pretende prevenir y controlar riesgos originados por los procesos de trabajo, estudia el ambiente físico, químico y biológico del trabajo con el objetivo de prevenir el desarrollo de enfermedades.

En cuanto al higiene, se puede definir como el conjunto de normas y procedimientos que pretenden proteger la integridad mental y física del trabajador, reduciendo o eliminando los riesgos de las tareas que desempeña y del ambiente físico donde desenvuelven sus labores. Involucra todas las actividades relacionadas con el diagnóstico y la previsión de enfermedades ocupacionales a partir del análisis y dominio de dos variables: el hombre y su ambiente de trabajo, es por esto la afirmación de que posee un carácter eminentemente preventivo, dado que se dirige a la salud y al bienestar del colaborador, evitando que alguna enfermedad o herida afecte sus labores o provoque su ausencia eventual o definitiva del trabajo.

La higiene industrial abarca las técnicas dedicadas a identificar, estimar y mantener bajo control factores del ambiente, psicológicos, y otras condiciones, que intervienen en el ambiente donde se desempeña el trabajador que tienen la capacidad de causar enfermedades o deteriorar la salud. Con relación al medio ambiente, los contaminantes ambientales que se pueden encontrar son:

#### **2.1.3.1. Contaminantes químicos**

Se trata de materia inerte que puede presentarse en diversas formas, adquieren peligrosidad al combinarse sustancias inorgánicas utilizadas en la realización de las actividades de trabajo, entre los principales contaminantes químicos se pueden mencionar: niebla, gases, sustancias químicas, polvos y humos.

La exposición del trabajador a estos agentes puede producir una intoxicación que dependiendo del grado de exposición puede ser aguda si la exposición es intensa a altas concentraciones o crónica si la exposición se produce de manera constante a pequeñas concentraciones. Un contaminante puede entrar en el organismo a través de vías como: respiratoria, dérmica, digestiva o parenteral, intravenosa, intramuscular o subcutánea.

Para reducir la concentración del contaminante se puede actuar sobre las siguientes tres variables:

- Foco emisor:
	- o Sustitución de sustancias contaminantes.
	- o Aislar las fuentes que liberan los agentes contaminantes.
	- o Implementar métodos que mitiguen la propagación de polvo.
	- o Mantenimiento periódico de las instalaciones, equipos, entre otros.
- Medio:
	- o Control de calidad de aire a través de ventilación y filtros de aire.
	- o Extraer el contaminante en su lugar de origen.

- o Limpieza adecuada de todas las superficies.
- Trabajador:
	- o Rotación de personal en los puestos con más riesgo.
	- o Fomentar las prácticas de higiene del trabajador al salir de un ambiente expuesto a contaminación que le permitan conocer y combatir los riesgos.
	- o Aislamiento del trabajador para evitar tener contacto con el lugar contaminado.

# **2.1.3.2. Contaminantes físicos**

Los contaminantes físicos se caracterizan por realizar un intercambio de energía entre el ambiente y una persona en una magnitud y velocidad tan alta que produce efector perjudiciales para la salud. Estos efectos se manifiestan por efecto de características físicas como: temperatura, presión, ruido, niveles de vibración, radiación, iluminación o ventilación.

La mayoría de las veces no se puede evitar que el trabajador quede expuesto ante estas formas de contaminantes físicos por lo que para mitigar sus efectos producidos en el trabajador se utilizan medios de protección del trabajador para disminuir los efectos que estos producen. Para reducir la concentración del contaminante se debe realizar una evaluación de riesgos adecuada y tomar medias acordes al grado de exposición del trabajador, algunas de las medidas adoptadas son:

• Mantenimiento adecuado de las máquinas.

- Utilizar materiales absorbentes de ruido y aumentar la distancia entre la fuente y el receptor.
- Aislar al trabajador según la intensidad y frecuencia del ruido.
- Rotar los trabajadores para reducir el tiempo de exposición y vigilar la salud de los involucrados.
- Favorecer las corrientes de aire, instalar sistemas de aire acondicionado, aislar las paredes y los equipos.
- Utilizar productos de protección como cremas protectoras, pañuelos, sombreros y una hidratación adecuada de los trabajadores.
- Evaluar los riesgos radiológicos.
- Aplicar las normas y medidas de control adecuadas.
- Someter al personal a un reconocimiento médico para certificación de aptitud para los trabajos con radiación.

# **2.1.3.3. Contaminantes biológicos**

En esta categoría se incluyen microorganismos u otros seres vivos que pueden producir enfermedades infecciosas a los trabajadores como resultado del contacto con estos y que se encuentran en el lugar de trabajo. Los principales contaminantes son: virus, hongos, bacterias y parásitos.

Las bacterias son capaces de sobrevivir en cualquier lugar por si mismos en lugares como el aire, el agua, suelo, alimentos y el cuerpo humano. Se multiplican fácilmente y provocan entre otros:

- Neumonía
- Meningitis bacteriana
- Infecciones en la piel
- **Diarrea**
- Fiebre tifoidea
- Tétanos
- **Tuberculosis**
- Algunas formas de inflamaciones de garganta y oído

Organismos como los virus se presentan con mayor frecuencia en lugares donde se manipulen productos con caducidad rápida como empresas de lácteos, manejo de frutas o verduras y carnes. Por lo que sistemas de seguridad más rigurosos deben adoptarse en ellas. Algunas de las enfermedades que estas provocan son:

- Resfríos
- Gripe
- Bronquitis aguda
- Rubéola
- Sarampión
- Hepatitis B y C
- La mayoría de las inflamaciones de garganta y oído

## **2.1.4. Herramientas de identificación y prevención de riesgos**

Algunas herramientas pueden utilizarse para identificar los riesgos y facilitar la identificación de medidas para mitigarlos, las más comunes son las matrices de identificación de peligros y evaluación de riesgos. En estas se colocan los procesos y subprocesos por realizar en una jornada laboral y se detallan las actividades que componen cada proceso.

Estas actividades se evaluarán y se identificarán de ellas: el peligro, los efectos, la probabilidad y la severidad que obtendrían en caso de manifestarse, con estos datos se plantean medidas de mitigación y luego volver a evaluar la probabilidad y severidad de los efectos si se aplican las medidas de mitigación.

#### Tabla I. **Matriz de identificación de peligros y evaluación de riesgos**

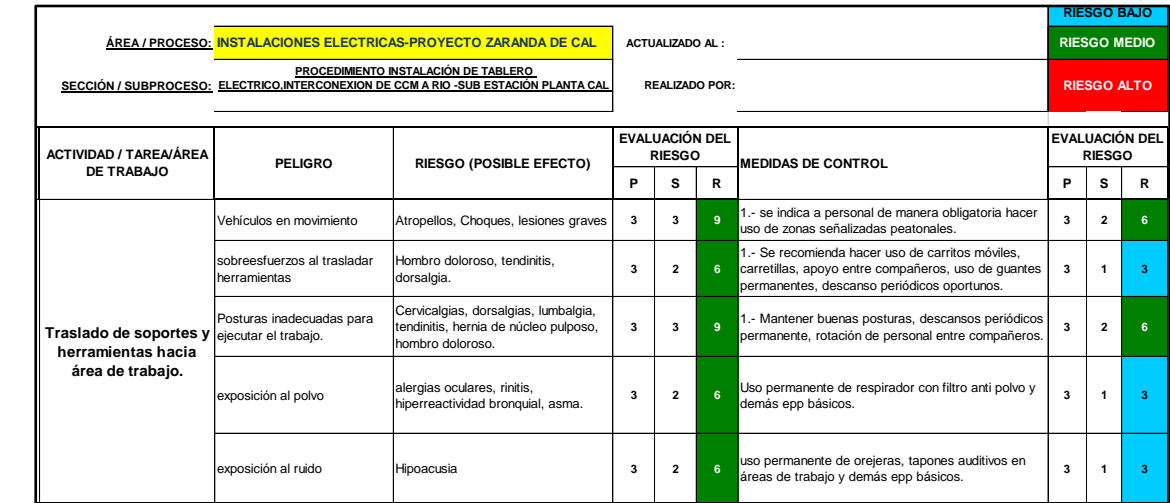

Fuente: elaboración propia, empleando el programa Microsoft Excel 2019.

Las escalas utilizadas en la evaluación de los niveles de severidad, probabilidad y el nivel de riesgo son arbitrarias, a continuación, se muestran algunas tablas con algunas escalas utilizadas para realizar una matriz de identificación de peligro y evaluación de riesgos.

# Tabla II. **Niveles de severidad**

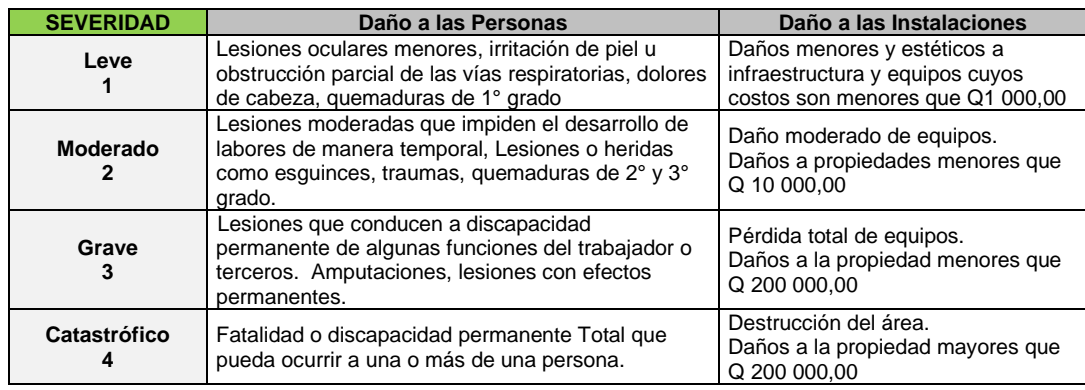

Fuente: elaboración propia, empleando el programa Microsoft Excel 2019.

Para la probabilidad de peligro:

# Tabla III. **Probabilidad**

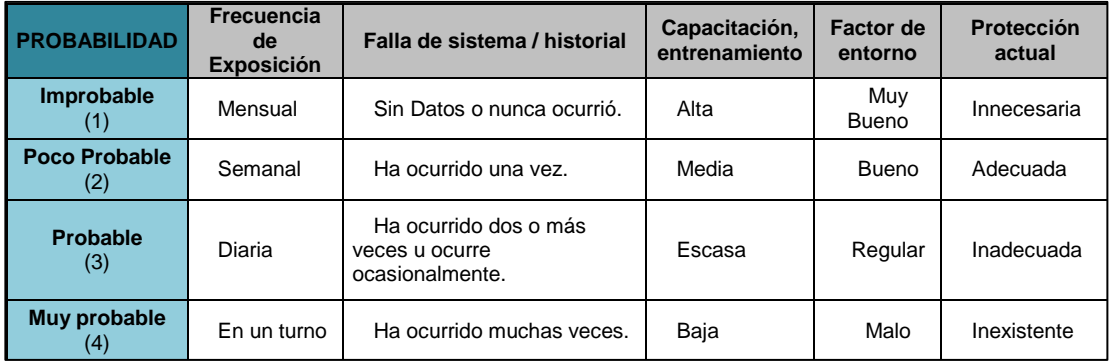

Fuente: Elaboración propia, empleando el programa Microsoft Excel 2019.

La tabla empleada para realizar el cálculo del nivel de riesgo:

|                      | <b>SEVERIDAD</b> |              |                 |              |
|----------------------|------------------|--------------|-----------------|--------------|
| <b>PROBABILIDAD</b>  | Catastrófico     | Grave        | <b>Moderado</b> | Leve         |
| <b>Muy Probable</b>  | <b>ALTO</b>      | <b>ALTO</b>  | <b>MEDIO</b>    | <b>MEDIO</b> |
|                      | 16               |              |                 |              |
| Probable             | <b>ALTO</b>      | <b>MEDIO</b> | <b>MEDIO</b>    | <b>BAJO</b>  |
|                      |                  |              |                 |              |
| <b>Poco Probable</b> | <b>MEDIO</b>     | <b>MEDIO</b> | <b>MEDIO</b>    | <b>BAJO</b>  |
|                      |                  |              |                 |              |
| Improbable           | <b>MEDIO</b>     | <b>BAJO</b>  | <b>BAJO</b>     | <b>BAJO</b>  |
|                      |                  |              |                 |              |

Tabla IV. **Cálculo del nivel de riesgo**

Fuente: elaboración propia, empleando el programa Microsoft Excel 2019.

Otra herramienta ampliamente utilizada en trabajos que involucren energía eléctrica es hacer valer las 5 reglas de oro que garantizan la seguridad en trabajos con redes o equipos sin energía. Estas 5 reglas se pueden resumir como:

- Hacer visible el corte de energía de todas las fuentes de tensión. Para garantizar que el corte sea efectivo.
- Enclavar, bloquear y señalizar para impedir la maniobra de los aparatos, manteniéndolo en la posición de corte de energía y señalizarlo adecuadamente.
- Verificar el corte de energía de tensión empleando el uso de detectores de tensión o con voltímetros, puesto que haber realizado los pasos anteriores no se garantiza que la instalación esté sin tensión.
- Aterrizar o poner en corto circuito todas las fuentes posibles de tensión las que se está expuesto, se recomienda unir entre si las fases de la instalación utilizando puentes y luego conectarlos a tierra.
- Señalizar la zona de trabajo mediante vallas, conos u otro dispositivo de señalización, esto garantiza que alguien energice parte del circuito por accidente o que se exponga a zonas de peligro.

# **2.1.5. Equipo de protección personal**

El equipo de protección personal es cualquier equipo utilizado para proteger de uno o varios riesgos de seguridad y salud ocupacional que no pueden ser controlados, estos equipos son seleccionados en función a los riesgos. Los equipos de protección personal más comunes son:

- Ropa adecuada para proteger la piel del contacto directo con sustancias tóxicas, corrosivas, irritantes, amenazas biológicas o efectos de radiación.
- Guantes acordes al tipo de trabajo realizado para proteger de contacto eléctrico, laceraciones, abrasión, amputaciones o efectos de vibración.
- Protección respiratoria si existe el riesgo de absorción de gas o vapor.
- Botas de protección contra golpes, caída de objetos, electrocuciones, antideslizantes, impermeables, entre otros.
- Protecciones faciales como gafas para proteger contra partículas de viruta, radiación solar, polvo, gases u otros.
- Protección para la cabeza como cascos rígidos para proteger contra golpes o sombreros para protección solar.
- Arnés como protección contra caídas.
- Crema solar para protección contra radiación.
- Chalecos y ropa reflectantes de alta visibilidad.
- Cinturones ergonómicos para reducir la fuerza sobre la espina dorsal, entre otros.

# **2.1.6. Reglamento de Salud y Seguridad Ocupacional. Acuerdo Gubernativo 229-2014 y sus Reformas Acuerdo Gubernativo 033-2016**

Este reglamento pretende establecer las condiciones generales de salud y seguridad en los lugares de trabajo, forzando a las empresas a capacitar al personal en temas relacionados a la salud y seguridad. Este acuerdo también incluye apartados para la creación de grupos capacitados para actuar en casos de emergencia. Estipula todas las necesidades básicas que se deben tener en cuenta dentro de una empresa para garantizar el bienestar de los trabajadores a través de la identificación de peligros, análisis, evaluación de riesgos y la prevención de accidentes. Este acuerdo hace referencia también a las obligaciones que tienen tanto los trabajadores como los patronos, las condiciones generales de las instalaciones y ambientes de trabajo, los factores involucrados en el bienestar de los trabajadores como iluminación, ventilación, ruido, temperatura, entre otros.
Asimismo, menciona las condiciones que los programas de salud y seguridad ocupacional deben cumplir como extintores, equipos contra incendios, señalización, brigada de emergencia, entre muchas otras. Facilita la gestión de dichos programas a través de auditorías e inspecciones.

Por otro lado, algunas modificaciones al reglamento fueron realizadas a través del Acuerdo Gubernativo 033-2016 en las que se incluyen reformas al comité de salud y seguridad ocupacional, variaciones a las disposiciones de la manipulación de cargas, los niveles mínimos de iluminación en las áreas de trabajo, la implementación de un plan de prevención de riesgos laborales acorde al número de trabajadores, contenido de botiquines, entre otros.

En cuanto a trabajos con electricidad, el Acuerdo Gubernativo 033-2016 le dedica el Título VII para este fin, en él se encuentran normativas para trabajos relacionados específicamente con:

- Protección contra contactos en las instalaciones y equipos eléctricos.
- Inaccesibilidad a las instalaciones eléctricas.
- Baterías y acumuladores.
- Soldadura eléctrica.
- Máquinas de elevación y transporte.
- Electricidad estática.
- Motores eléctricos.
- Conductores eléctricos.
- Interruptores y corta circuitos de baja tensión.
- Trabajos en instalaciones de alta tensión.
- Seccionadores, interruptores, transformadores, condensadores estáticos, alternadores y motores síncronos de alta tensión.
- Celdas de protección.
- Trabajos en proximidad de instalaciones de alta tensión en servicio.
- Reposición del servicio al terminar un trabajo en una instalación de alta tensión.
- Trabajos en instalaciones de baja tensión.
- Líneas eléctricas aéreas.
- Redes subterráneas y de tierra.
- Protección personal contra la electricidad.

## **2.2. Acometidas eléctricas**

Una acometida eléctrica puede definirse como el conjunto de elementos y accesorios utilizados para unir las líneas de la red de distribución de la empresa que suministre la energía eléctrica y el inmueble que requiera de un servicio de energía.

Existen diversas formas de clasificar las acometidas eléctricas, como por el tipo de construcción, nivel de tensión, tipo de instalación a la que va a alimentar o por el número de fases. Dado que existen diversos tipos de instalaciones, un normativo que defina y regule las instalaciones para el suministro de servicio eléctrico a usuarios es necesario. En Guatemala la Comisión Nacional de Energía Eléctrica es el ente regulador de la normativa aplicable para todas las distribuidoras del país.

Las empresas principales distribuidoras de energía eléctrica como la Empresa Eléctrica de Guatemala, S.A. y DEOCSA-DEORSA están sometidas al régimen de calidad y normativas especificados en la Ley General de Electricidad y las normas técnicas que emite la Comisión; pero para el caso de las distribuidoras municipales estas condiciones no siempre se cumplen.

A continuación, se mencionarán aspectos importantes en la instalación y montaje de acometidas eléctricas.

#### **2.2.1. Acometidas eléctricas monofásicas**

Es el conjunto de componentes utilizados para transportar energía eléctrica monofásica de las líneas de distribución de la empresa distribuidora, hasta la instalación eléctrica del inmueble servido. Estas se dividen en aéreas y subterráneas.

#### **2.2.1.1. Aéreas**

La gran mayoría de la red de distribución de energía eléctrica es aérea y la monofásica la más utilizada debido a las facilidad y economía del montaje e instalación.

El gancho de soporte es el accesorio que se instala en el tubo de bajada del cable de la acometida y sirve para recibir el cable a una altura tal que no pase sobre propiedades ajenas. Se busca que este se encuentre en el lugar más próximo a uno de los postes de distribución de la empresa repartidora y cumpla con los requisitos establecidos en las Normas Empresa Eléctrica de Guatemala, S.A. de la Comisión Nacional de Energía Eléctrica.

La altura a la que se colocará el gancho de soporte dependerá de en donde se encuentre la instalación a alimentar y el poste del que se obtendrá el servicio, siendo estas:

- 7 metros si existe una autopista entre el poste y el punto de servicio. El soporte se debe colocar en una columna de concreto.
- A una altura de 5,50 metros cuando el cable de la acometida cruce una calle.
- A una altura de 4,50 metros cuando no cruza la calle ni autopista.

Se considera acometida aérea a los conductores que van elevados desde las líneas de distribución hasta el centro de distribución, en el cual se ha instalado una caja para el medidor.

Las acometidas de baja tensión podrán ser aéreas hasta cargas iguales a 28 kVA y con conductores concéntricos y trenzados desde calibre número 8 AWG hasta 4 AWG calibre de alambre. Para calibres mayores la acometida deberá ser subterránea.

Las acometidas de baja tensión se derivan directamente de la red de distribución aérea de uso general en baja tensión, por alguna de las tres opciones siguientes:

Red aérea abierta: conexión desde un estribo, con conector tipo cuña, soportada en el poste, por medio de un anclaje para acometida comuna pinza de retención y tendida hasta la fachada del inmueble, donde se soportará con otra pinza de retención. Los elementos para una acometida aérea son los siguientes:

- o Conector tipo cuña.
- o Pinza de anclaje de retención para acometida en poste y fachada del inmueble del cliente.
- o Acometida concéntrica.
- o Accesorio de entrada tipo calavera.
- o Tubería galvanizada de entrada donde aplique.
- Sistema de puesta a tierra.

Red aérea trenzada: conexión desde una caja de derivación o de abonados, soportada desde un poste, por medio de una pinza o anclaje de retención y tendida hasta la fachada del inmueble, donde se soportará con otra pinza o anclaje de retención. Los elementos para una acometida aérea son los siguientes:

- o Conector tipo cuña.
- o Cable concéntrico de cobre 3 x número 4.
- o Caja de abonados.
- o Pinza de anclaje de retención para acometida en poste y fachada del inmueble del cliente.
- o Accesorio de entrada tipo calavera.
- o Acometida concéntrica.
- o Ducto de entrada.
- o Sistema de puesta a tierra.

El incumplimiento parcial o total de las normas de seguridad y recomendaciones de salud y seguridad ocupacional expone tanto la persona que realiza los trabajos como terceros a riesgos como:

- o Electrocución
- o Golpes o cortes
- o Amputaciones
- o Quemaduras
- o Dorsalgias, lumbalgia, tendinitis, hernias
- o Fracturas, esguinces
- o Muerte

## **2.2.1.1.1. Normas para acometidas eléctricas monofásicas aéreas**

Las normas para acometidas eléctricas monofásicas y trifásicas están sujetas a las cláusulas generales de la empresa distribuidora que suministrará el servicio. Para el caso de EEGSA y DEORSA-DEOCSA se tendrán las siguientes:

Incremento de carga: Los incrementos de carga que afecten la demanda de energía en las instalaciones del consumidor deberá ser reportado sin excepción a EEGSA o DEORSA-DEOCSA que se reservarán el derecho de exigir al consumidor que hagan los cambios necesarios en su instalación, para continuar prestando el servicio eléctrico.

Medidor de energía accesible: El medidor tiene que estar instalado en una posición y lugar donde pueda ser alcanzado rápidamente para su operación, reposición o inspección, no deben tener puertas con cerrojos, elevaciones u otros obstáculos que dificulten acceder a ellos. Si por alguna razón un medidor se considera no accesible, la distribuidora podrá exigir al consumidor el traslado del medidor a un nuevo punto que sea accesible.

Cables de acometida secundaria con corriente no medida: En acometidas secundarias, todo cable que esté en la propiedad del usuario y que no haya pasado antes por un medidor de energía se considera cable con corriente no medida y deberá ser colocado en tubo *conduit* galvanizado, sin registros ni accesorios *condulet* o similares. Los cables de la acometida se consideran cables con corriente no medida.

Identificador del neutral en la instalación del consumidor: Para efectuar la conexión de la acometida, el neural debe estar identificado con un conductor de color blanco o amarillo. En caso de que el neutral tenga forro del mismo color que el de las líneas vivas el consumidor deberá identificarlo con pintura de aceite o cinta de aislar de color amarillo.

Servicios temporales: La empresa limitará la prestación de un servicio temporal al período requerido para la construcción de viviendas, edificios, centros comerciales, entre otros. Los servicios temporales para actividades como ferias, iluminación decorativa o similares estarán limitados a 90 días.

Conductores de aluminio: Al utilizar conductores de aluminio en instalaciones eléctricas internas, la empresa se reserva el derecho de exigir al usuario la presentación de la factura correspondiente, antes de prestarle el servicio.

Figura 1. **Componentes**

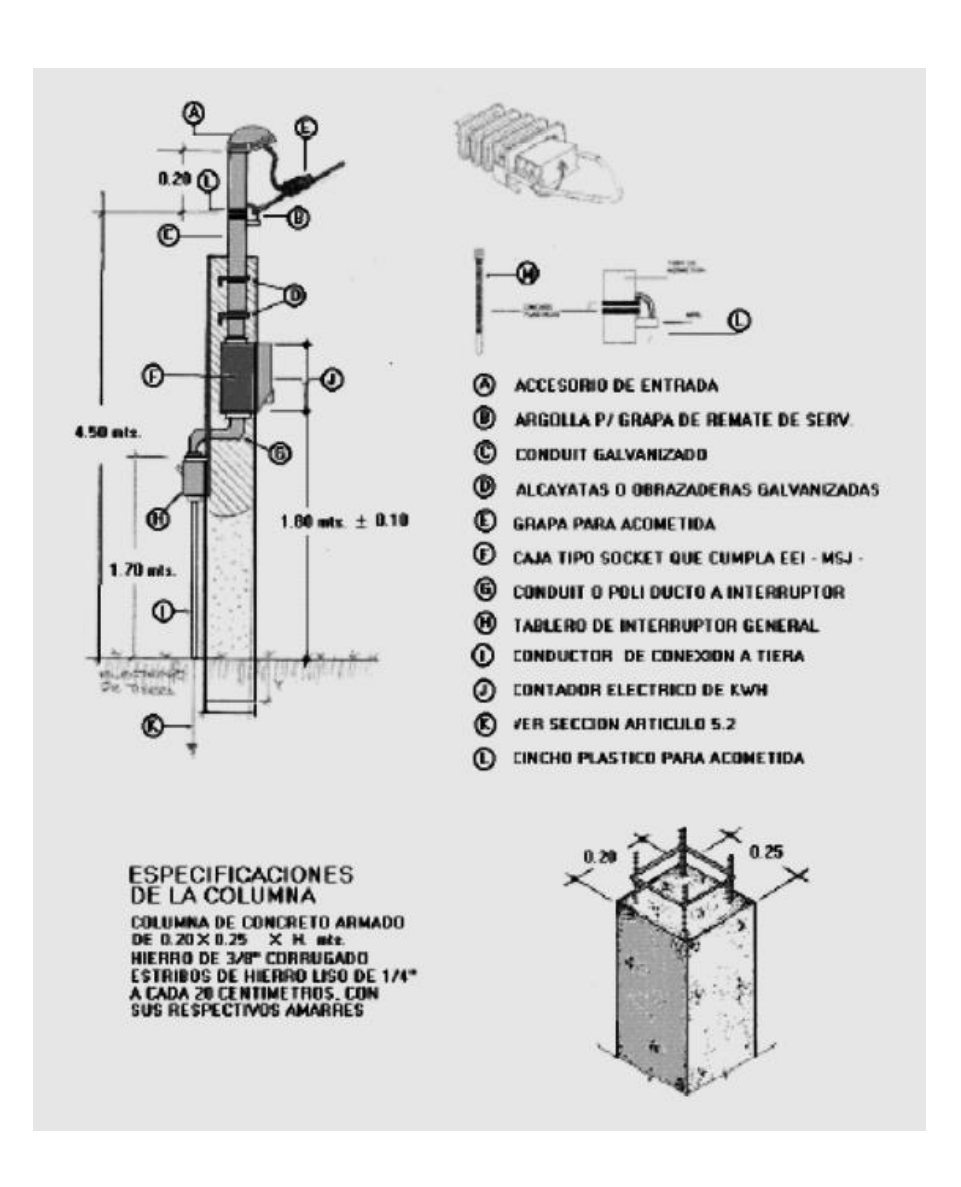

Fuente: Comisión Nacional de Energía Eléctrica, CNEE. *Normas Empresa Eléctrica de Guatemala, S.A. (Acometidas)*. p. 20.

#### **2.2.1.2. Subterráneas**

Alrededor del 20 % de la red de distribución de energía eléctrica que presta la empresa, es subterránea, este tipo de acometida presenta los inconvenientes de requerir de una mayor inversión inicial y la dificultad de su montaje e instalación. En este caso, el usuario deberá pagar la diferencia de costos para realizar una acometida de tipo subterránea.

Antes de iniciar el diseño en áreas donde la distribución será subterránea, es necesario que el interesado consulte a la empresa acerca de la disponibilidad del servicio en el área en la que se proyecte. Todos los trámites municipales para la autorización de la instalación de la acometida subterránea y el permiso de instalación lo tendrá que gestionar el interesado.

Los accidentes y cortocircuitos en los cables de alimentación de la acometida subterránea se reducen, en comparación con la acometida aérea. Los principales tipos de acometidas subterráneas se caracterizan por el número de amperios que conducen.

- Acometida eléctrica monofásica subterránea, hasta 100 amperios, 2 kVA, 20 kW 0,90 de factor de potencia:
	- o El medidor de la instalación debe ser tipo E.
	- o La caja *socket* monofásica debe ser de 100 amperios.
	- o Se pueden conectar motores de uso doméstico no mayores de 7 HP, siempre que las líneas o el banco de transformadores que energizan al inmueble tengan capacidad.
- Acometidas eléctricas monofásicas subterráneas, hasta 200 amperios, 48 kVA, 40.8 kW a 0.90 de factor de potencia:
	- o El medidor de la instalación debe ser tipo E.
	- o Se debe utilizar *Conduit* de 2 ½" de diámetro.
	- o Emplear una caja *socket* polifásica que soporta hasta 200 amperios. Se alambra en las clavijas de los extremos.
	- o Aplican las mismas secciones que para la acometida monofásica, hasta 100 amperios.

# **2.2.1.3. Conexión de acometidas monofásicas aéreas**

Se deben seguir los pasos siguientes:

Seleccionar y preparar las herramientas y el equipo eléctrico, de acuerdo con la orden de trabajo y el diagrama de montaje de la acometida eléctrica monofásica aérea.

Insertar guías aceradas, una por tubería entre la caja tipo *socket* y el tablero principal y también, entre el tablero principal y el tablero de distribución.

Colocar la varilla del electrodo para la instalación de tierra física con la ayuda de un mazo tomando en cuenta que la distancia máxima para instalar la varilla es de dos metros, medida desde el pie de la columna de la acometida hasta la varilla.

Insertar los conductores eléctricos con la ayuda de las guías aceradas en el siguiente orden:

- Entre la caja tipo *socket* y el tablero principal.
- Entre el tablero principal y el tablero de distribución.
- Entre la caja tipo *socket* y la varilla del electrodo de la tierra física.

Conectar los extremos de los conductores eléctricos de la caja tipo *socket*  a los bornes secundarios de L1 y L2, conectar el extremo del conductor eléctrico LN en la caja tipo *socket* y conectar en el borne LN de la caja tipo *socket* al conductor eléctrico de la tierra física para el cual el forro de este último de color verde o verde con amarillo.

Conectar el otro extremo de los conductores eléctricos conectados en los bornes secundarios de la caja tipo *socket,* a los bornes principales L1 y L2 del tablero principal. Conecte el otro extremo del conductor eléctrico de LN de la caja tipo *socket* al borne LN del tablero principal.

Conectar el otro extremo del conductor eléctrico de la tierra física, conectando el borne LN de la caja tipo *socket* a la mordaza que se instalará en la varilla del electrodo para la instalación de la tierra física.

Instalar el interruptor termomagnético principal en el tablero principal y conectar los conductores eléctricos en los bornes L1 y L2 del interruptor termomagnético principal luego conectar el otro conductor eléctrico en la barra de LN del tablero principal.

Conectar el otro extremo de los conductores eléctricos conectados en los bornes L1 y L2 del interruptor termomagnético principal, a los bornes L1 y L2 del tablero de distribución.

Conectar el otro extremo de conductor eléctrico que conectó en la barra de LN del tablero principal, al borne de LN del tablero de distribución.

Por último, limpie y ordene el área de trabajo al terminar el proceso.

#### **2.2.2. Instalación de acometidas eléctricas trifásicas**

El criterio de montaje e instalación de acometidas trifásicas son regulados por la empresa distribuidora que brindará el servicio y debe cumplir con la normativa que Comisión Nacional de Energía Eléctrica establece.

Las instalaciones industriales son sometidas a consideración individual, por lo que el interesado en adquirir el servicio trifásico tendrá que hacer su solicitud con anticipación a la división comercial, agencias o sub agencias de la empresa, respecto al tipo de servicios que le puede suministrar, deberá acompañar a la solicitud los planos de la obra civil, el unifilar de la instalación firmado por un ingeniero electricista o ingeniero mecánico electricista colegiado y registrado en la EEGSA, en caso de hacer la gestión con dicha empresa, conforme al reglamento de electricistas.

Si la capacidad disponible en los transformadores o líneas que alimentarán el servicio no cuentan con la capacidad suficiente para cubrir la demanda del servicio, el interesado deberá gestionar la solicitud de extensión de líneas.

Para el suministro a cargas trifásicas individuales, la empresa eléctrica ofrece diferentes servicios los cuales se resumirán a continuación:

| Carga                                        | <b>Monofásica</b><br>menor a<br>11 kW.<br><b>12 kVA</b> | <b>Monofásica</b><br>entre 12 kW.<br>13.3 kVA y 48<br>kW, 77.8 kVA | Trifásica,<br>hasta<br>70 kW.<br>77.8 kVA                   | Trifásica,<br>entre 70 kW.<br>77.8 kVA y<br>202.5 kW,<br><b>225 kVA</b> | Trifásica, entre<br>202.5 kW,<br>225 kVA v<br>450 kW.<br><b>500 kVA</b>           |
|----------------------------------------------|---------------------------------------------------------|--------------------------------------------------------------------|-------------------------------------------------------------|-------------------------------------------------------------------------|-----------------------------------------------------------------------------------|
| Tipo de<br>medición                          | Auto<br>contenida                                       | Auto contenida<br>con demanda<br>dentro de caja<br>tipo IV         | Auto<br>contenida<br>dentro de<br>caja tipo V               | Caja III                                                                | Rack                                                                              |
| Ubicación del<br>centro de<br>transformación | Poste en<br>red de<br><b>EEGSA</b>                      | Poste en red<br>de EEGSA                                           | Poste en red<br>de EEGSA                                    | Poste en red<br>de EEGSA                                                | Propiedad del<br>solicitante                                                      |
| Ubicación del<br>medidor                     | En columna<br>viendo<br>hacia la<br>calle               | En columna,<br>empotrada en<br>pared o nicho<br>en pared           | En columna,<br>empotrada<br>en pared o<br>nicho en<br>pared | En poste o en<br>nicho en<br>pared                                      | Recinto abierto o<br>cerrado dentro<br>de las<br>instalaciones del<br>solicitante |
| Altura del<br>medidor                        | $2,70 \text{ m} +$<br>$10 \text{ cm}$                   | $1,80 \text{ m} + -$<br>$10 \text{ cm}$                            | $1,80 \; m +$<br>$10 \text{ cm}$                            | $1,80 \text{ m} +$<br>$10 \text{ cm}$                                   | $1,80 \text{ m} +$<br>$10 \text{ cm}$                                             |
| Ingreso al<br>equipo de<br>medición          |                                                         | ---                                                                |                                                             | Por medio de<br>puerta con<br>acceso desde<br>la vía pública            | Por medio de<br>puerta con<br>acceso desde la<br>vía pública                      |

Tabla V. **Características de suministro según carga de clientes**

Fuente: elaboración propia, empleando el programa Microsoft Excel 2019.

Todo inmueble debe ser alimentado con una sola acometida, ya sea en alta o en baja tensión. Estas acometidas pueden ser aéreas y subterráneas.

- Acometida aérea: se divide en:
	- o Primaria: por razones de seguridad se utilizará esta acometida y requiere la instalación y construcción de tubos de bajada, cajas de registro y canalización según la extensión de líneas, elaborada por la empresa.
- o Secundaria: se utilizará este tipo de acometida al ser instalado el banco de transformadores en el poste y al haber calle de por medio en el poste y el inmueble del usuario.
- Acometida subterránea:

Si la instalación demanda una capacidad de conducción en amperios superior a la ofrecida por los conductores calibre 4/0 de aluminio, la acometida tendrá que ser de tipo subterránea de acuerdo con las normas, poniendo dos ductos, de modo que uno quede a 18" abajo del secundario.

Los conductores de alimentación desde el contador a la caja de medición secundaria hasta el tubo en el poste serán suministrados e instalados por el interesado, según la extensión de líneas fuera de la franja obligatoria. Se deberán dejar los extremos de los conductores a cierta longitud, de acuerdo con los siguientes criterios:

- o Al conectar los cables eléctricos provenientes de la acometida eléctrica trifásica a las líneas secundarias de la EEGSA, la longitud de los cables será de un metro.
- o Al conectar los cables eléctricos provenientes de la acometida eléctrica trifásica a los *bushings* de los transformadores, la longitud será de 5 metros. Las líneas de alimentación no deberán tener empalmes.

# **2.2.2.1. Procedimiento de montaje e instalación de componentes de acometidas eléctricas trifásicas**

El procedimiento de la instalación de acometidas eléctricas trifásicas es el siguiente:

- Seleccionar y preparar la herramienta y equipo eléctrico de acuerdo con la orden de trabajo y al diagrama de montaje de la acometida eléctrica trifásica.
- Montar en una pared o columna los accesorios de acometida según el diagrama de instalación.
- Medir y trazar, con la ayuda de una cinta métrica metálica, nivel y plomada, el lugar donde se posicionará el soporte o *rack* en la pared, el tubo *Conduit*  de entrada, la caja tipo *socket* polifásica, tubería que alimentará el tablero principal, tablero principal y tubería para la instalación de la tierra física; de acuerdo con el diagrama de instalación.
- Romper la pared con un martillo y un cincel en el lugar marcado y trazado anteriormente.
- Colocar la tubería de entrada en la parte superior de la caja tipo *socket*  polifásica, con la ayuda de llaves para tubo, colocar en el otro extremo de la tubería de entrada el accesorio de entrada.
- Posicionar la caja tipo *socket*, la tubería de entrada y el accesorio de entrada en el lugar donde se rompió anteriormente en el paso d, fijar la

caja con alambre de amarre, estribos, pedazos de varilla de hierro, piedras, entre otros respetando las alturas normalizadas.

- Posicionar el tablero principal y colocar la tubería entre la caja tipo *socket* polifásica y el tablero principal; colocar la tubería para la instalación de tierra; colocar la tubería entre el tablero principal y el tablero de distribución; fijar el tablero principal y las tuberías con alambre de amarre, estribos, pedazos de varilla de hierro, piedras, entre otros respetando las alturas normalizadas.
- Posicionar y fija el soporte o *rack* en la pared, respetando las alturas normalizadas.
- Colocar papel periódico, cartón o bolsas para cemento húmedo, en la caja tipo *socket* y el tablero principal.

Para fijar sólidamente todos los accesorios de la acometida se realiza una fundición con concreto, que es efectuada por un albañil calificado.

Después de que la fundición de concreto fije los accesorios en aproximadamente un día, retirar las hojas de periódico, cartón o bolsas para concreto, de la caja tipo *socket* y del tablero principal.

Limpiar y ordenar el área de trabajo al terminar el montaje.

También puede existir una acometida por demanda eléctrica con tres transformadores de corriente tipo CT y un medidor de demandómetro que proporciona la EEGSA y que seguirán siendo de su propiedad. Los transformadores de corriente tipo CT son transformadores de medición.

Al no requerir bóveda o subestación a la intemperie y dependiendo del calibre de los conductores y del tipo de instalación, se utilizará una caja tipo III, que proporcionará el interesado.

En algunos casos, cuando los transformadores de distribución estén instalados en el poste, se utilizará una caja tipo III, que proporcionará el interesado.

Dependiendo de las características de la carga, la EEGSA podrá utilizar mediciones secundarias para cargas menores de 70 kW.

El proceso para montar componentes de acometidas por demanda eléctrica trifásica es el siguiente:

- Repetir el primer inciso del montaje anterior.
- Medir y marcar las distancias para fijar los accesorios de la acometida.
- Medir y marcar la distancia entre la tubería para instalar el accesorio de entrada y la caja tipo III y en un costado medir y marcar la posición de la caja tipo *socket* polifásica para medición secundaria, de acuerdo con el esquema de instalación.
- Medir y marcar la tubería, la cual deberá ir instalada de la caja tipo III al tablero principal; del tablero principal al tablero de distribución; del tablero de distribución a los diferentes circuitos de alumbrado y fuerza, y de la caja tipo III a la varilla de tierra, de acuerdo con el esquema de instalación.
- Fijar los accesorios y materiales de la acometida.
- Fijar la tubería que va del accesorio de entrada a la caja tipo III; preparar el niple y armarlo con el accesorio de entrada; con una tuerca de 1  $\frac{1}{4}$ " y buje de 1 ¼" fijar el niple a la caja tipo III.
- Instalar en la pared, la caja tipo *socket* polifásica con el niple y todos sus accesorios.
- Fije la tubería que va de la caja tipo III al tablero principal y la que va del tablero principal al tablero de distribución.
- Instalar los trasformadores de corriente tipo CT cuando la caja tipo III esté ya montada.
- Fijar y armar el tablero de distribución y la tubería que se encuentra del tablero de protección al tablero de distribución fijar el tablero de distribución; fijar el tablero de distribución a 1.80 metros +- 10 centímetros; armar el niple con una vuelta de 90°; fijar el tablero de distribución y la caja tipo *socket* por medio de tuercas y bujes; fijar a la pared la tubería por medio de abrazaderas.
- Fijar y armar la tubería que instalará del tablero de distribución a los distintos circuitos de luz y fuerza por medio de abrazaderas, si es tubería. Utilizar conectores cuando los extremos se fijen a las respectivas cajas de registro o tablero de distribución.
- Limpiar y ordenar el área de trabajo al terminar el montaje.

Para la instalación de acometidas trifásicas con Caja tipo III se debe realizar lo siguiente:

- Seleccionar y preparar la herramienta y equipo eléctrico, de acuerdo con la orden de trabajo y el diagrama del montaje de la acometida eléctrica trifásica.
- Todos los servicios que presta la EEGSA y DEORSA-DEOCSA exigen que el neutro esté conectado a tierra, esto se obtiene al enterrar una varilla de cobre de 8 pies de longitud y 5/8" de diámetro con su respectiva mordaza, el conductor de tierra no será menor que el calibre número 8 THHN. Instalar la varilla de tierra con la ayuda de una almágana, la distancia de la varilla de cobre al pie de la columna o pared donde se instala la caja tipo *socket* polifásica es de dos metros máximo.
- Medir, cortar y cablear los conductores eléctricos para la acometida eléctrica trifásica y la red eléctrica de distribución, para el inmueble por energizar.
- Introducir la guía acerada para medir la distancia entre el accesorio de entrada y la caja tipo III.
- Introducir la guía acerada para medir la distancia entre la caja tipo III y la varilla de neutro, cortar un cable THHN número 8 con forro color verde o verde y amarillo, de acuerdo con la distancia medida entre la caja tipo III a la varilla de neutro y cortar un metro más para la conexión del cable.
- Introducir la guía acerada para medir la distancia entre la caja tipo III y la caja del tablero principal, cortar cuatro cables THHN número 6, tres cables con el mismo color de forro e identifique uno de ellos en ambos extremos con cinta de aislar y el otro cable THHN número 6 con forro color blanco o

amarillo, de acuerdo con la distancia media del accesorio de entrada hasta el tablero principal y cortar 1,50 metros más para la conexión de los cables.

- Introducir la guía acerada para medir la distancia entre el tablero principal y el tablero de distribución: corte cuatro cables THHN número 6, con los forros antes descritos y cortar un metro más para la conexión de los cables en los respectivos tableros de acuerdo con los diagramas de instalación.
- Introduzca la guía acerada para medir la distancia entre el tablero de distribución y los distintos circuitos de iluminación y fuerza; cortar tres cables THHN número 10 para el circuito de tomacorrientes 240 V, cortar dos cables THHN número 12 para el circuito de tomacorrientes 120 V y cortar cables THHN número 14 para los circuitos de lámparas incandescentes y fluorescentes.
- Realizar la instalación de los transformadores de corriente CT en la caja tipo III. Esta instalación la realiza el personal de la EEGSA o DEORSA-DEOCSA; el electricista instalador solo montará los transformadores de corriente CT en la caja tipo III.
- Conectar la acometida eléctrica trifásica a la red de servicio.
- Conecte L1, L2, L3 y LN a los cables que salen del accesorio de entrada y conectar el otro extremo de estos cables THW número 6 a los respectivos bornes L1, L2, L3 y LN del tablero de protección.
- Realizar las mismas conexiones de los conductores que se encuentran entre el tablero de protección y el tablero de distribución.
- Realizar las conexiones de los conductores en los diferentes circuitos de iluminación y fuera que se encuentran entre el tablero de distribución, hasta las distintas cajas de registro, de acuerdo con el diagrama de instalación.
- Limpiar y ordenar el área de trabajo al terminar el proceso.

#### **2.3. Instalaciones eléctricas domiciliares**

Las instalaciones eléctricas domiciliares siguen las mismas reglas de los circuitos eléctricos vistos en cursos previos, las conexiones serie, paralelo y mixto se seguirán utilizando, conservando las características propias de estas. Sin embargo, la conexión en paralelo será la más utilizada porque conserva la misma tensión en sus terminales.

Los circuitos de las instalaciones eléctricas domiciliares se pueden clasificar en 2 dependiendo de la función que van a cumplir en la instalación. Los circuitos de iluminación comprenden los dispositivos y accesorios que proporcionan la iluminación en un ambiente y los accesorios que la regular y controlan, como apagadores, *dimmers*, entre otros. El circuito de fuerza comprende los tomacorrientes de 120 V, los tomacorrientes de 240 V y las cargas especiales y asignadas a un dispositivo fijo como bombas hidroneumáticas, calentadores, estufas y secadoras. A continuación, se detallarán aspectos importantes de las instalaciones eléctricas domiciliares.

#### **2.3.1. Elementos de una instalación eléctrica domiciliar**

Cada elemento que compone una instalación eléctrica debe de cumplir con las normas de seguridad mínimas que garanticen su buen funcionamiento

cuando esté expuesto a la situación más crítica a la que podría someterse. La selección de estos también dependerá de factores como lugar de instalación, costos y otros como riesgos de explosión o tipo de funcionamiento.

#### **2.3.1.1. Conductores**

Los conductores son los que proveen el camino a la corriente eléctrica en la instalación eléctrica y el forro cumple con las funciones de aislante eléctrico, otorga protección térmica, mecánica y química al conductor y facilita la identificación de estos.

Los calibres de conductores dan una idea de la sección o diámetro de estos y se designan utilizando el sistema norteamericano de calibres, AWG, este sistema de codificación asigna un número para identificar características como diámetro y área de la sección transversal del conductor, es importante mencionar que la capacidad de conducción de cada calibre depende del tipo de material del conductor, conductores de cobre y aluminio de un mismo calibre no tienen la misma capacidad de conducción necesariamente. Para conocer el área en mm<sup>2</sup> de cada calibre, se deben consultar tablas adicionales de la *American Wire Gage,* AWG. En nuestro caso, siempre se hará referencia a los conductores de cobre. Es conveniente mencionar que el número de identificación de conductores es menor a medida que la sección es más mayor.

Para instalaciones eléctricas domiciliares, los calibres de conductores más comunes van desde los calibres No. 14 hasta el No. 10, dependiendo de la capacidad de corriente que requieran los circuitos a alimentar, el uso de calibres de sección menor al del No. 14 está contraindicado.

El cálculo y selección de conductores debe realizarse tomando en cuenta los siguientes factores:

- Límite de tensión de aplicación; en el caso de las instalaciones residenciales es 1 000 V.
- Capacidad de conducción de corriente: representa la corriente máxima que puede conducir un conductor para una sección transversal y un tipo de forro específico, está afectada principalmente por los siguientes factores:
	- o Temperatura a la que está expuesto el conductor en su punto crítico.
	- o Capacidad de disipación de calor: es afectado por el tipo de canalización y de la cantidad de conductores activos dentro de ella.
- Máxima caída de voltaje permisible: la longitud del conductor y la resistividad del conductor son factores que afectan la caída de tensión de los conductores, se debe asegurar que la caída de tensión no sobrepase los valores normados de 2 % para alimentadores y de 3 % para cargas.
- Los forros se identifican con letras que indican los materiales que los componen y la protección que estos ofrecen. A continuación, se mostrarán los más utilizados:
- THHN: son conductores con forro termoplástico resistente al calor que brinda protección a temperaturas máximas de 90 °C, retardador de flama y con cubierta exterior de Nylon o equivalente, es utilizado en lugares

secos y húmedos, resistente al aceite, gasolina y productos químicos, comúnmente utilizados en instalaciones eléctricas entubadas.

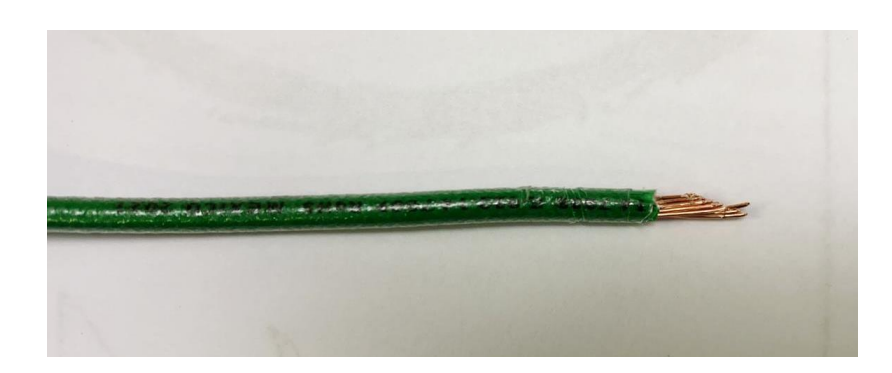

Figura 2. **Conductor THHN**

Fuente: elaboración propia, fotografía tomada en Parque industrial Unisur, kilómetro 20 carretera al Pacífico.

• SPT: comúnmente conocido como cable paralelo, no se encuentra regularmente para calibres mayores a 14 AWG, posee un aislamiento termoplástico de cloruro de polivinilo, diseñado para operar en voltajes máximos de 300 V. Diseñado para operar a 60 °C de temperatura interna en condiciones tanto secas como húmedas. Se recomiendan para accesorios de bajo consumo y sistemas de iluminación cuando se requiera alimentar luminarias suspendidas en cadena, porque facilita la instalación y no afecta la estética.

Existen ciertas restricciones para el uso de estos como:

o No utilizarse para sustituir el cableado de salidas de instalaciones eléctricas residenciales, como apagadores, contactos, entre otros, para instalaciones fijas.

- o No debe quedar aislado dentro de paredes, pisos o techos.
- o No debe pasar por agujeros en las paredes, pisos o techos.
- o No debe atravesar puertas, ventanas o agujeros donde pueda dañarse por objetos externos.
- o No debe ser engrapado o clavado a estructuras sólidas de la instalación.
- o No debe ser instalado en tubería eléctrica.

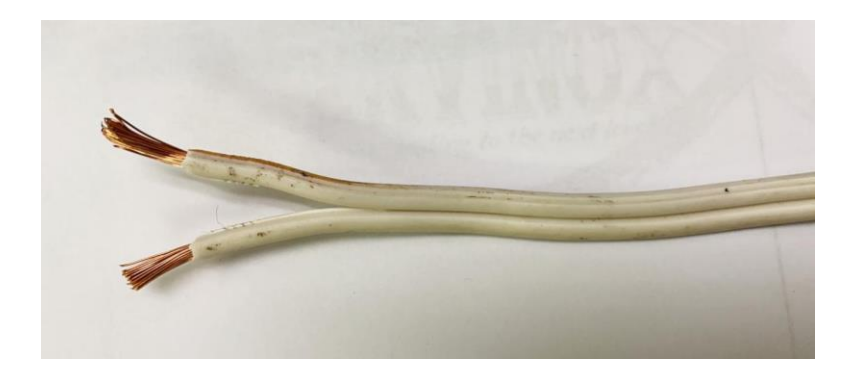

Figura 3. **Conductor SPT o cable paralelo**

Fuente: elaboración propia, fotografía tomada en Parque industrial Unisur, kilómetro 20 carretera al Pacífico.

• TFF: al igual que los TFFN son conductores compuestos por alambres de cobre suave, con aislamiento de Cloruro de Polivinilo, PVC y en el caso de los TFFN poseen una cubierta de Nylon. Voltaje de operación de 600 voltios cuya operación no debe exceder los 90 °C en ambientes secos o húmedos y 75 °C en ambientes mojados. Se fabrican en el rango de calibres del 18 al 16 AWG y se utilizan normalmente para señales de control en relevación y automatización industrial.

• TSJ: es un arreglo de dos, tres o cuatro conductores con aislamiento de Cloruro de Polivinilo y una cubierta exterior de caucho resistente a golpes que los envuelve, es utilizado para alimentar electrodomésticos residenciales y comerciales, extensiones eléctricas, herramientas portátiles o para uso temporal en aplicaciones de alambrado debido a su alta resistencia, no recomendado para uso permanente ni instalarse en tubería eléctrica.

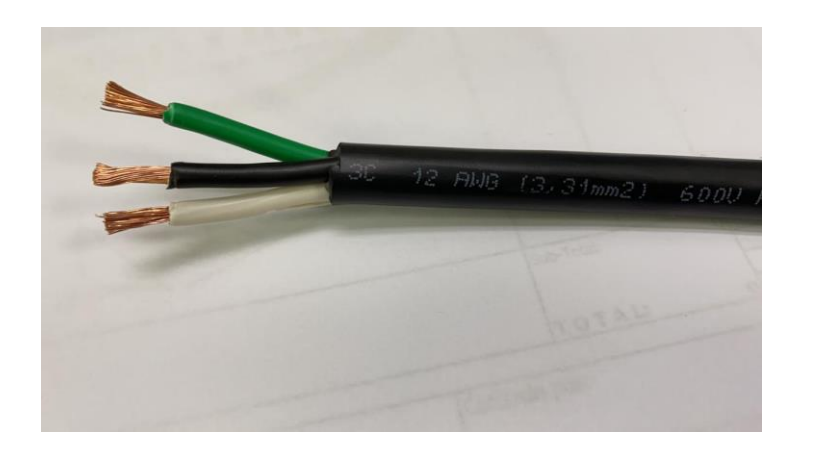

Figura 4. **Cable TSJ**

Fuente: elaboración propia, fotografía tomada en Parque industrial Unisur, kilómetro 20 carretera al Pacífico.

### **2.3.1.2. Canalizaciones**

Una canalización es un medio de transporte y protección de conductores eléctricos que puede ser abierto, semiabierto o cerrados y fabricados de materiales metálicos o PVC. A continuación, se analizarán las características de las canalizaciones eléctricas más utilizadas:

• Tubo Conduit metálico:

Este tipo de canalización se puede encontrar en presentación de Aluminio de pared delgada y galvanizado de pared gruesa, de diámetros desde ½" hasta 4", cada extremo del tubo posee una rosca y un acople para el caso de los galvanizados, y acoples atornillados para tuberías de pared delgada. Tienen la versatilidad de poder ser usados tanto en exteriores como interiores, en áreas secas o húmedas brindando una excelente protección a los conductores, en lugares con ambientes corrosivos, a estos puede añadírseles una capa de pintura anticorrosiva para aumentar el tiempo de vida de estos.

Las recomendaciones para la aplicación de este tipo de tuberías son:

- o El número total de los dobleces en la trayectoria total de un Conduit no debe exceder a 360°.
- o Para evitar el efecto de la corrosión galvánica los elementos de la instalación como cajas y los conectores deben ser del mismo material que el tubo.
- o Los tubos se deben soportar cada 10 pies, 3,05 m, y dentro de 3 pies, 0,9 m, entre cada salida.

**Poliducto** 

Es un ducto plástico de sección transversal circular fabricado a base de polietileno de baja densidad. Es utilizado en instalaciones ocultas donde queda embutido y debido a su flexibilidad reduce el tiempo de su instalación al momento de la construcción de una vivienda, es utilizado enterrado como protección y enrutamiento para el cableado de sistemas de alumbrado público.

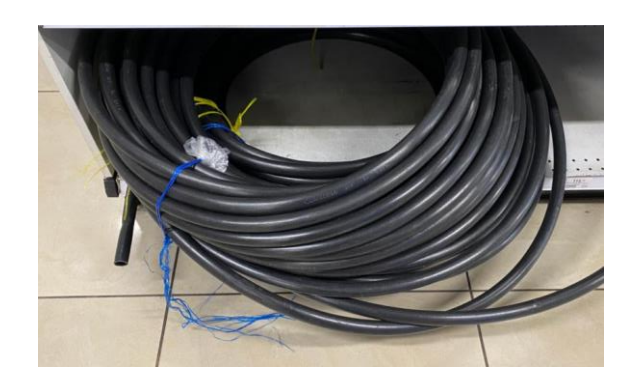

Figura 5. **Poliducto**

Fuente: elaboración propia, fotografía tomada en Parque industrial Unisur, kilómetro 20 carretera al Pacífico.

• Tubo BX: es tubería metálica flexible, destinada a la protección de cables eléctricos y fibra óptica, de posibles agresiones mecánicas, vibraciones, torsión, golpes o aplastamientos. Es especialmente útil en situaciones donde realizar instalaciones con tubería rígida es demasiado compleja o cuando la instalación está expuesta a movimientos eventuales o vibración. Es construido en acero galvanizado con tratamiento al frío y resistente a la corrosión, es estable frente a aceites minerales, vegetales y la intemperie en condiciones ambientales normales. También suele tener una cubierta de PVC para mejorar la protección de los conductores, a esta se le identifica como "BX LT".

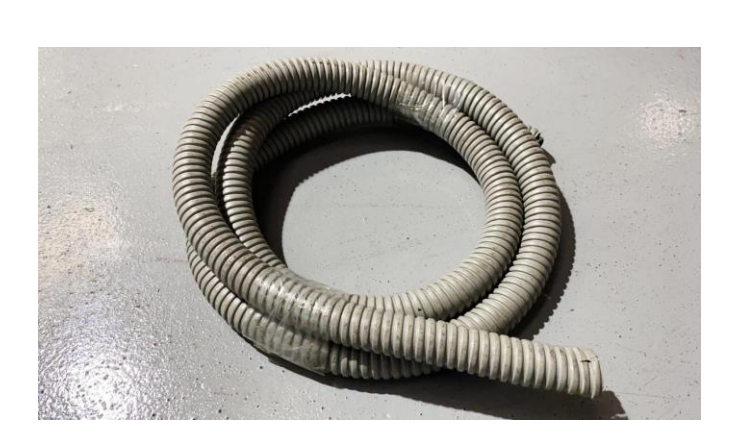

Figura 6. **Tubo BX**

Fuente: elaboración propia, fotografía tomada en Parque industrial Unisur, kilómetro 20 carretera al Pacífico.

• Tubería eléctrica PVC: El tubo de PVC se caracteriza por su resistencia a variedad de químicos y humedad. La resistencia mecánica que ofrece es adecuada para proporcionar protección a los conductores, no se recomiendan en situaciones donde están expuestos a altas temperaturas o golpes. Se encuentra en colores gris y anaranjado, es de fácil instalación, bajo mantenimiento, posee alta durabilidad, fuerza, flexibilidad, rentabilidad y, en beneficio del medio ambiente, alta capacidad de reciclaje, auto extinguible, lo que previene y protege de situaciones de riesgo, protegiendo el entorno industrial en el que se encuentre. Por estas razones, es el material más utilizado para canalizaciones eléctricas superficiales.

• Canales y bandejas portacables: Las bandejas portacables son sistemas que ofrecen apoyo rígido continuo para transportar conductores eléctricos. Están diseñados para soportar el peso de líneas de potencia de alto voltaje, cables de distribución de potencia de baja tensión, cables de distribución de potencia de baja tensión, cables de control y distintos tipos de cables para telecomunicaciones. Ofrecen una forma segura de llevar una gran cantidad de conductores a distancias considerables entre dos puntos.

Permite acceder a los conductores de manera sencilla, también sustituirlos o añadir otros, son muy utilizadas en lugares donde, por estética y seguridad, se necesita que estos estén ordenados o tapados. Existen bandejas hechas con acero galvanizado, hasta las de aluminio o plástico. Es importante tomar en cuenta el peso de los conductores y las posibles ampliaciones o esfuerzos a los que se puede someter el canal o bandeja para fijar apropiadamente los soportes de estas en el lugar de instalación.

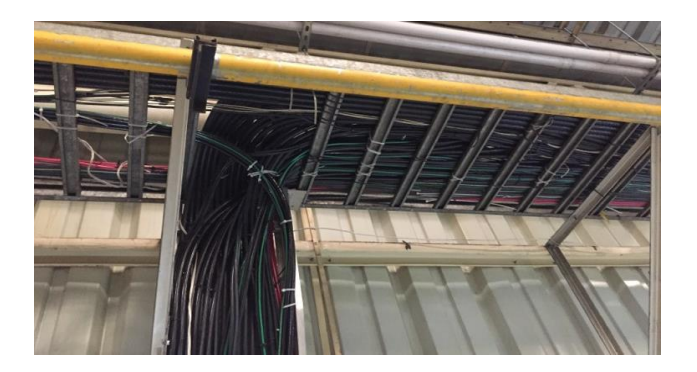

Figura 7. **Bandeja porta cables tipo escalera**

Fuente: elaboración propia, fotografía tomada en Parque industrial Unisur, kilómetro 20 carretera al Pacífico.

Los tipos de bandejas portacables más comunes son:

- o Tipo escalera.
- o Fondo sólido.
- o Fondo ventilado.
- o Reja.
- o Canal.

#### **2.3.1.3. Interruptores termomagnéticos**

Un interruptor es un dispositivo de protección capaz de abrir o cerrar un circuito eléctrico para que la corriente que circula por el no alcance valores altos que puedan dañar los elementos que lo componen, los interruptores termomagnéticos son los más utilizados debido a que protegen contra sobrecargas y cortocircuitos. Se fabrica en gran variedad de tamaños por lo que aumenta la versatilidad de estos para ser utilizados como interruptores generales o derivados. Su diseño le permite soportar un elevado número de intervenciones de conexión y desconexión. En él se encuentra un elemento electrodinámico que actúa rápidamente en presencia de un cortocircuito y para la protección contra sobrecarga utiliza un elemento bimetálico.

Por otro lado, la constante de tiempo de estos interruptores no es la suficiente para permitir la corriente de arranque de motores de inducción por lo que, en circuitos con motores eléctricos, estos se colocan para proteger contra cortocircuitos y se utilizan guardamotores para protección contra sobrecarga de estos. Al momento de su selección para el caso de instalaciones domiciliares, es necesario conocer la marca del tablero puesto a que el método de sujeción y conexión a las barras en los tableros puede variar entre fabricantes; para el caso

de instalaciones industriales, estos se suelen montar en rieles tipo DIN lo que facilita su montaje.

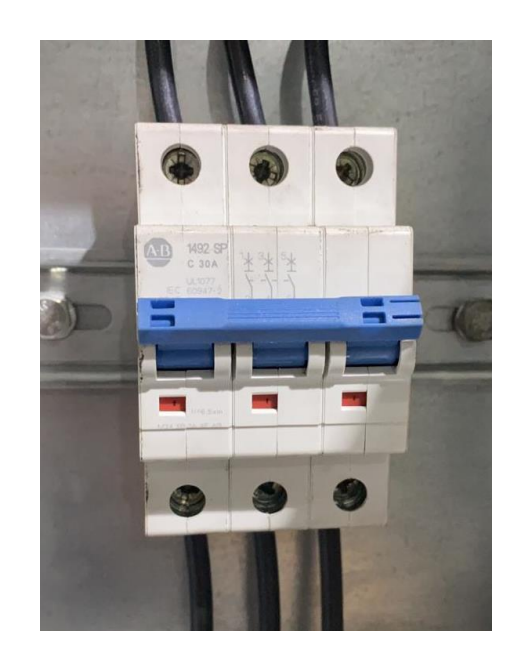

Figura 8. **Interruptor termomagnético**

Fuente: elaboración propia, fotografía tomada en Parque industrial Unisur, kilómetro 20 carretera al Pacífico.

**2.3.1.4. Tablero eléctrico**

Este es un gabinete metálico con un circuito de alimentación mediante barras que contienen las dimensiones y elementos necesarios para distribuir adecuadamente la energía eléctrica a varios circuitos derivados.

Estos tableros se deben seleccionar tomando en cuenta las siguientes características:

- Tipo de servicio sea monofásico o trifásico.
- Interruptor principal.
- Capacidad de las barras.
- Cantidad de circuitos del tablero.
- Tipo de alimentación, superior o inferior, según el tipo de acometida que se tenga.
- Grado de protección IP.

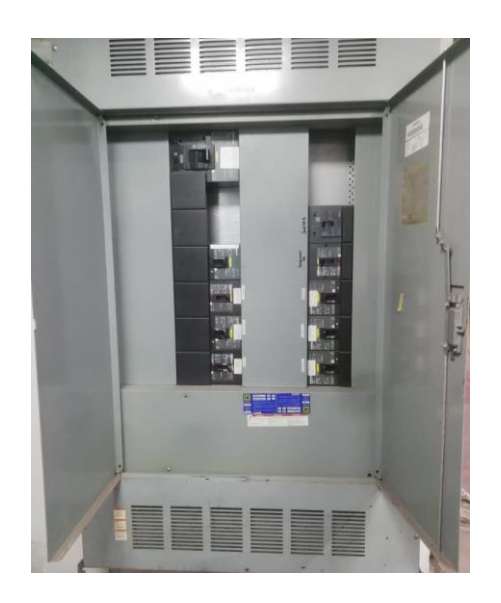

Figura 9. **Tablero eléctrico**

Fuente: elaboración propia, fotografía tomada en Parque industrial Unisur, kilómetro 20 carretera al Pacífico.

## **2.3.2. Conexiones en las instalaciones eléctricas**

Las instalaciones eléctricas domiciliares siguen las mismas reglas de los circuitos eléctricos vistos en cursos previos, las conexiones serie, paralelo y mixto se seguirán utilizando, conservando las características propias de estas. Sin

embargo, la conexión en paralelo será la más utilizada porque conserva la misma tensión en sus terminales.

Los circuitos de las instalaciones eléctricas domiciliares se pueden clasificar en 2 dependiendo de la función que van a cumplir en la instalación. Los circuitos de iluminación comprenden los dispositivos y accesorios que proporcionan la iluminación en un ambiente y los accesorios que la regular y controlan, como apagadores, *dimmers*, entre otros. El circuito de fuerza comprende los tomacorrientes de 120 V, los tomacorrientes de 240 V y las cargas especiales y asignadas a un dispositivo fijo como bombas hidroneumáticas, calentadores, estufas, secadoras, entre otros.

## **2.3.2.1. Conexión de apagadores**

Este es la combinación de las instalaciones eléctricas con el circuito más simple y el más sencillo de alambrar. Consta en conectar el apagador en serie a la luminaria o lámpara. El conductor de neutro se conecta directo a la luminaria y el conductor de fase es el que incluirá el apagador. Aunque al ser conectado del lado del neutro aparentaría funcionar de la misma manera en muchos casos, el NEC establece que el circuito se debe interrumpir del lado de la fase para prevenir condiciones de alto riesgo. A continuación, se muestra de manera gráfica la manera de conectar una lámpara con un apagador:

#### Figura 10. **Apagador simple**

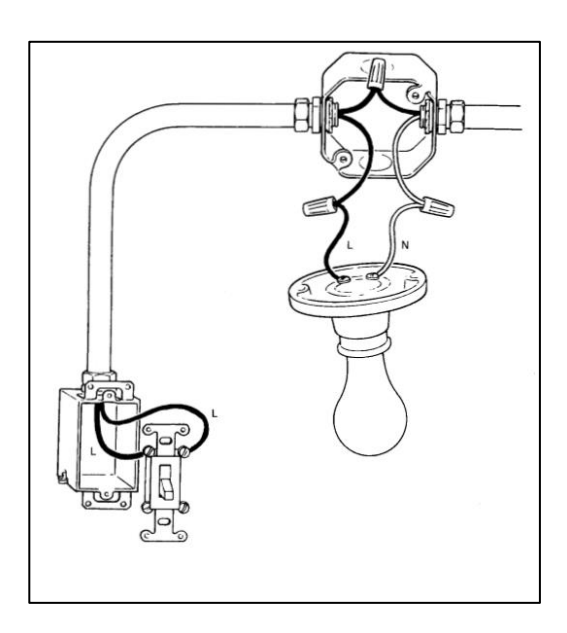

Fuente: ENRIQUEZ HARPER, Gilberto. *Guía para el diseño de instalaciones eléctricas, residenciales, industriales y comerciales.* p. 184.

Para la conexión de interruptores con dos salidas de alumbrado y controlarlas al mismo tiempo, se conectan las salidas de luminarias en paralelo a la salida del apagador, el cual debe estar conectado a la línea en el otro extremo. Por último, para completar el circuito se debe conectar el neutro a cada una de las luminarias.
## Figura 11. **Interruptor simple con dos salidas**

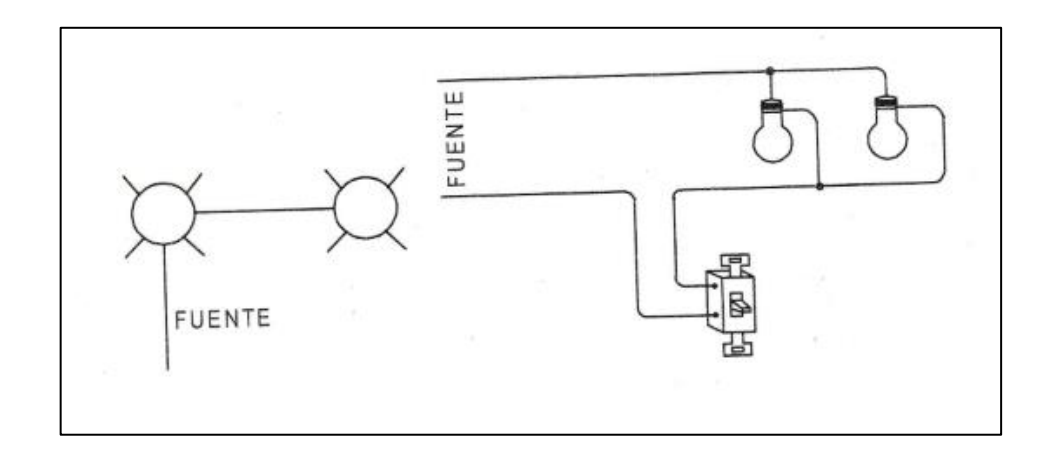

Fuente: ENRIQUEZ HARPER, Gilberto. *Guía para el diseño de instalaciones eléctricas, residenciales, industriales y comerciales.* p. 190.

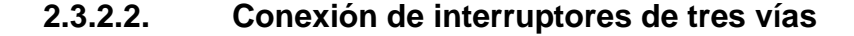

Para aplicaciones especiales en las cuales se necesita encender o apagar una luminaria desde dos puntos distintos como al inicio y al final de escaleras, o al inicio y al final de un pasillo se utilizan apagadores distintos a los vistos anteriormente. Los apagadores de tres vías permiten estas aplicaciones, estos tienen tres terminales en lugar de dos como los que tienen los apagadores comunes, al tercer terminal se le conoce como punto común y está siempre energizado. Esta terminal por lo general está identificada en todo momento mientras que las otras dos terminales se mantienen alternando su función. Una terminal se energiza dependiendo de la posición del apagador, que, al ser cambiado de posición, se alterna también la terminal energizada.

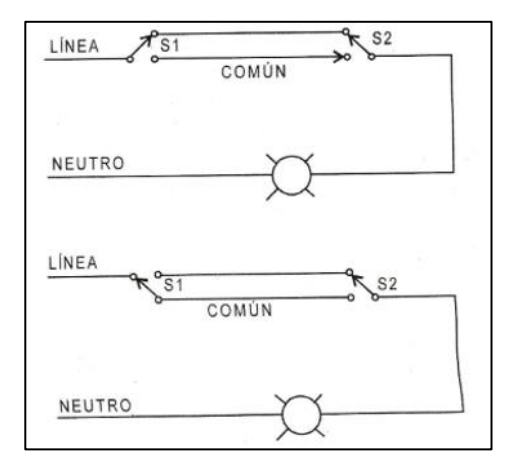

# Figura 12. **Circuito con interruptores de 3 vías**

Fuente: ENRIQUEZ HARPER, Gilberto. *Guía para el diseño de instalaciones eléctricas, residenciales, industriales y comerciales.* p. 190.

En luminarias el circuito quedaría de la siguiente manera:

Figura 13. **Conexión de interruptores de 3 vías**

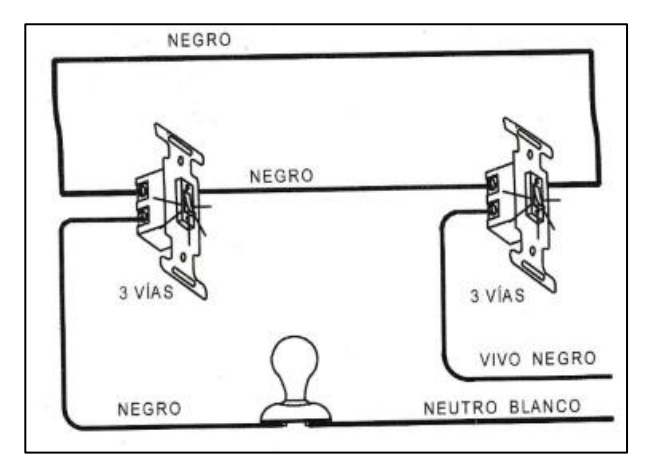

Fuente: ENRIQUEZ HARPER, Gilberto. *Guía para el diseño de instalaciones eléctricas, residenciales, industriales y comerciales.* p. 190.

Al igual que para el interruptor simple, se pueden controlar varias lámparas con los mismos apagadores que encenderían y se apagarían al mismo tiempo si se conectan en paralelo en uno de los comunes de los interruptores de 3 vías, de la manera siguiente:

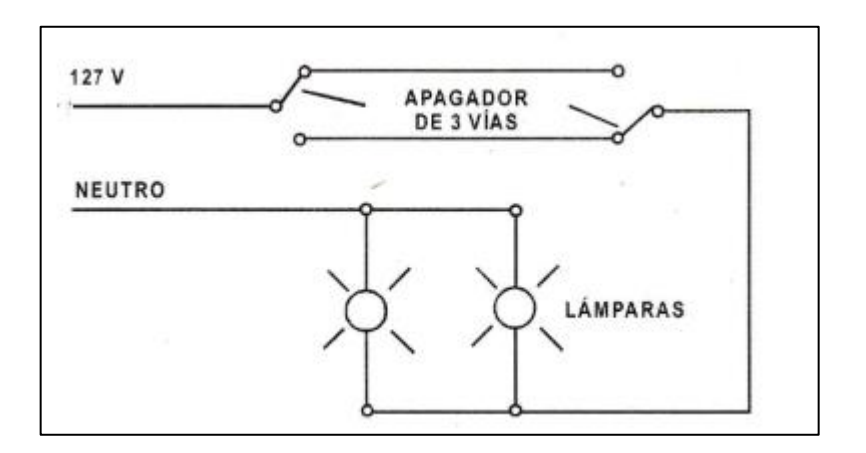

Figura 14. **Conexión de interruptores de 3 vías**

Fuente: ENRIQUEZ HARPER, Gilberto. *Guía para el diseño de instalaciones eléctricas, residenciales, industriales y comerciales.* p. 200.

# **2.3.2.3. Conexión de circuitos con interruptores de cuatro vías**

Es posible también controlar una carga desde tres puntos distintos, esto sucede en casos especiales como pasillos largos o en complejos habitacionales donde se desean controlar cargas desde más de dos puntos. En este circuito se requiere de al menos dos interruptores de tres vías y uno de 4 vías conectados de la manera siguiente:

## Figura 15. **Dos interruptores de tres vías y uno de 4 vías**

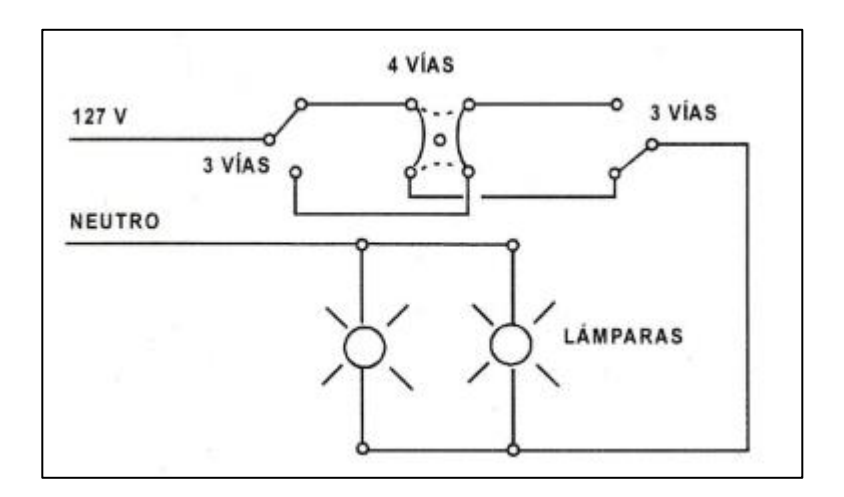

Fuente: ENRIQUEZ HARPER, Gilberto. *Guía para el diseño de instalaciones eléctricas, residenciales, industriales y comerciales.* p. 200.

A los conductores en los que se permuta la línea se les conoce como puentes o viajeros, y a los comunes también se les llaman pivotes. La conexión típica de una lámpara con tres puntos de control es la siguiente:

Figura 16. **Circuito con control en 3 puntos**

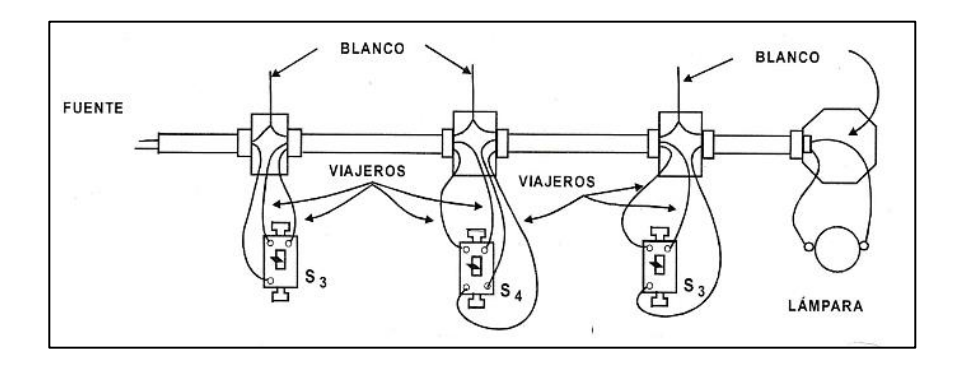

Fuente: ENRIQUEZ HARPER, Gilberto. *Guía para el diseño de instalaciones eléctricas, residenciales, industriales y comerciales.* p. 201.

#### **2.3.3. Planos eléctricos**

Los planos eléctricos surgieron con la necesidad de representar los distintos elementos que se usan en las instalaciones eléctricas, sin necesidad de tener que dibujarlos. La mayor parte de los planos eléctricos se realizan en una vista de planta del inmueble.

El plano eléctrico es usado, no solo para visualizar la distribución de todos los accesorios como tomas de corriente, lámparas, interruptores, tableros de distribución, entre otros. En el caso de instalaciones eléctricas nuevas, sino que adicionalmente es usado para realizar un adecuado cálculo de materiales y distribución de cargas. Cuando se da alguna falla en una instalación eléctrica existente es de mucha ayuda el plano eléctrico, además, si se requiere realizar alguna modificación dentro de la misma.

En los planos se acostumbra a colocar un recuadro con la descripción de los símbolos que se usaron en el mismo, además se coloca un cajetín en donde se coloca la información del plano, la escala, el número de planta, entre otros.

Si se intentara colocar, todos los elementos y accesorios en un solo plano eléctrico, no se entendería el plano, porque se unirían las tuberías enterradas con las de techo y los demás elementos. Para evitar lo anterior, se divide el plano eléctrico en tres planos que contienen distribuidos de forma adecuada todos los elementos de la instalación eléctrica, en cada uno de los planos debe estar indicada la ubicación de los tableros eléctricos.

Los planos reciben el nombre de plano de iluminación, fuerza y especiales y los símbolos empleados para representar los elementos eléctricos se tratarán a continuación.

## **2.3.3.1. Simbología eléctrica**

Un símbolo eléctrico es una manera gráfica de representar los distintos componentes eléctricos que componen a una instalación eléctrica. Estos son los símbolos que componen los planos eléctricos, estos son de mucha ayuda si se presenta alguna falla en una instalación eléctrica existente o para diseñar una.

Los símbolos pueden variar dependiendo del país y el sistema que se utilice. En muchos países americanos, se utiliza la simbología americana normada por el ANSI, *American National Standards Institute,* Instituto Nacional Americano de Normalización o Estandarización y en otros se utiliza la simbología europea normada por el DIN, *Deutsches Institut für Normung,* Instituto Alemán de Normalización.

Algunos de los símbolos utilizados en planos eléctricos son:

# Tabla VI. **Símbolos de Iluminación**

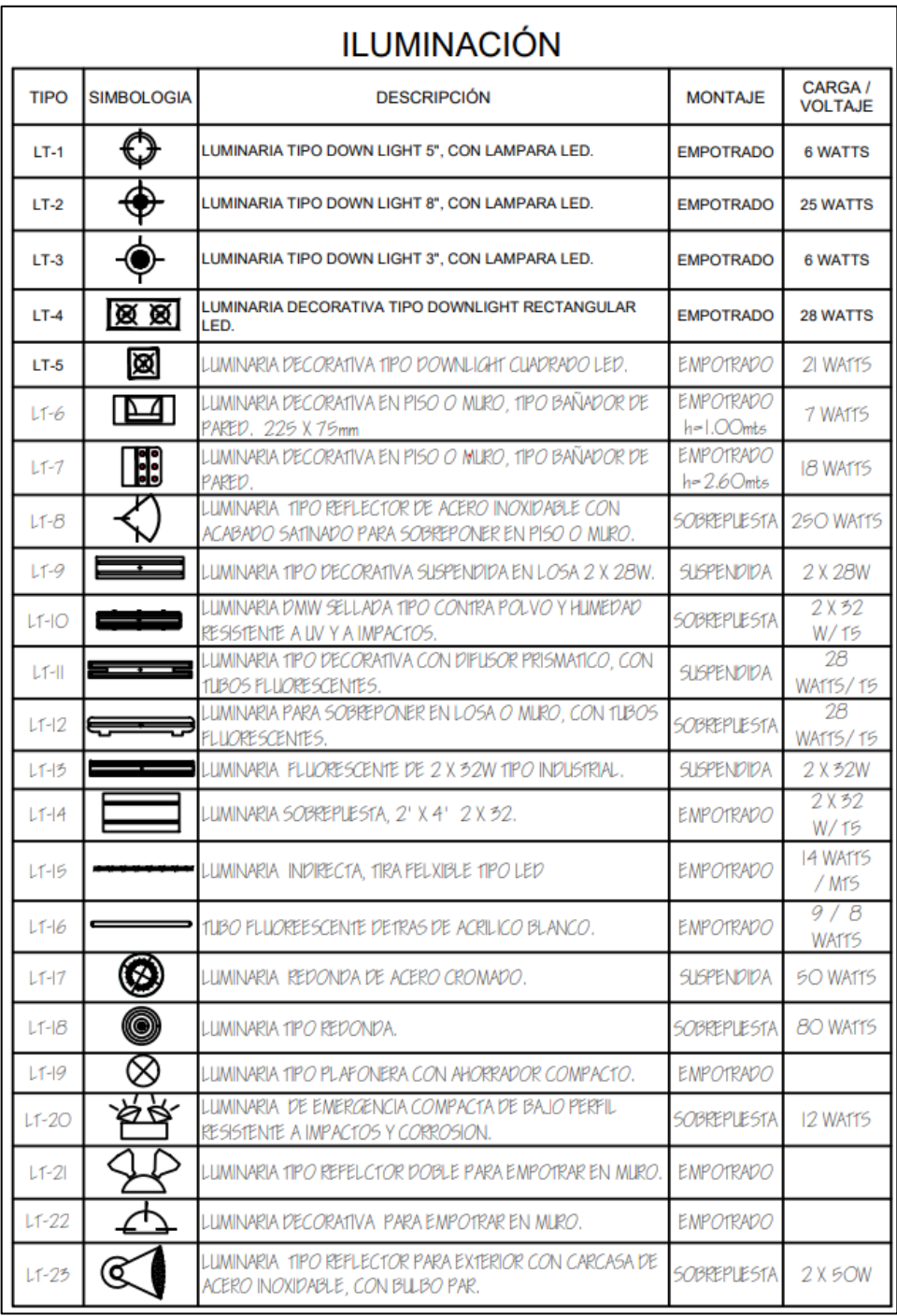

# Tabla VII. **Símbolos de fuerza**

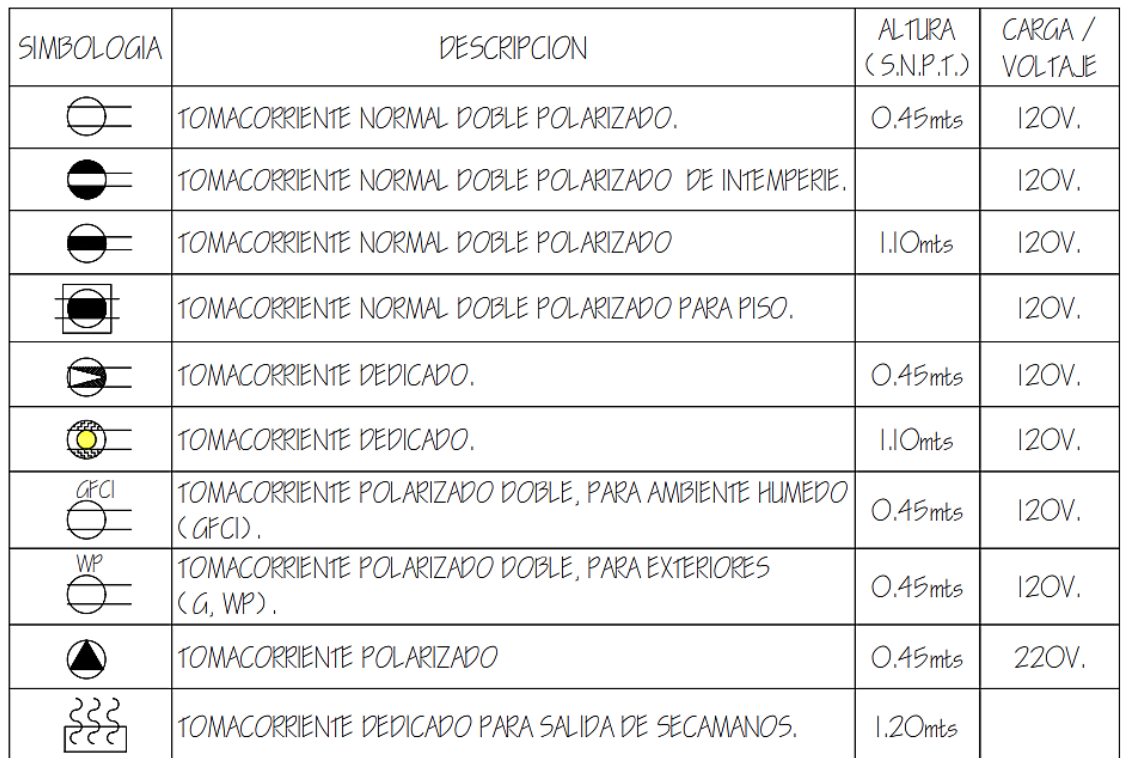

# FUERZA NORMAL

# Tabla VIII. **Símbolos generales**

# **GENERALES**

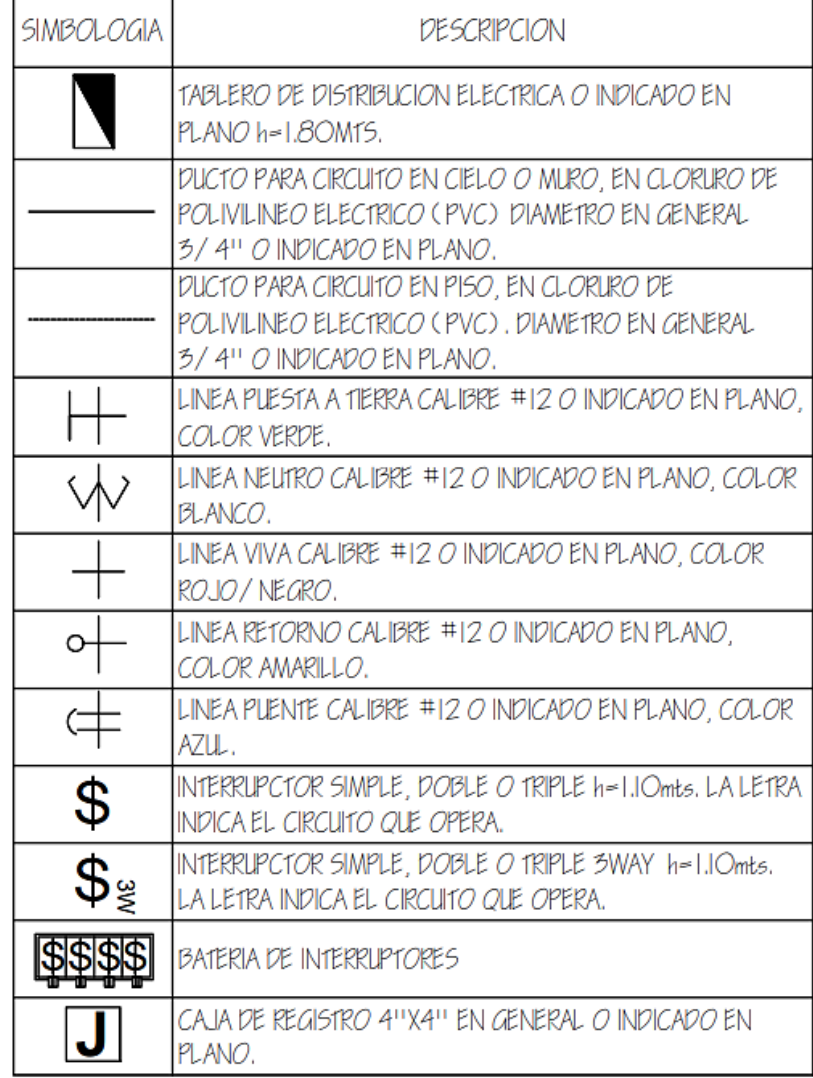

# Tabla IX. **Símbolos de especiales**

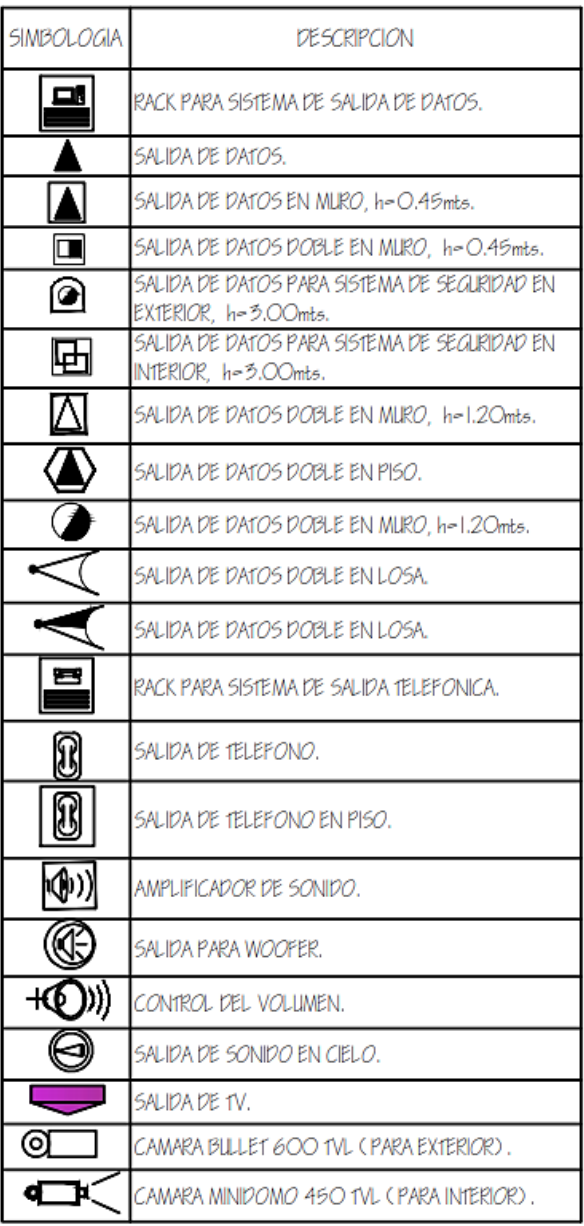

# **ESPECIALES**

#### **2.3.3.2. Plano de Iluminación**

En el plano de iluminación se colocan distribuidos todos los accesorios de iluminación de la instalación eléctrica, lámparas incandescentes, led y los accesorios para controlarlas como interruptores simples, dobles, triples, entre otros.

Se acostumbra a realizar divisiones de varios circuitos usualmente con su interruptor de 20 amperios, y cada circuito con un promedio de 12 a 14 unidades dependiendo del caso. La tubería para las instalaciones de iluminación se coloca en la terraza y paredes del inmueble que es representada por una línea continua.

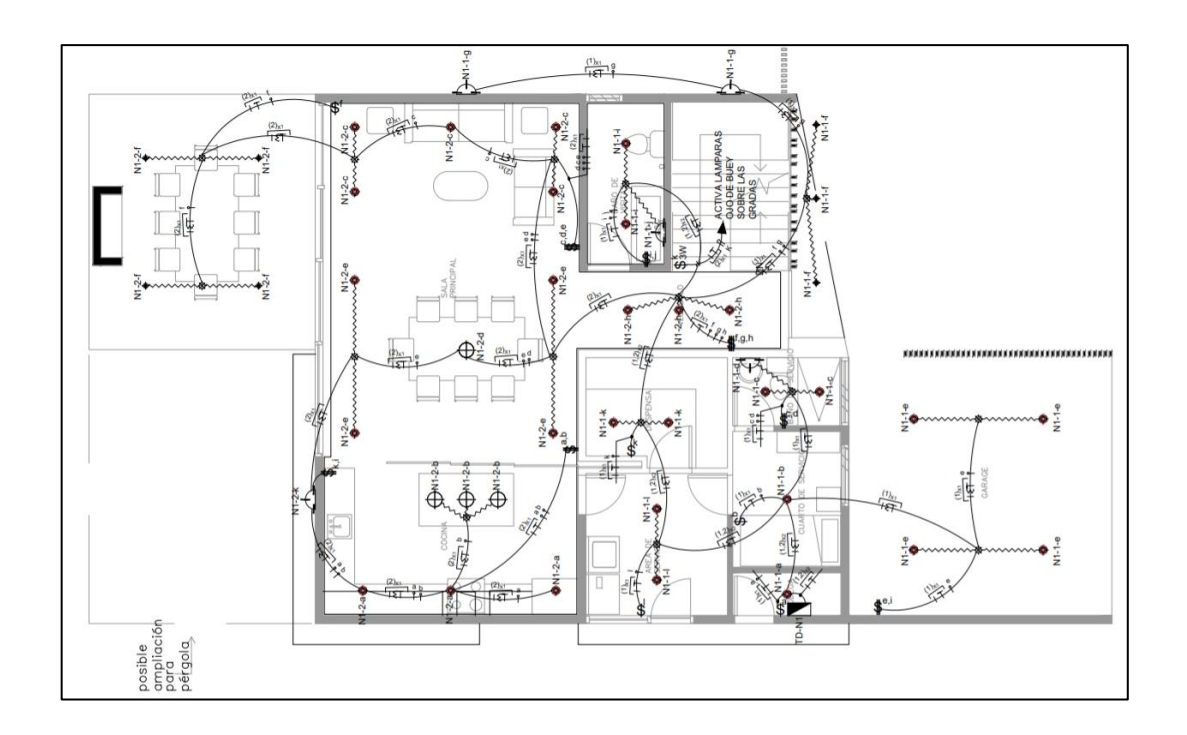

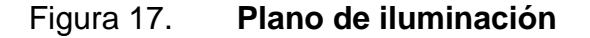

### **2.3.3.3. Plano de fuerza**

El plano de fuerza contiene los accesorios que representan el consumo mayor y variable de la instalación eléctrica, como lo son los tomacorrientes, tanto de 120 voltios como los de 240 voltios. Si en la instalación se necesitan tomas de corriente trifásicos, calentadores de agua eléctricos, extractores, entre otros, también deben colocarse en este plano.

En este plano se suelen dividir circuitos con *breakers* de 30 amperios y con un promedio entre 10 y 12 unidades. Para los ambientes cuyas cargas son mayores como la lavandería o la cocina se suelen asignar circuitos individuales. Las tomas de corriente de 240 V, los calentadores de agua y el equipo de bombeo son circuitos exclusivos para los que se debe calcular conductores y protecciones por separado.

En el plano de fuerza, la tubería suele estar enterrada por lo que se representa con una línea punteada.

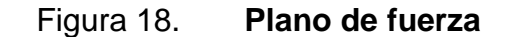

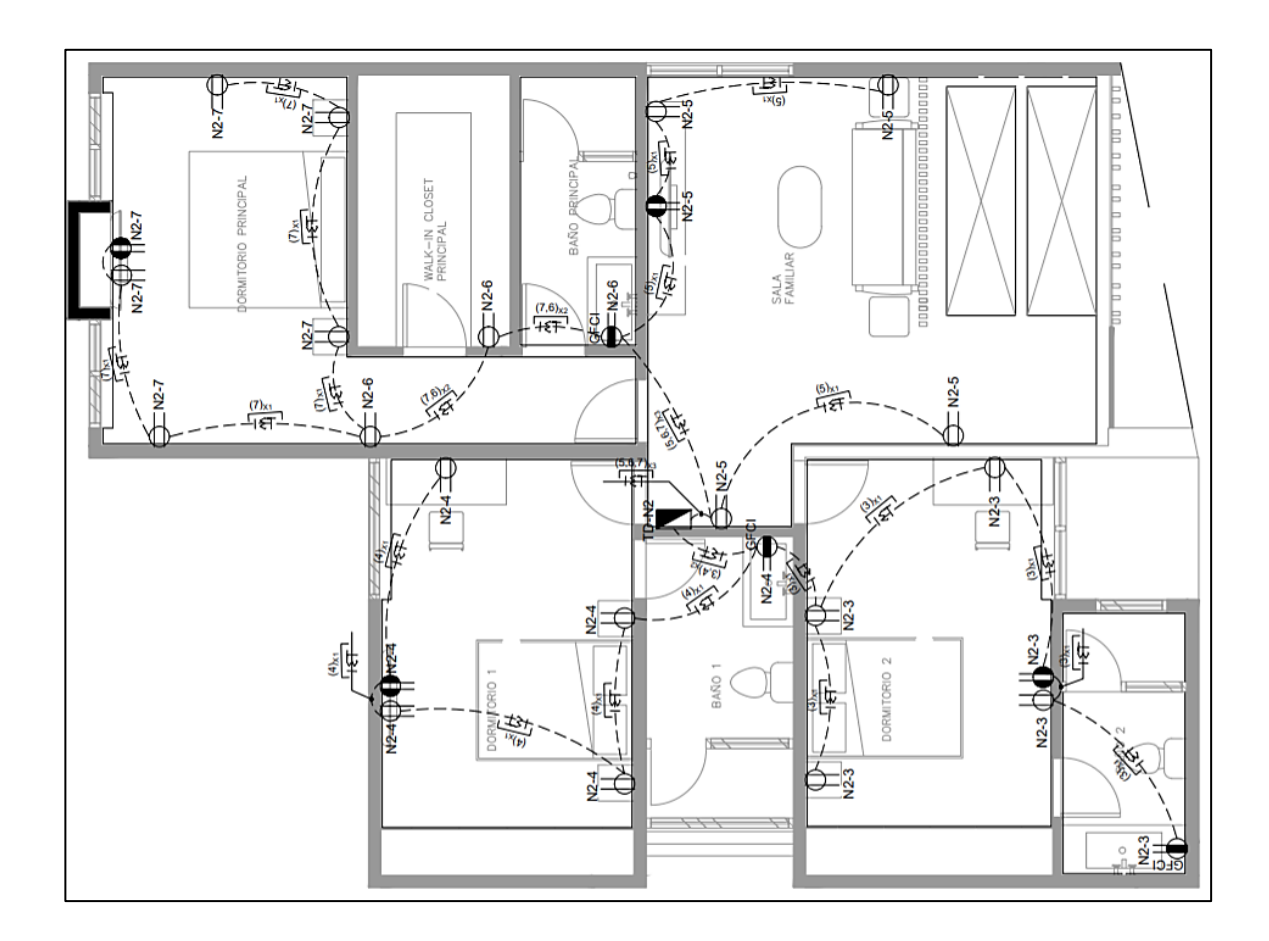

Fuente: elaboración propia, empleando AutoCAD 2020.

## **2.3.3.4. Diagramas unifilares**

Los diagramas unifilares son diagramas que representan gráficamente los elementos que componen a un sistema eléctrico de potencia, incluyendo los elementos de protección y las conexiones entre ellos, para que se pueda visualizar de manera generalizada los elementos de una instalación eléctrica, puesto que un sistema trifásico balanceado se resuelve como un circuito equivalente monofásico, compuesto de una de las tres líneas y un neutro de

retorno. En los diagramas unifilares no es común representar más de una fase y el neutro de retorno salvo que sea estrictamente necesario.

En algunos diagramas unifilares se omite también el neutro del circuito y los elementos que componen dicho diagrama mediante símbolos estándares en lugar de circuitos equivalentes.

Este tipo de diagramas son comúnmente utilizados para representar sistemas eléctricos de potencia donde las líneas de transmisión se representan por una sola línea entre dos terminales, el nombre de diagrama unifilar o de una línea debido a que el diseño es realizado representando solamente una línea, unifilar y sobre esta única línea se trazan varios símbolos que indican si se utilizan dos, tres o cuatro conductores para alimentar la vivienda o las cargas, incluye dispositivos de control, de protección y de medición, aunque no se limiten solo a ellos.

Para el caso de instalaciones eléctricas domiciliares, los diagramas unifilares o solamente unifilares contienen los siguientes datos: caja de medidor, cantidad y calibre de los conductores de la acometida, diámetro de la tubería, número de circuitos del tablero y su correspondiente conexión a tierra.

# Figura 19. **Diagrama unifilar**

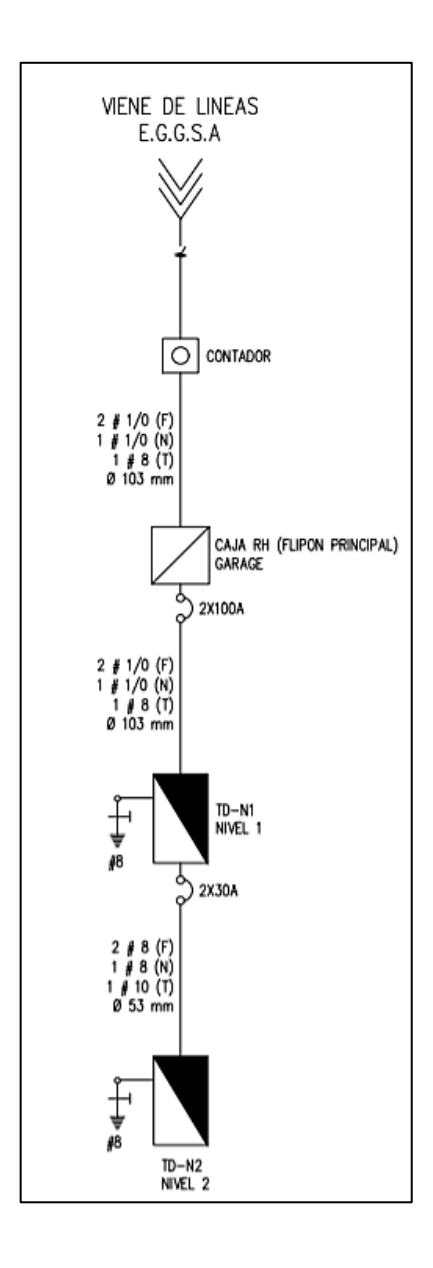

Fuente: elaboración propia, empleando AutoCAD 2020.

#### **2.4. Instalaciones eléctricas industriales**

Las instalaciones industriales se caracterizan por su alta demanda de potencia eléctrica debido a que en estos espacios se tiene una gran densidad de potencia por unidad de área por lo que se debe realizar un diseño cuidadoso de cada elemento de la instalación y cumplir con las normas internacionales vigentes.

Todas las instalaciones eléctricas industriales están diseñadas para proteger ante factores como la temperatura del ambiente y otros peligros como la sobrecarga y cortocircuitos que pueden dañar y averiar las propias instalaciones eléctricas y el equipo.

El tipo principal de cargas en los ambientes industriales son los motores eléctricos debido a su versatilidad, eficiencia y capacidad de convertir energía eléctrica en energía mecánica, por esta razón, se hará especial énfasis en estos

#### **2.4.1. Conexión de motores eléctricos trifásicos**

En la instalación de motores, intervienen, principalmente elementos de protección que protegen la instalación contra sobre corrientes y cortocircuitos. Normalmente los motores eléctricos se designan por su potencia expresada en caballos de potencia, HP, o bien en kW, del cual la cantidad de trabajo que un motor desarrolla depende de su potencia. Los dispositivos necesarios para una apropiada conexión de motores se dividen en elementos de control y protección de los motores donde se incluyen los conductores del circuito derivado, controles, arrancadores, dispositivos de protección y los medios de desconexión.

En el caso particular de los motores trifásicos de inducción, su conexión puede ser en estrella o en delta, el tipo de conexión dependerá del voltaje al que vaya a ser conectado el motor y la construcción física del motor, en la siguiente figura se muestran las formas de conexión de motores.

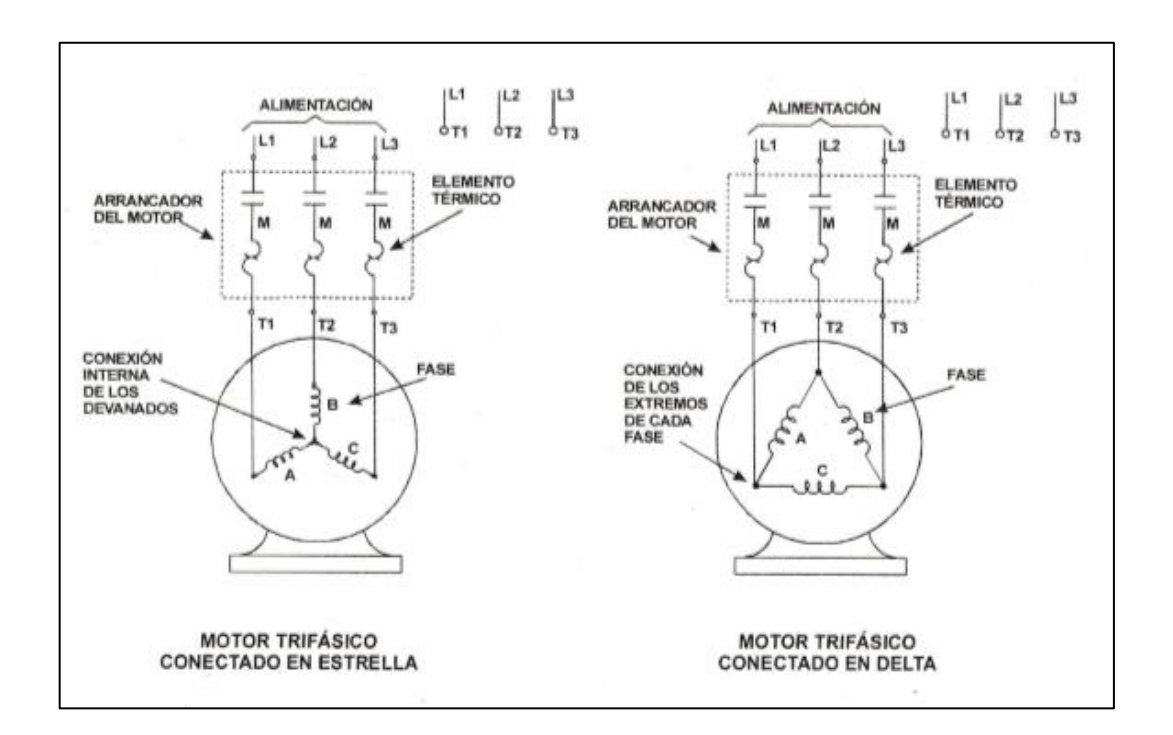

Figura 20. **Conexión de motores trifásicos**

Fuente: ENRIQUEZ HARPER, Gilberto. *Guía para el diseño de instalaciones eléctricas, residenciales, industriales y comerciales.* p. 297.

En este texto se centrará en la conexión de motores trifásicos de inducción debido a que son los motores más utilizados a nivel industrial y ampliamente utilizados.

A continuación, se describirá brevemente los elementos de los circuitos derivados en la instalación de motores eléctricos trifásicos de inducción.

#### **2.4.1.1. Conductores**

Los conductores que alimentan los circuitos derivados para motores son por lo general de cobre o de aluminio y deben estar suficientemente bien dimensionados para soportar los arranques y paros de estos, así como la operación continua en el accionamiento de sus cargas. Estos conductores deben ser capaces de permitir sobrecargas de los motores producidos por problemas con las chumaceras o de frenado del elemento accionado.

Para evitar un daño prematuro en el aislamiento de los motores producido por incrementos leves y de larga duración de corriente, los conductores de los circuitos derivados se dimensionan para el 125 % de la corriente a plena carga del motor. En caso de que los alimentadores también deben alimentar otros motores, la corriente se calculará con la siguiente ecuación:

$$
I = 1.25I_{Motor\, mayor} + \sum I_{de\,los\,otros\,motores}
$$

#### **2.4.1.2. Interruptor termomagnético**

Un interruptor termomagnético en la conexión de motores eléctricos está diseñado para proteger contra incrementos abruptos de corriente, estos abren el circuito cuando la corriente que circula por ellos excede su capacidad nominal y el tiempo de disparo de estos sigue un comportamiento de tiempo inversa, donde a mayor corriente, menor el tiempo de disparo. Cuando estos dispositivos se disparan, la conexión debe ser reestablecida de forma manual, su principal ventaja sobre los otros interruptores es que no requieren del uso de fusibles y por lo tanto en caso de ser accionados de forma automática pueden ser reconectados y continuar con su operación normal.

Estos deben ser colocados en el tablero eléctrico de tal manera que las navajas del interruptor estén colocadas de tal forma que cuando se abra el circuito, este se mueva por gravedad.

Su función principal es la de abrir el circuito eléctrico actuando en situaciones de fallas como cortocircuito y sobrecorrientes, para este último en conexión de motores no suele utilizarse como medio de protección puesto a que su curva de disparo es demasiado lenta y si no se emplea otro método de protección contra sobrecorrientes el devanado y aislamiento del motor eléctrico puede dañarse severamente.

# **2.4.1.3. Contactores**

Un contactor es esencialmente un relevador de control de gran tamaño que está diseñado para conectar y desconectar un circuito de potencia, posee internamente un electroimán que energiza un conjunto de contactos, son utilizados para controlar motores desde ½ HP hasta varios cientos de HP. En algunos casos poseen un sistema de extinción de arco eléctrico para el daño aparecido en los contactos por las operaciones de cierre y apertura. Pueden ser operados con corriente alterna o corriente directa.

Se tienen dos tipos de contactores, los magnéticos y los electrónicos. Los magnéticos son los que son activados por medios electromecánicos. La aplicación de la relevación mediante bobinas representa nta una ventaja porque permite controlarlos de manera remota y automatizar los procesos de activación y desactivación de estos, en lugar de utilizar elementos manuales a los que el operador quedaría expuesto a elevados niveles de tensión y corriente.

Además, disponen de contactos auxiliares normalmente abiertos y normalmente cerrados que sirven para realizar acciones de enclavamiento.

## **2.4.1.4. Protección contra sobrecorriente**

En los motores eléctricos hay distintos aspectos que deben tomarse en cuenta para su apto funcionamiento, de los que destaca la corriente de arranque que se presenta cuando el motor es conectado eléctricamente por primera vez.

La corriente de operación es la corriente que es consumida por el motor cuando está funcionando a plena carga. Por lo que el dispositivo de protección contra sobrecorriente debe ser capaz de soportar la alta intensidad de corriente de arranque y a la vez permitir la aceleración del motor hasta velocidad plena. Esta corriente de arranque por lo general es de 4 a 6 veces el valor de la corriente nominal de un motor.

La protección contra sobrecorriente, no debe exceder la corriente de conducción de los conductores. Para el caso de interruptores, es recomendable que no sea superior a cuatro veces el valor de la corriente a plena carga del motor para capacidades de 100 amperios o menores y el 3 veces el nivel máximo de corriente a plena carga para capacidades mayores de 100 amperios.

Para los interruptores de disparo instantáneo, el valor ajustado no debe ser mayor a 3 veces el de la corriente a plena carga del motor.

En los motores eléctricos se utilizan relevadores térmicos como medida de protección contra sobrecorrientes o sobrecargas. A los contactores se le añade a la salida que va hacia los motores eléctricos un dispositivo de control de temperatura que funciona de manera automática, estos son llamados

interruptores térmicos que utilizan elementos bimetálicos al igual que los termostatos. Los interruptores térmicos tienen la capacidad de actuar sobre el grupo de contactos, cuando la temperatura en los conductores no se encuentre dentro de los rangos especificados como límites de control. Estos protegen contra sobrecargas sostenidas.

Estos elementos tienen la capacidad de discriminar entre fases de manera individual puesto a que existe un elemento bimetálico por fase. Para identificar cuando estos elementos se disparan cuentan con un contacto normalmente cerrado, que se abre cuando el interruptor se dispara y permanece abierto hasta que el dispositivo se restablece manualmente.

# **2.4.2. Diagramas eléctricos industriales y su simbología**

En instalaciones eléctricas industriales es indispensable tener planos que identifiquen los componentes eléctricos que lo componen, lo cual facilita la identificación de averías y el proceso de modificación cuando sea necesario.

Estos suelen ser multifilares y dividirse en función de la potencia de los elementos que representa en diagramas de control y de potencia los cuales se detallarán a continuación.

#### **2.4.2.1. Diagrama de control**

Los diagramas de control o mando representan los dispositivos que el operador puede manipular a niveles de voltaje y corrientes relativamente seguros comparados con el circuito de potencia. En estos se representan los dispositivos de alerta y ayuda a identificar la manera como el circuito completo se va a

comportar, en este se incluyen fusibles, *switches*, pulsadores, luces piloto, alarmas, y los contactos de los relevadores térmicos.

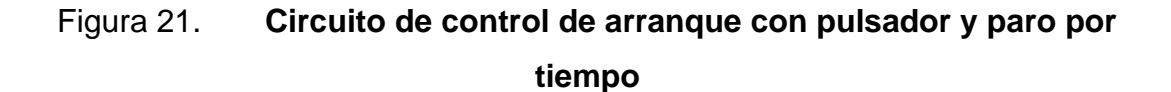

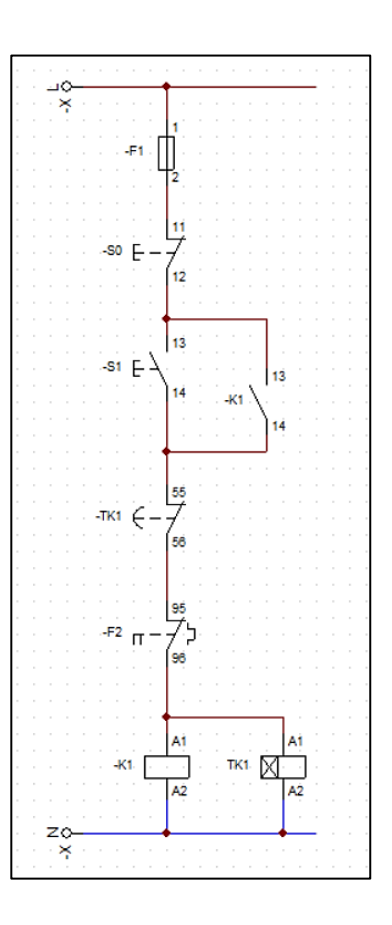

Fuente: elaboración propia, empleando CADe SIMU.

# **2.4.2.2. Diagrama de potencia**

En este diagrama se representan las cargas con alta demanda eléctrica, como motores eléctricos, resistencias y sus respectivas protecciones. Estos suelen ser más cortos que los diagramas de control, puesto a que tienen menos componentes.

Utilizando estos dos diagramas se pueden representar gráficamente el circuito total necesario para controlar y alimentar un motor eléctrico de inducción. Estos diagramas serán de gran ayuda para identificar los métodos de arranque y conexiones de motores.

A continuación, se muestra un ejemplo de estos para un arranque directo con paro automático con la ayuda de un temporizador.

# Figura 22. **Circuito de potencia de un motor con arranque estrellatriángulo**

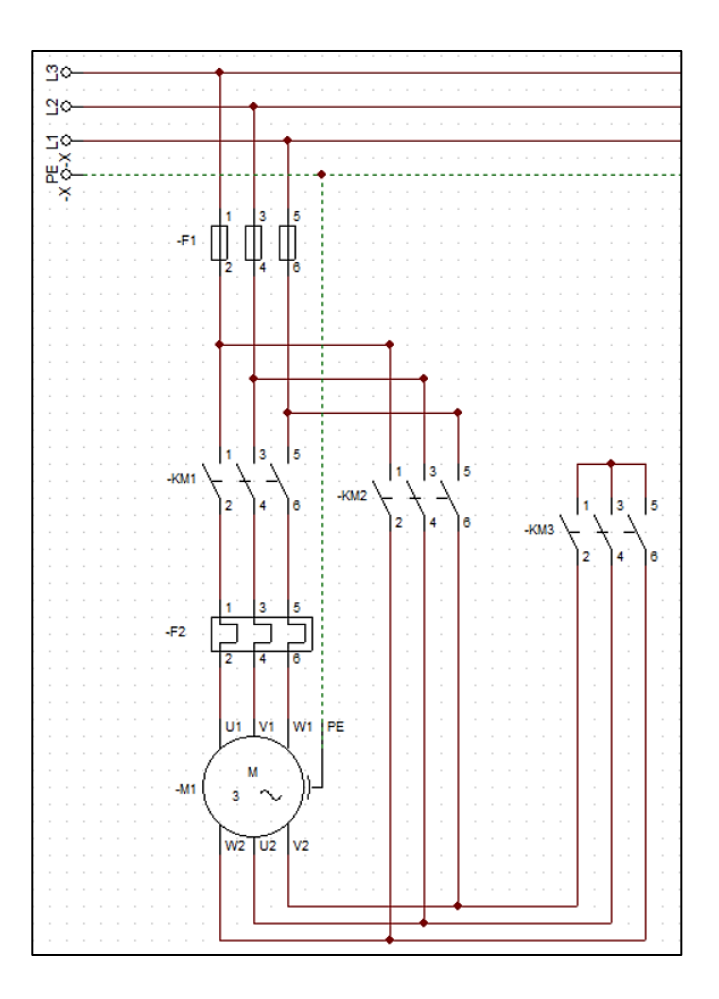

Fuente: elaboración propia, empleando CADe SIMU.

# **2.4.3. Tipos de arranque de motores trifásicos de inducción**

La alta corriente en el arranque de los motores produce fallas en la red de alimentación, para contrarrestar este problema se utilizan métodos alternativos para arrancar un motor eléctrico, esto también reduce el consumo cuando el motor se debe arrancar periódicamente durante el día. Los métodos de arranque más utilizados son los siguientes:

- Arranque directo: es el arranque que utiliza la menor cantidad de dispositivos auxiliares y consiste en conectar el motor directamente a la red por medio de un contactor y este arranque a voltaje pleno, aunque con la consecuente alta corriente de arranque.
- Arranque a voltaje reducido: este arranque se utiliza para reducir la gran corriente demandada a la compañía suministradora cuando se aplica voltaje pleno a los motores grandes. Este renglón abarca los arranques: Arranque trifásico Estrella-Delta, arranque con auto transformador, arranque con resistencias. Es necesario indicar que este tipo de arranque se auxilia de temporizadores para automatizar la secuencia de arranque de los motores.
- Arrancadores electrónicos: también conocidos como arrancadores suaves, son dispositivos electrónicos estáticos que permiten realizar arranques y paradas por medio del control del voltaje aplicado al motor por medio de SCR. Disponen de una rampa de tiempo ajustable para realizar aceleraciones y desaceleraciones controladas, algunos de estos arrancadores se pueden ajustar utilizando programas para PC con los que se puede ingresar los parámetros del motor y ajustar de manera rápida para aplicaciones más demandantes.

## **2.5. Automatización industrial**

La automatización industrial hace referencia al uso de sistemas de control como ordenadores, controladores lógicos programables y tecnologías de la información para manejar procesos de producción y maquinaria con el objetivo aumentar la productividad y flexibilidad, reducir la cantidad de desperfectos

causados por la intervención humana, disminución del tiempo requerido para la elaboración de un producto.

El control automatizado abarca un número amplio de variables de proceso como temperatura, presión, velocidad, caudal, niveles de líquido que pueden ser medidos al mismo tiempo. Estas variables son detectadas, transmitidas y controladas por otros sistemas utilizando componentes especiales de hardware y software. En el nivel de control se utilizan por lo general controladores lógicos programables, PLC, los cuales se tratarán a continuación.

# **2.5.1. Controladores lógicos programables**

Su historia inicia en la década de 1960, cuando el ingeniero Estadounidense Dick Morley inventó el primer controlador lógico programable en respuesta a la necesidad de producción en serie de la industria automotriz estadounidense. En 1968 una división de transmisiones automáticas de *General Motors*, creó un concurso para dar soluciones a los problemas intrínsecos de los sistemas de relevación.

De ahí surgió el PLC o autómata programable, como un reemplazo para los bancos de relevadores y contactores. Hoy en día son los cerebros de la inmensa mayoría de la automatización, procesos y máquinas especializadas en la industria. Tienen aplicaciones en las industrias de plástico, madera, papel, cementos, montajes, transporte, embotellado, etiquetado, herramientas, entre otros.

Un controlador lógico programable o PLC, es una microcomputadora o equipo electrónico de control con un hardware y un software. El hardware es independiente del proceso que debe controlar, contiene una memoria de

programa y un procesador, que se adapta al proceso específico, mediante un software, en el que se programan las instrucciones necesarias por medio de la conexión con una PC.

La mayor parte de autómatas, tienen regularmente una configuración modular, esto quiere decir que, si es necesario realizar ampliaciones, se pueden añadir fácilmente módulos de expansión para aumentar la capacidad de este. Los relés inteligentes están diseñados para controlar procesos en tiempo real y ambiente agresivo.

# **2.5.1.1. Funcionamiento**

Los autómatas programables reaccionan en base a las señales de consigna recibidas por los captadores como sensores y activadores manuales, en sus entradas y el programa lógico interno que es programado por el usuario se encarga de interpretar. Con base en la información recibida, reacciona sobre los actuadores por medio de sus salidas, enviando señales de control.

El número de entradas y salidas de los relés inteligentes varían en función de la marca y el modelo, las entradas y salidas, pueden ser digitales o análogas. Las señales análogas se distinguen por ser continuas en el tiempo y no se interrumpen en ningún momento, como sensores de luz, temperatura, presión, caudal, entre otros.

Las señales digitales dependen de un evento, por ejemplo, las señales de un interruptor o pulsador, finales de carrera, sensores inductivos, entre otros.

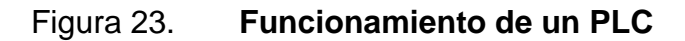

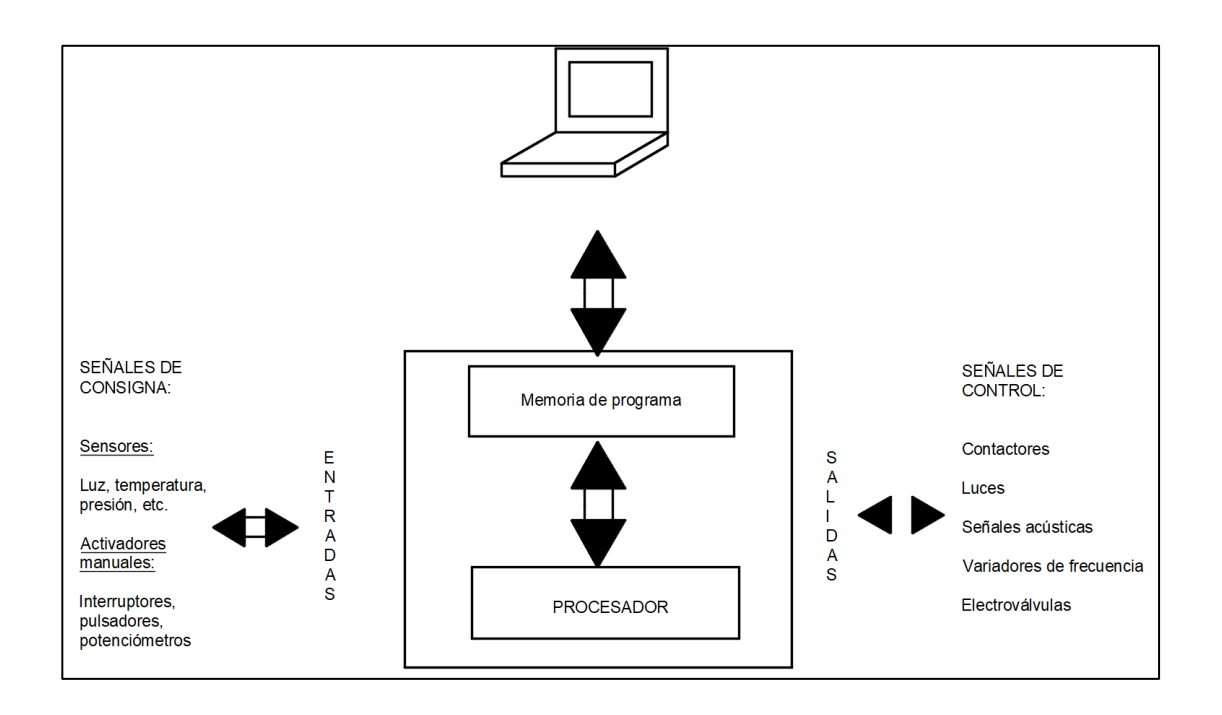

Fuente: elaboración propia, empleando AutoCAD.

# **2.5.1.2. Clasificación**

Existen diversos tipos de PLC en el mercado que pueden ser clasificados en función de su capacidad, aspecto físico, entre otros. A continuación, se mencionarán las principales categorías de PLC:

• Micro PLC: muchas veces identificados como Nano PLC, son controladores de tipo compacto en el que la fuente de alimentación, la CPU, entradas y salidas están integradas, en este tipo de PLC las entradas y salidas no superan las 100 en total. Permiten la adición de módulos para aumentar su número de entradas o salidas y se utilizan para procesos pequeños de automatización o máquinas poco complejas.

- PLC Compacto: son controladores de mayor capacidad y se les llama compactos puesto a que tienen incorporado su fuente de alimentación, CPU y los módulos de entradas y salidas I/O que pueden alcanzar hasta 500 I/O, regularmente la alimentación de las entradas suele realizarse con una fuente de alimentación externa. En estos se pueden encontrar módulos como:
	- o Entradas y salidas digitales
	- o Entradas y salidas analógicas
	- o Módulos de contadores rápidos
	- o Módulos de comunicación
	- o Expansión de I/O digitales
- PLC Modular: son PLC donde cada componente es montado de manera exterior y es fácilmente identificable, van montados en un *Rack* donde los módulos van siendo agregados según sean necesarios lo que aumenta su versatilidad.

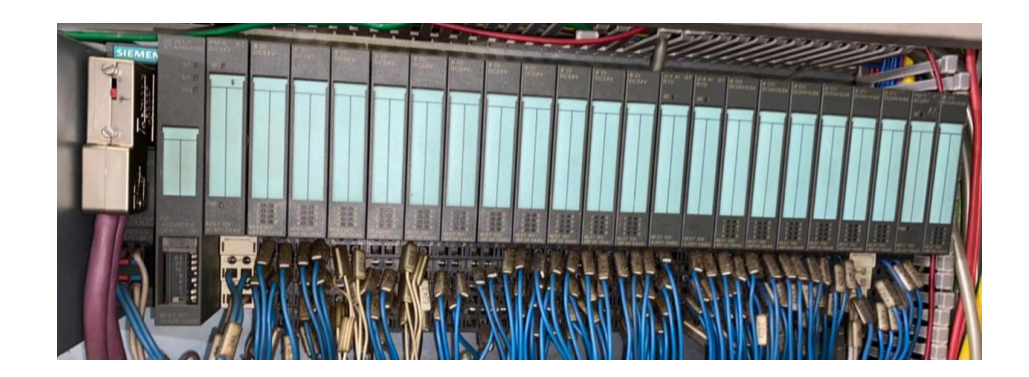

Figura 24. **PLC Modular**

Fuente: elaboración propia, fotografía tomada en Parque industrial Unisur, kilómetro 20 carretera al Pacífico.

#### **2.5.2. Lenguajes de programación**

Con el desarrollo de los autómatas programables y la diversidad de marcas en el mercado se empezaron a presentar problemas de incompatibilidad. Por ello en 1992, se creó un estándar internacional para la normalización de los PLC.

Este estándar es el IEC 1131, que consta básicamente de cinco partes: Visión general y definiciones, Hardware, Lenguajes de programación, Manuales de usuarios y especificadores, dentro de ellas se normaliza el uso de entradas por la literal I, salidas por la literal Q y las memorias por la literal M.

Un lenguaje de programación es el conjunto de instrucciones que se usan para escribir un programa por medio del cual se le indican las órdenes y acciones que debe ejecutar el PLC. En el estándar IEC 1131 se definen cinco lenguajes de programación, en este caso se tratarán los tres de mayor uso.

## **2.5.2.1. Diagrama de bloques de función**

Es un lenguaje gráfico que permite al usuario crear programas basado bloques de funciones de tal forma que se interconecten entre si al igual que un circuito eléctrico. Estos símbolos generalmente representan funciones lógicas donde las salidas no requieren de la adición de bobinas porque las salidas de estas son representadas por variables a la salida del bloque.

Este lenguaje es amigable con técnicos y personas que están acostumbrados a trabajar con circuitos de puertas lógicas por la similitud de los símbolos utilizados. Tiene la versatilidad de que permite al usuario construir sus propios bloques de funciones basado en su necesidad como lo establece la norma IEC 1131-3.

Figura 25. **Diagrama de bloques**

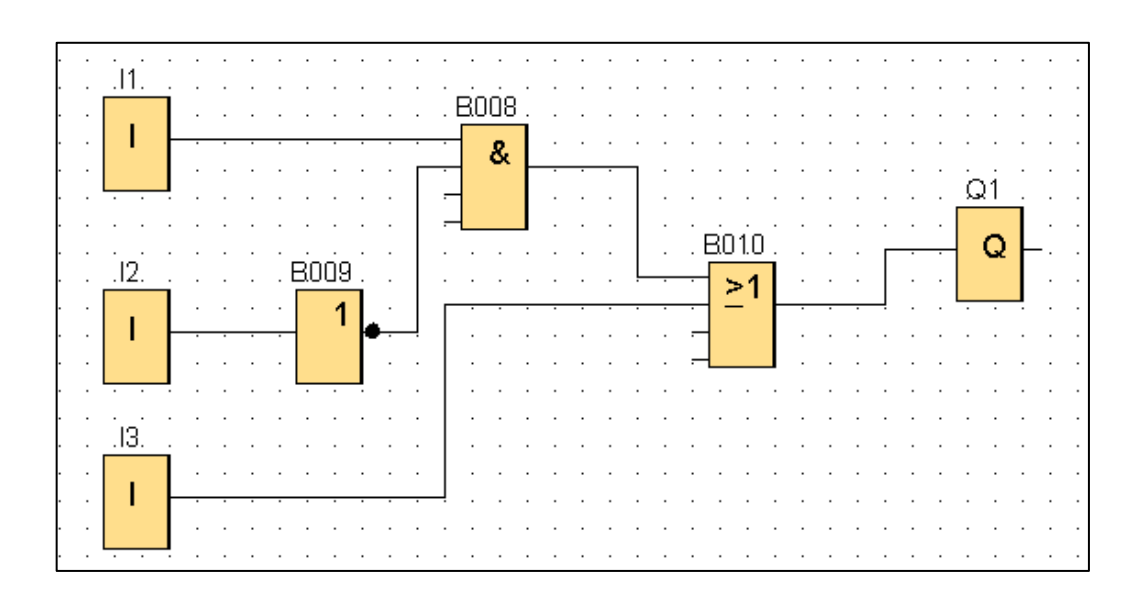

Fuente: elaboración propia, empleando LOGO!Soft Comfort.

#### **2.5.2.2. Lenguaje de escalera**

También denominado lenguaje de contactos es el lenguaje más utilizado por su parecido con los diagramas eléctricos por lo que facilita a que los técnicos electricistas e ingenieros con conocimiento en electricidad pueda realizar programas funcionales en corto tiempo. Su principal ventaja radica en que los símbolos están normalizados y no difieren mucho entre fabricantes.

Para realizar un programa funcional en lenguaje de escalera es necesario conocer los elementos que conforman el lenguaje, los más utilizados son los siguientes:

# Tabla X. **Elementos del lenguaje de escalera**

| Símbolo                  | Nombre                                      | Descripción                                                                                                    |
|--------------------------|---------------------------------------------|----------------------------------------------------------------------------------------------------|
|                          | Contacto<br>normalmente<br>abierto          | Es activado cuando recibe un uno lógico en el<br>elemento que representa que puede ser una<br>entrada, una variable interna o un bit del<br>sistema.                 |
|                          | Contacto<br>normalmente<br>cerrado          | Similar al anterior, es activado cuando reciba<br>un cero lógico.                                                                                                    |
|                          | <b>Bobina</b>                               | Es activada cuando recibe un uno lógico a la<br>entrada y representa elementos de salida o<br>una variable interna para los cuales se les<br>identifica como marcas. |
| $Rem = off$<br>$00:00s+$ | Temporizador<br>Retardo a la<br>conexión    | Representa un temporizador el cual cambia su<br>salida de 0 a 1 lógico cuando la señal de<br>entrada permanece en alto un tiempo mayor al<br>tiempo programado.      |
| $Rem = off$<br>$00:00s+$ | Temporizador<br>Retardo a la<br>desconexión | Representa un temporizador al cual su salida<br>permanece en alto durante un tiempo<br>programado cuando la señal de entrada<br>cambia a cero lógico.                |

Fuente: elaboración propia, empleando Microsoft Word 2016.

Una vez conocidos los elementos que el lenguaje de escalera utiliza para su programación, resulta importante resaltar que el programa se ejecuta de izquierda a derecha por lo que los contactos se encontrarán en el lado izquierdo y las bobinas en los extremos derechos y de arriba hacia abajo, factor que debe considerarse en cuenta para que el código guarde coherencia y un orden lógico.

# **2.5.2.3. Lista de instrucciones**

También identificado como lenguaje booleano, se fundamenta en el Álgebra de Boole utilizando su sintaxis para diseñar la lógica de control. Se basa en elaborar una lista de instrucciones o nemónicos utilizando operadores booleanos como AND, OR, NOT, XOR y otras funciones para diseñar el circuito de control.

Es un lenguaje potente y compacto que permite implementar programas de control complejos, aunque es un lenguaje de programación de bajo nivel por lo que no está pensado para expertos en instalaciones eléctricas y dispositivos de control, sino para personas con formación en informática y electrónica digital.

## **2.6. Automatización de motores industriales**

Debido a la amplia aplicación de los motores eléctricos y por ser la principal carga en instalaciones industriales, es importante conocer las características de su funcionamiento, los dispositivos involucrados en el arranque, operación y automatización de estos.

## **2.6.1. Centro de control de motores**

Un centro de control de motores es un tablero cuya función es la de controlar y proteger circuitos cuya carga es principalmente motores eléctricos donde se ubican todos los componentes de los circuitos como arrancadores, contactores, relevadores, entre otros. Consiste en un arreglo de un grupo de arrancadores ubicados en un gabinete auto soportado.

Funcionan como enlace entre los equipos de generación y los consumidores finales como motores, equipos de climatización, equipos de bombeo, ventilación, entre otros. Los centros de control de motores permiten integrar en un mismo gabinete los arrancadores de motores de distintas áreas de una planta, permitiendo ahorrar costos al colocar las líneas de alimentación a un solo lugar.

# Figura 26. **Centro de control de motores**

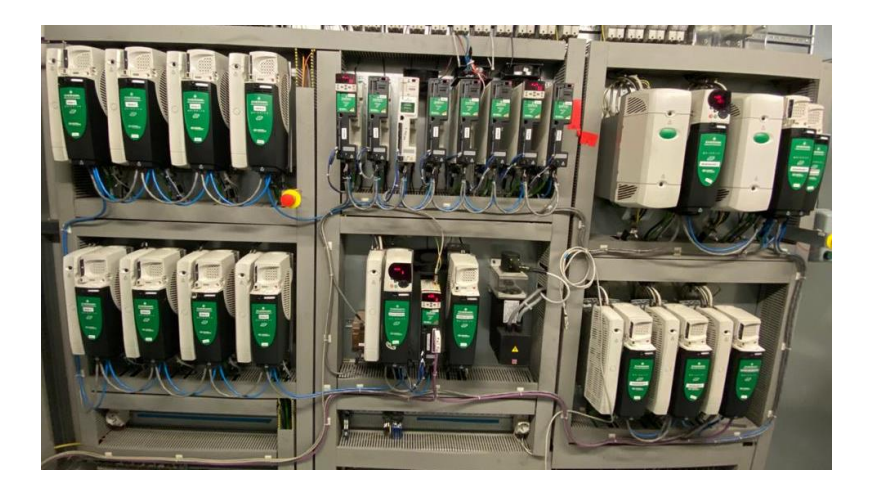

Fuente: elaboración propia, fotografía tomada en Parque industrial Unisur, kilómetro 20 carretera al Pacífico.

## **2.6.2. Arrancadores suaves**

Un arrancador suave es un dispositivo que permite la aceleración de un motor eléctrico a través del control de la tensión aplicada a este y mitigando los efectos negativos producidos en el arranque como caídas de tensión y elevadas corrientes de arranque.

Los arrancadores suaves controlan la tensión eficaz de entrada al motor desde cero hasta el nominal y de manera inversa para el caso de la parada, así si se regula la tensión de alimentación se controlará la corriente de arranque que consume el motor y el par producido.

El funcionamiento de estos está basado en limitar la corriente y obtener un funcionamiento óptimo del motor que controla, regula el voltaje que llega al motor y suprime los picos que evitan un desgaste prematuro en estos, al reducir el desgaste se aumenta la disponibilidad de los activos y su tiempo de vida y así maximizar el óptimo funcionamiento de la maquinaria.

Las principales ventajas de estos dispositivos son:

- Optimizar los recursos energéticos durante el arranque.
- Incrementar la productividad.
- Ahorrar costos a través del ahorro de energía.
- Proteger el aislamiento del motor al reducir las altas corrientes de arranque.
- Aumenta la vida del equipo.
- Facilita la operación y el mantenimiento.
- Es de fácil instalación.
- Garantiza una operación segura y confiable.

Figura 27. **Arrancadores suaves**

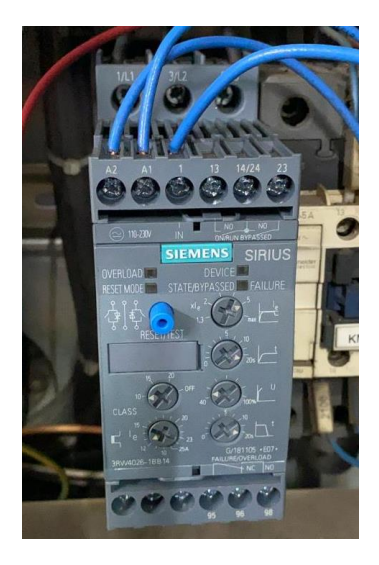

Fuente: elaboración propia, fotografía tomada en Parque industrial Unisur, kilómetro 20 carretera al Pacífico.

#### **2.6.3. Variadores de frecuencia**

Los motores eléctricos de inducción son fabricados con velocidades de giro preestablecidas y determinadas por el número de polos del motor y la frecuencia, la ecuación que indica esta relación es:

$$
RPM = \frac{120 \times f}{NP}
$$

Donde:

RPM = son las revoluciones por minuto del rotor  $f = frecuencia$ NP = número de polos del motor

Esta hace referencia a la velocidad síncrona del campo magnético en el estator de los motores, para conocer la velocidad real del rotor se debe tomar en consideración el deslizamiento en estos, aunque sabemos que la velocidad del rotor no será mucho menor a la velocidad de sincronismo.

Para variar la velocidad en estos motores, es necesario variar entonces, el número de polos, lo cual no es práctico, o la frecuencia. Debido a que es mucho más factible variar la frecuencia, se utilizan los elementos de control conocidos como variadores de frecuencia.

También conocidos como inversores o drivers, desempeñan un lugar importante en el sector industrial. Son utilizados para motores con arranques y paros frecuentes y aplicaciones donde el control de velocidad sea necesario o representa una ventaja. La función de estos es la de sacar del reposo a los motores trifásicos de inducción y llevarlo hasta la velocidad preestablecida que
en la mayoría de los casos es la velocidad nominal del motor y lo hacen de manera controlada.

Existen muchas maneras de controlar un variador, puede realizarse de manera manual, esto quiere decir que se realiza directamente de los botones en los paneles frontales de cada variador, se puede operar de manera remota, utilizando señales de DC conectados a botoneras, o bien por medio de algún protocolo de comunicación utilizando una red industrial.

#### **2.6.3.1. Etapas en un variador de frecuencia**

Los variadores de frecuencia constan de dos etapas básicas para su funcionamiento:

- Etapa rectificadora: los variadores reciben la alimentación de corriente alterna la cuál puede ser monofásica o trifásica y luego se rectifica por medio de un circuito rectificador y luego se filtra para obtener un voltaje continuo.
- Etapa Inversora: se transforma la corriente directa por medio de IGBT, transistor bipolar de compuerta aislada, en corriente alterna. La onda de corriente que alimenta el motor, creada por los IGBT es del tipo PWM, modulación por ancho de pulso.

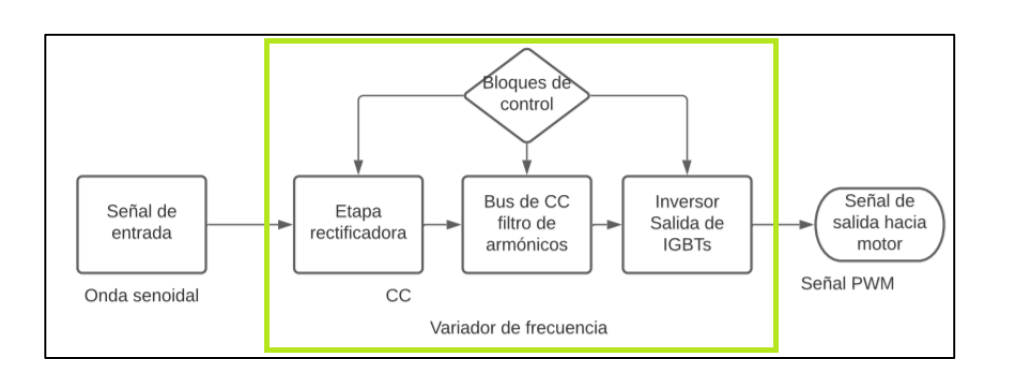

#### Figura 28. **Etapas de un variador de frecuencia**

Fuente: elaboración propia, empleando Lucidchart.

Debido a que los motores están diseñados para funcionar acorde a las condiciones nominales indicadas en placa. Es necesario realizar un control de manera que el flujo magnético H de corriente se aproxime al valor nominal para que el motor funcione sin dañarse, ni perder sus características de torque o par.

Uno de los métodos utilizados para mantener el flujo constante, es el control de voltaje y frecuencia de manera proporcional, en este método ambos varían de manera constante y proporcional desde el estado de reposo, hasta el valor nominal. Si el motor está diseñado para funcionar a 240 V y 60 Hz, cuando se encuentre trabajando a 30 Hz, el voltaje en el motor será de 120 V, cuando la frecuencia sea de 15 Hz, el voltaje será de 60 V. A este tipo de control se le conoce como control V/f.

Otro método de control en variadores de frecuencia es el control vectorial, en el cual se realiza una descomposición del vector de la intensidad del estator sobre ejes orientados con el flujo magnético.

## **2.6.3.2. Modos de control utilizados en un variador de frecuencia**

La manera como son controlados los variadores de frecuencia puede clasificarse en función de la manera en cómo se obtiene el valor de referencia de velocidad. Aunque esencialmente las formas de controlar la señal de salida del variador sea la misma, el nombre como esta es identificada puede variar dependiendo del fabricante, en este caso se hablará del control local y del control externo o remoto.

- El control local se lleva a cabo directamente sobre el panel del variador, en él se establece un valor deseado de frecuencia al cual el variador funcionará, algunos fabricantes incluyen potenciómetros en el panel el cual facilita la modificación del valor consigna de manera dinámica.
- Control remoto: debido a que el control local implica tener un acceso directo al variador lo que representa una desventaja cuando este es colocado en gabinetes que dificultan el acceso a los operadores, para esto se incluyen bornes en el variador que permiten el control del variador a distancia, este puede realizarse a través de interruptores o potenciómetro que puede colocarse en las centrales de mando y facilitando así la operación de estos. Además, permite el control a través de señales analógicas las cuales pueden modificarse empleando un PLC y ser ajustado con precisión en aplicaciones de automatización industrial y controladores P, PI o PID.
- Comunicación: algunos variadores utilizan protocolos de comunicación industrial para aplicaciones de automatización de alto nivel, reduciendo así la cantidad de cableado empleado en el control de variadores.

113

## **2.6.3.3. Ahorro de energía con variadores de frecuencia**

El uso de variadores añade un enorme potencial para el ahorro de energía eléctrica, disminuyendo la velocidad del motor en muchas aplicaciones en las que no es necesaria la máxima revolución de este. Como se sabe, si se reduce el número de revoluciones del motor, reducirá la potencia y por lo tanto la energía que este consume, pero se debe mantener el par constante, lo que es difícil en la mayoría de las aplicaciones.

Sin embargo, hay cargas que permiten la reducción del par y la velocidad, por lo tanto, se obtiene un ahorro en el consumo de la energía. Para estimar el ahorro de energía, es necesario conocer el proceso específico, teniendo en cuenta que el mismo depende de la carga conectada al sistema.

# **3. PROPUESTAS DE PRÁCTICAS Y APLICACIONES**

En esta sección se proponen seis prácticas de laboratorio con el propósito de que el participante se familiarice con el diseño y los aspectos técnicos relacionados a las instalaciones eléctricas.

Los laboratorios aquí propuestos se han escogido de tal manera que puedan ser realizados por los participantes de manera independiente, de bajo costo y correspondan con los temas teóricos desarrollados en el capítulo anterior

### **3.1. Práctica 1: salud y seguridad ocupacional**

La primera práctica tratará de la salud y la seguridad ocupacional en el trabajo y se sugiere la elaboración de la siguiente práctica.

#### **3.1.1. Objetivo general**

• Conocer las definiciones, las normas de seguridad y legislación relacionada a seguridad y salud ocupacional.

### **3.1.2. Objetivos específicos**

- Que el participante conozca los conceptos básicos relacionados a la salud y seguridad ocupacional.
- Identificar, estimar y enumerar los riesgos y peligros durante la ejecución de trabajos relacionados a instalaciones eléctricas.

Seleccionar equipo de protección personal basado en los riesgos y el acuerdo gubernativo 033-2016.

#### **3.1.3. Equipo**

• Un ordenador con Microsoft Office instalado.

### **3.1.4. Desarrollo de la práctica**

Se recomienda ver los videos correspondientes a la práctica 1 que tratan sobre la definición de los conceptos fundamentales de la salud y seguridad ocupacional y la importancia de este en el ámbito laboral se procederá a realizar una matriz de identificación de peligros y evaluación de riesgos.

En esta práctica se propondrán situaciones para los que se elaborará su correspondiente matriz de identificación de peligros y evaluación de riesgos, IPER. Tomando como criterios de evaluación los especificados en las tablas I, II y III.

A continuación, se elaborará uno a manera de ejemplo:

- Proceso: habilitación de soportes metálicos para tablero eléctrico.
- Se deben identificar las actividades, peligros y efectos de estas a lo largo del proceso de la siguiente manera:
- Inspección del área de trabajo.
- o Peligros:
	- Exposición solar.
	- Falta de orden y limpieza.
- o Efectos:
	- Deshidratación, calor, fatiga.
	- Tropiezos, caídas, golpes.
- Habilitación, corte de tubería galvanizada a las medidas correspondientes.
	- o Peligros:
		- Realizar trabajos prolongados de pie.
		- Proyección de viruta.
		- Movimientos repetitivos de la muñeca.
		- Exposición al ruido.
		- Manipulación de herramientas eléctricas rotativas.
	- o Efectos:
		- Insuficiencia vascular periférica, contracturas musculares lumbares, dolor en extremidades.
		- Quemaduras y daños oculares.
		- Tendinitis, síndrome de túnel carpiano.
		- Hipoacusia.
		- Golpes, magulladuras, electrocuciones, contusiones.
- Doblado de tuberías.
	- o Peligros:
		- Manipulación de tuberías galvanizadas.
		- Manipulación incorrecta de dobladora de tubo.
		- Posturas forzadas de los brazos.
		- Manipulación de herramientas manuales.
- o Efectos:
	- Raspones, cortes, heridas en manos.
	- Golpes, malas posturas, sobreesfuerzos.
	- Tendinitis, contracturas cervical y dorsal.
	- Golpes, magulladuras, electrocuciones.
- Elaboración de hilo en tuberías galvanizadas
	- o Peligros:
		- Manipulación de tuberías galvanizadas.
		- Mal uso de herramientas como la terraja.
		- Posturas forzadas de los brazos.
		- Falta de orden y limpieza.
	- o Efectos:
		- Raspones, cortes, heridas en manos.
		- Golpes, malas posturas, sobreesfuerzos.
		- Tendinitis, contracturas cervicales, dorsal.
		- Contusiones, esguinces, fracturas, politraumatismos.
- Identificadas las actividades, los peligros y los posibles efectos que estos conllevan, se evalúa cada uno de estos en una tabla de Excel y evaluando los riesgos en función de la probabilidad, severidad y el nivel de riesgo que estos conllevan.
- Esto dará una idea general del nivel de riesgo del proceso a ejecutar, a continuación, se plantean las medidas de control que tendrán como misión mitigar y reducir los riesgos de cada actividad, posteriormente se vuelve a evaluar el riesgo en función de la probabilidad, severidad y el nivel de riesgo con las medidas de control aplicadas.

• Para el ejemplo propuesto la evaluación preliminar quedaría de la siguiente manera:

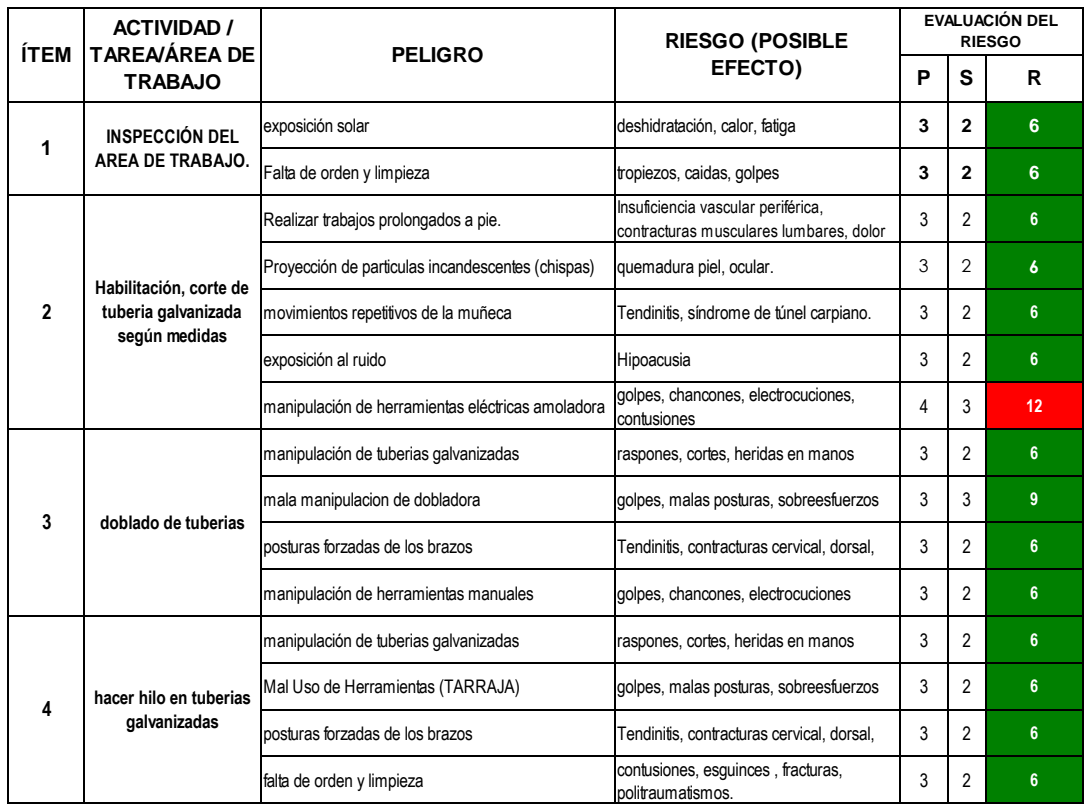

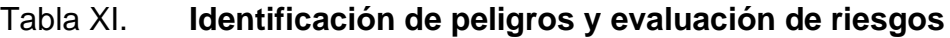

Fuente: elaboración propia, empleando Microsoft Excel 2019.

Y luego de realizar el análisis implementando las medidas de control:

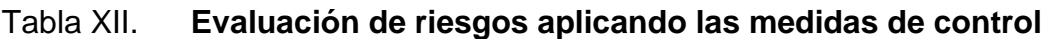

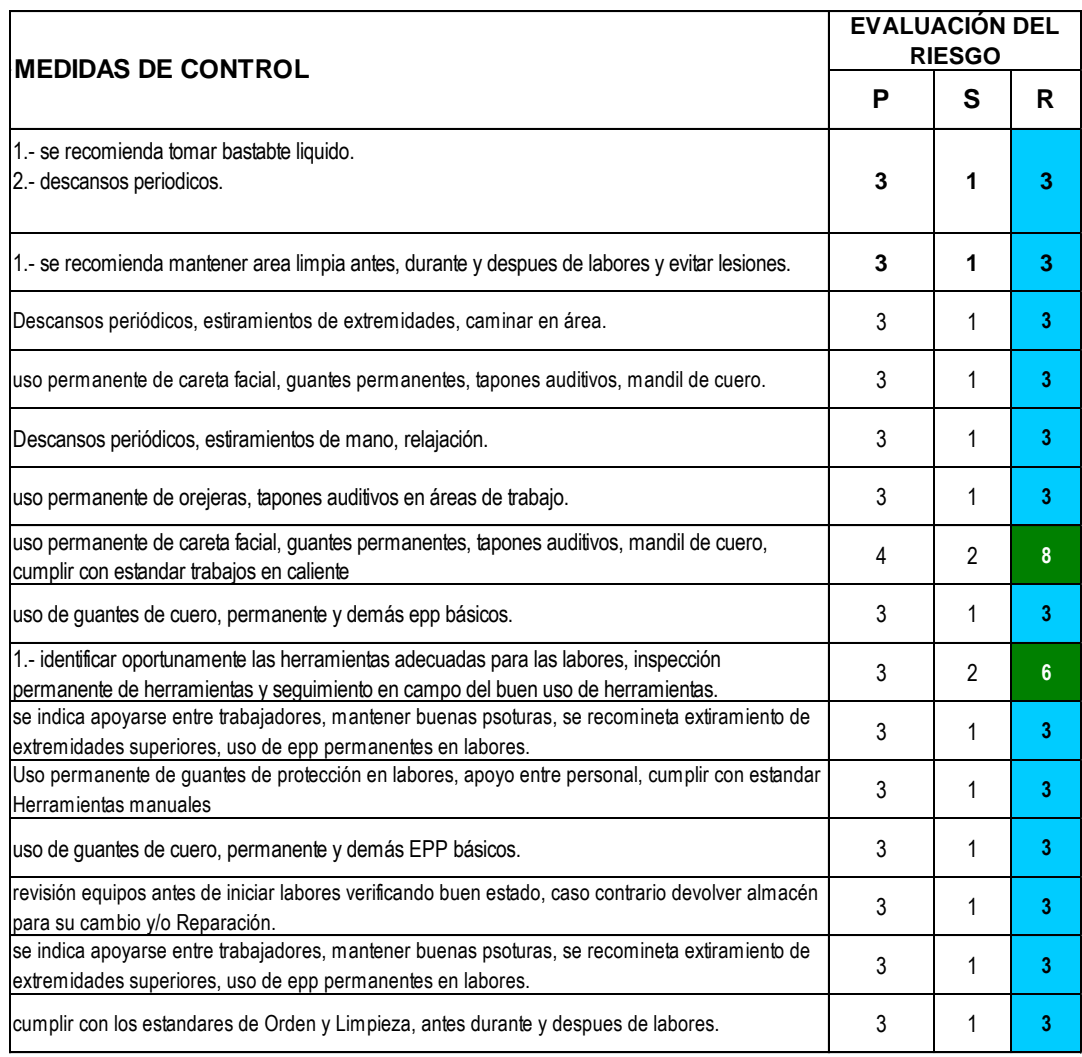

Fuente: elaboración propia, empleando Microsoft Excel 2019.

Siguiendo el mismo formato elaborar la matriz de identificación de peligros y evaluación de riesgos y enlistar el equipo de protección personal necesario siguiendo la normativa del acuerdo gubernativo 033-2016 para el siguiente proceso:

- Proceso: Instalación de tablero eléctrico, interconexión de centro de control de motores a gabinete eléctrico en subestación.
	- o Actividades:
		- Traslado de soportes y herramientas hacia área de trabajo.
		- Inspección del área de trabajo.
		- Perforación de pared de interior de subestación en el área designada.
		- Fijación de bandejas y soportes para tablero eléctrico con pernos en área asignada.
		- Montaje de tablero y cables.
		- Montaje de tablero nuevo.
		- Conexión del tablero a sus cargas.
		- Acometida principal de gabinete hacia tablero nuevo.
		- **Pruebas de funcionamiento de equipo.**

### **3.2. Práctica 2: acometidas eléctricas**

En esta práctica se pretende que participante del laboratorio de instalaciones eléctricas amplíe su conocimiento en la construcción y diseño de acometidas eléctricas.

### **3.2.1. Objetivo general**

Que el participante adquiera capacidades para identificar y calcular los elementos de acometidas eléctricas aéreas con corriente monofásica y trifásica de acuerdo con la normativa para acometidas eléctricas.

### **3.2.2. Objetivos específicos**

- Identificar las partes y las alturas de montaje de acometidas eléctricas monofásicas y trifásicas.
- Indicar las normas de solicitud de servicio para acometidas eléctricas.
- Enunciar las condiciones y el procedimiento de montaje e instalación de componentes de acometidas eléctricas trifásicas.

### **3.2.3. Equipo**

- Ordenador.
- Servicio de Internet.

### **3.2.4. Desarrollo de la práctica**

Se recomienda ver los videos correspondientes a la práctica 2 que tratan sobre los conceptos teóricos referente a las acometidas eléctricas, a manera de ejercicio se deberán entregar los siguientes documentos:

- Estimar la lectura del contador eléctrico analógico de su casa del próximo mes en función del historial de consumo, en caso de no poseer uno, tomar el de un vecino o conocido, adjuntar imagen.
- Completar la lista verificable para conexiones nuevas o cambio de voltaje como si fuese a solicitar un servicio nuevo a su vivienda, adjuntar imágenes.

### **3.3. Práctica 3: instalaciones eléctricas domiciliares**

En esta práctica se pretende conocer los fundamentos teóricos y prácticos para elaborar planos eléctricos de instalaciones eléctricas domiciliares empleando AutoCAD.

### **3.3.1. Objetivo general**

• Que el participante sea capaz de interpretar y diseñar planos eléctricos de instalaciones eléctricas domiciliares.

### **3.3.2. Objetivos específicos**

- Enumerar las características de los materiales utilizados en instalaciones eléctricas en Guatemala.
- Identificar los componentes que se encuentran en una instalación eléctrica domiciliar.
- Crear bloques de símbolos eléctricos para elaborar planos eléctricos empleando AutoCAD.
- Diseñar los planos eléctricos de iluminación y fuerza de una vivienda y su diagrama unifilar.

### **3.3.3. Equipo**

• Un ordenador con AutoCAD instalado.

### **3.3.4. Desarrollo de la práctica**

Es necesario tener instalado AutoCAD en el ordenador y manejar las entidades elementales como:

- Borrar
- **Línea**
- Polilínea
- **Arco**
- **Rectángulo**
- **Círculo**
- Polígono
- *Spline*

Y modificadores como:

- Copiar
- Mover
- Rotar
- **Borrar**
- Espejo
- *Offset*
- *Scale*
- *Trim*
- *Fillet*
- *Chamfer*
- *Explode*

Los cuales no se profundizarán en esta práctica y serán de vital importancia para el desarrollo de esta.

A continuación, se deberán crear los bloques que facilitarán el proceso de elaboración de los planos, se convertirán los símbolos vistos en las tablas V, VI, VII y VIII.

Se dibuja el símbolo y se selecciona cuando está listo y se selecciona el comando *Block*

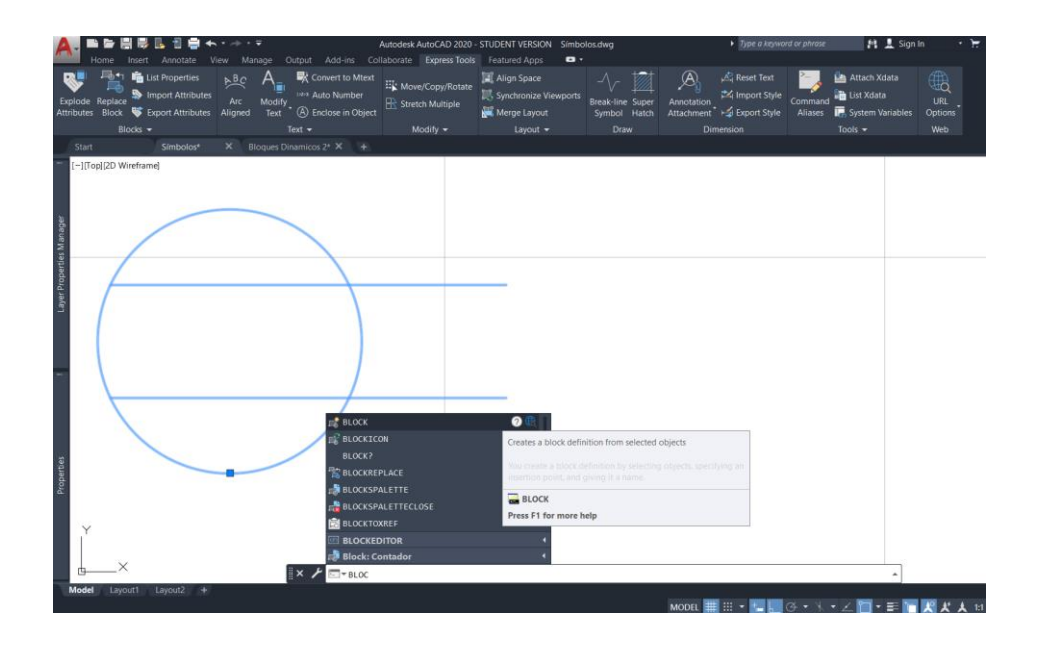

Figura 29. **Selección del comando crear bloque**

Fuente: elaboración propia, empleando AutoCAD 2020.

Se escribe el nombre del símbolo y luego se procede a elegir el punto base, este es el punto del que se fijará cuando se inserte el bloque posteriormente.

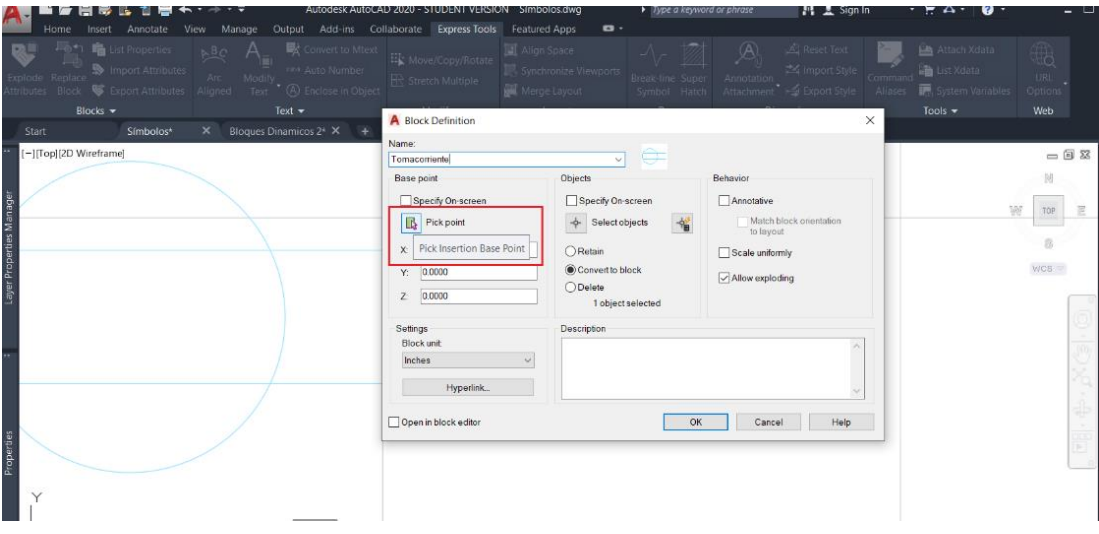

### Figura 30. **Selección de punto base**

Fuente: elaboración propia, empleando AutoCAD 2020.

- Este punto puede ser cualquier punto del símbolo creado.
- Luego se selecciona el símbolo de seleccionar objetos y luego se seleccionan todos los puntos del símbolo creado, seguido de la tecla *Enter*  y por último en *OK* de la pestaña de definición de bloque.

### Figura 31. **Seleccionar objetos**

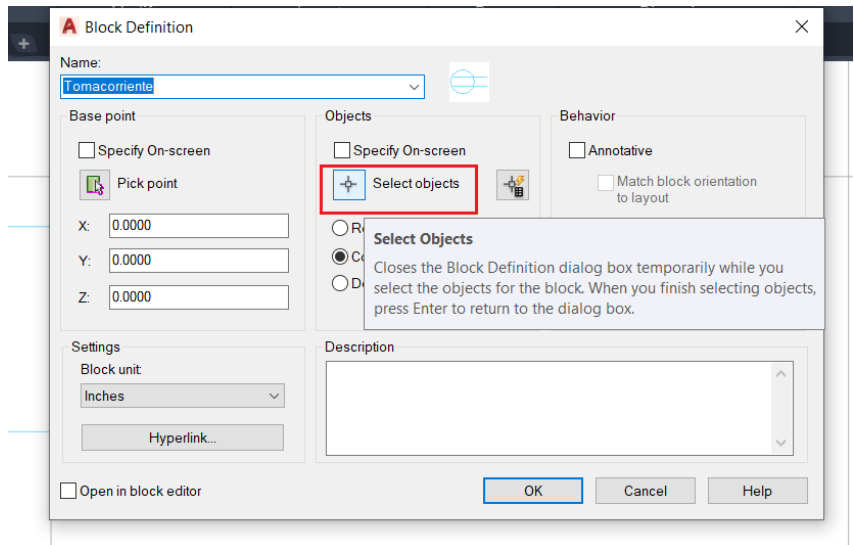

Fuente: elaboración propia, empleando AutoCAD.

Se repite el proceso para el resto de los símbolos hasta completar la lista de los símbolos eléctricos.

Con el plano amueblado del inmueble se procede a colocar los símbolos de los accesorios eléctricos donde sean necesarios en función de la actividad que se realizará en los ambientes y siguiendo los siguientes criterios:

- Lámparas:
	- o Mínimo una por ambiente colocada al centro o distribuida uniformemente en el ambiente.
- Interruptores:
	- o Se colocan a 1,20 m. sobre el nivel del piso terminado, junto a puertas donde se pueda acceder fácilmente a ellos.
- Tomas de corriente:
	- o Cada 3 metros.
	- o Al menos uno en cada pared.
	- o Donde exista una necesidad de tomas de corriente.

Se selecciona la cantidad de accesorios por circuito y se reparten equitativamente para posteriormente realizar el cálculo de calibre de conductores y el dimensionamiento de los interruptores termomagnéticos.

En el plano será necesario especificar la numeración del tablero del que provienen los conductores y la identificación del circuito al que alimentará en cada tubería, con el fin de conocer de dónde provienen los conductores, el destino de estos y el funcionamiento de los conductores que se encuentran en cada tubería.

Los documentos entregables en esta práctica son:

- Plano de iluminación
- Plano de fuerza
- Diagrama unifilar de la instalación
- Memoria de cálculo
- Listado de materiales

#### **3.4. Práctica 4: instalaciones eléctricas industriales**

En esta práctica se pretende que participante del laboratorio de instalaciones eléctricas expanda sus conocimientos de conexión de motores trifásicos y de diagramas eléctricos de control y potencia.

### **3.4.1. Objetivo general**

Que el participante adquiera capacidades para identificar y diseñar esquemas eléctricos industriales de control y potencia.

### **3.4.2. Objetivos específicos**

- Conceptuar los componentes en instalaciones de motores eléctricos.
- Diseñar diagramas de control y potencia.
- Simular arranques de motores eléctricos trifásicos utilizando CADe SIMU.

#### **3.4.3. Equipo**

- Ordenador
- CADe SIMU descargado

#### **3.4.4. Desarrollo de la práctica**

Se recomienda ver los videos correspondientes a la práctica 4 que tratan sobre los elementos que componen la instalación de motores eléctricos, se realizarán simulaciones de distintos tipos de arranque de motores.

Para asegurar el correcto funcionamiento de los circuitos durante la simulación es necesario tener especial cuidado con los puntos de unión y en el correcto direccionamiento de los componentes colocados en los circuitos.

A continuación, se mostrará un ejemplo de un arranque directo de un motor trifásico con dos estaciones de mando:

#### Figura 32. **Arranque de motor con dos estaciones de mando**

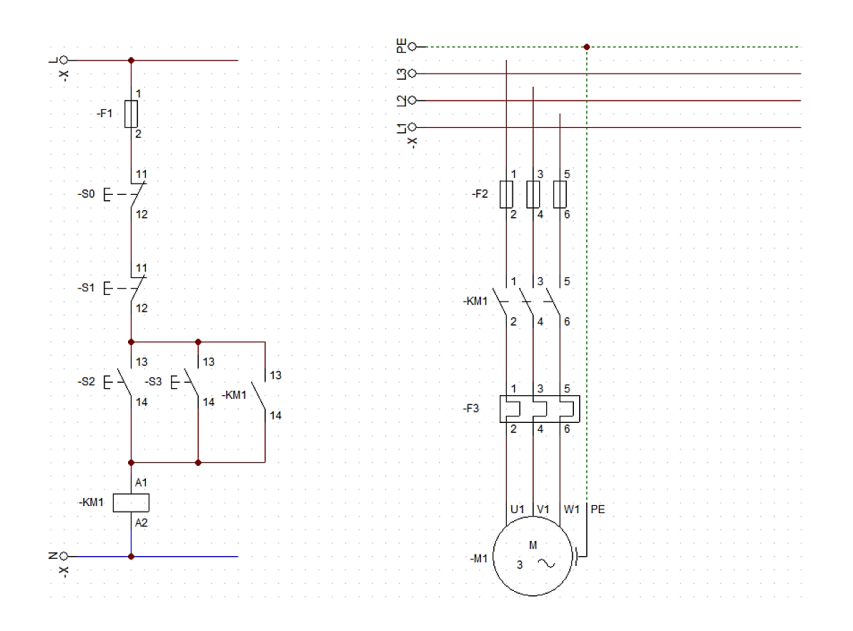

Fuente: elaboración propia, empleando CADe SIMU.

Desarrollar los siguientes circuitos utilizando CADe SIMU:

- Arranque Estrella-Delta.
- Inversión de giro temporizado con luz indicadora de parada y sentido de giro.
- Arranque con Autotransformador.
- Motor de dos velocidades con cambio de velocidad temporizado.

#### **3.5. Práctica 5: automatización industrial**

En esta práctica se pretende que el participante aprenda a realizar programas, utilizando el programa LOGO. Soft comfort y a simular el conexionado eléctrico del relé inteligente Logo utilizando CADe SIMU.

### **3.5.1. Objetivo general**

• Diseñar y programar automatismos industriales básicos en lenguaje de bloques funcionales y escalera, utilizando LOGO! Soft comfort.

### **3.5.2. Objetivos específicos**

- Conocer los lenguajes de programación utilizados con LOGO!
- Diseñar automatismos y sistemas de automatización.
- Conocer la manera de conectar eléctricamente un relé inteligente y simularlo utilizando CADe SIMU.

#### **3.5.3. Equipo**

- Ordenador
- Programa LOGO! Soft comfort V8.2 instalado

#### **3.5.4. Desarrollo de la práctica**

Para automatizar procesos utilizando el controlador lógico LOGO es necesario conocer las funciones que combinadas forman los programas que rigen el comportamiento del circuito, estas funciones pueden variar dependiendo del lenguaje de programación utilizado, en algunas aplicaciones resulta más sencillo utilizar un lenguaje de programación que otros.

Adicionalmente a elaborar la programación del controlador, la manera de realizar la conexión de los sensores, interruptores, pulsadores y actuadores es de vital importancia para el correcto funcionamiento de un proceso automatizado.

Dividir el proceso de la automatización de un proceso facilita en gran medida su realización al facilitar la identificación de problemas y mantener el proceso ordenado.

Se recomienda seguir los siguientes pasos:

- Comprender el problema/proceso a trabajar, se demuestra escribiendo paso a paso la manera como debe de comportarse el circuito en todos sus modos de funcionamiento, esto facilitará la programación y ayuda a identificar la instrumentación necesaria para llevar a cabo el proyecto de automatización, a este procedimiento se le conoce como filosofía de control.
- Identificar y nombrar las marcas, entradas y salidas del controlador incluyendo función, nombre y dirección, ejemplo: Parada manual, *Stop 1*, I1.
- Elaborar los esquemas eléctricos y planos para la conexión física de los elementos involucrados en el proceso de automatización.
- Realizar la programación del controlador.
- Simulación del circuito programado.
- Puesta en marcha.

Siguiendo estos pasos, el participante debe elaborar los siguientes procesos:

- Arranque estrella-Delta:
	- o Añadir un tiempo de cambio entre conexiones de 100 ms.
	- o Incluir el relevador térmico del motor como una entrada al controlador.
	- o Luz indicadora cuando el relevador térmico haya sido activado.
	- o Luz intermitente indicadora mientras la conexión delta esté activa.
	- o Utilizar lenguaje de escalera.
- Arranque secuencial de motores:
	- o 4 motores trifásicos.
	- o 2 estaciones de mando.
	- o Al pulsar botón de encendido el primer motor se encenderá, el siguiente motor se encenderá luego de 5 segundos, lo mismo para el siguiente hasta que todos enciendan.
	- o Todos funcionarán a la vez al finalizar el proceso de encendido.
	- o El botón de paro funcionará de manera inversa, primero detendrá el motor 1, luego de 3 segundos el motor No.2, así sucesivamente hasta detener todos los motores.
	- o Cada motor tendrá una luz indicadora que estará encendida mientras el motor esté detenido.
	- o Utilizar lenguaje de bloque de funciones.
- Arranque e inversión de sentido de giro mediante resistencias estatóricas:
	- o El motor arrancará con resistencias en el estator que se deben ir eliminando de manera progresiva hasta quedar funcionando a tensión plena.
	- o Se usarán 2 grupos de resistencias.
	- o El cambio de sentido de giro con el motor en funcionamiento está prohibido.

o El participante puede elegir el lenguaje de programación que desee.

Se deben seguir las siguientes normas:

- Los esquemas eléctricos se deben realizar en CADe SIMU.
- Tabular la filosofía de control y el registro de entradas y salidas.
- Agregar notas durante las líneas de código que faciliten la comprensión de este.

### **3.6. Práctica 6: automatización de motores industriales**

En esta práctica se pretende que participante del laboratorio de instalaciones eléctricas amplíe su conocimiento en la manera de automatizar procesos que involucren motores eléctricos de inducción.

### **3.6.1. Objetivo general**

• Configurar un variador de frecuencia acorde a la aplicación que este tendrá y las características del motor.

### **3.6.2. Objetivos específicos**

- Diseñar la conexión de un variador de frecuencia utilizando CADe SIMU.
- Configurar un variador Yaskawa V1000 utilizando un simulador para determinados motores trifásicos.
- Configurar un variador Yaskawa V1000 para que funcione de manera local y remota.

### **3.6.3. Equipo**

- Ordenador
- Servicio de Internet
- Tener instalado V 1 000 *programming simulator*

#### **3.6.4. Desarrollo de la práctica**

Se recomienda ver los videos correspondientes a la práctica 6 que tratan sobre los beneficios del uso de variadores de frecuencia, se utilizarán simuladores digitales para comprender la manera en cómo los variadores funcionan y la manera como estos deben ser programados.

El simulador CADe SIMU, cuenta con una simulación de un variador de frecuencia en el que es necesario también diseñar la conexión del motor eléctrico y de los componentes de control adicionales al variador.

Para esta práctica el participante debe realizar la configuración y simulación de los siguientes casos:

- Ejercicio 1:
	- o Datos del motor:

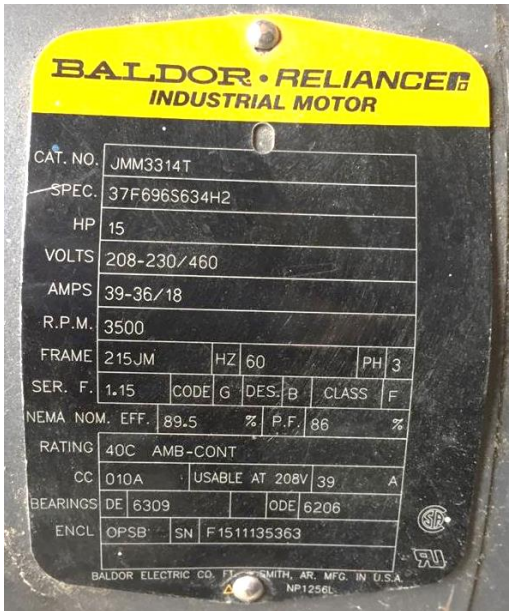

### Figura 33. **Placa de motor 1, práctica 6**

Fuente: elaboración propia, fotografía tomada en Empresa de textiles en kilómetro 7.5 ruta al Atlántico, zona 18.

- o Datos de la instalación:
	- Alimentación: 3 fases, 480/240 V, 60 Hz.
	- Aplicación: bomba de agua.
- o Funcionamiento:
	- Dos modos de funcionamiento de manera remota.
	- Dos velocidades: con dos presostatos con contactos NO se monitorea la presión del sistema. El presostato de alta presión apaga el motor o lo activa para que funcione a 30 Hz; el presostato de baja presión activa o desactiva la velocidad alta, a 60 Hz, de ser necesaria.
- Velocidad variable: Con la ayuda de un sensor de presión con salida analógica y un controlador PID simulada con un potenciómetro se monitorea la presión del sistema, en la que el motor responde de manera directa al valor enviado por el controlador, obteniendo la frecuencia máxima de placa para 10 V y 0 Hz para 0 V.
- o Simulación:
	- Elaborar el esquema eléctrico y configurar el variador utilizando CADe SIMU y su simulador.
	- Elaborar la programación del caso anterior utilizando V 1 000 *programming simulator* y adjuntar el listado de parámetros modificados, valor y función de estos.
- Ejercicio 2:
	- o Datos del motor:

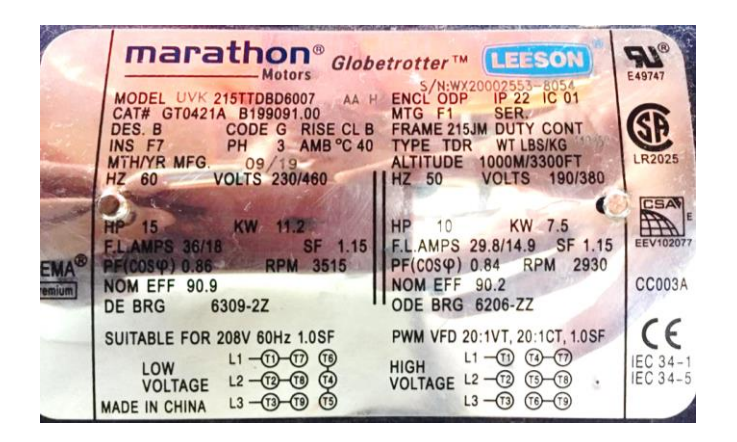

Figura 34. **Placa de motor 2, práctica 6**

Fuente: elaboración propia, fotografía tomada en Empresa de textiles en kilómetro 7.5 ruta al Atlántico, zona 18.

- o Datos de la instalación:
	- Alimentación: 3 fases, 230/130 V, 50 Hz.
	- Aplicación: Motor de máquina exprimidora de tela.
- o Funcionamiento:
	- Tres modos de funcionamiento, remota/manual.
	- Tres velocidades: con interruptores en el panel de control se puede elegir entre velocidad lenta, moderada y rápida siendo 25 Hz, 37,5 Hz y 50 Hz respectivamente.
	- Velocidad variable: Con la ayuda de un potenciómetro adaptado en el panel de control se monitorea la velocidad de la máquina, obteniendo la frecuencia máxima de placa para 10 V y 0 Hz para 0 V.
	- El operador puede variar la velocidad de la máquina ingresándola directamente sobre el panel del variador.
- o Simulación:
	- Elaborar la programación del caso anterior utilizando V1000 *programming simulator* y adjuntar el listado de parámetros modificados, valor y función de estos.

#### **3.7. Elaboración de videos**

Los videos servirán para explicar de manera resumida los contenidos que abarcarán las prácticas, cada práctica constará de una serie de videos de corta duración que iniciarán cubriendo el contenido teórico, posterior a eso se explicarán las partes que componen los programas que se van a utilizar en la práctica, por último, los videos incluirán ejemplos de simulación y ejercicios utilizando los programas descritos previamente.

A continuación, se detallarán los pasos utilizados en la elaboración de los videos.

### **3.7.1. Elección de contenido**

El contenido a tratar en cada video debe ser seleccionado cuidadosamente para que guarde relación con el anterior, manteniendo un orden cronológico. Debido a que los videos, por ser de tipo educativos, tendrán una duración entre 5 y 15 minutos, el contenido debe ser resumido y sintetizado para incluir lo más importante y no perder detalles que pueden ser útiles para los estudiantes.

#### **3.7.2. Elaboración de presentaciones**

Una vez seleccionados los temas a cubrir, se elabora una presentación que de manera gráfica fomente la comprensión y el recuerdo de los temas a tratar. Esta también servirá de guía para que el narrador explique de mejor manera los tópicos del video.

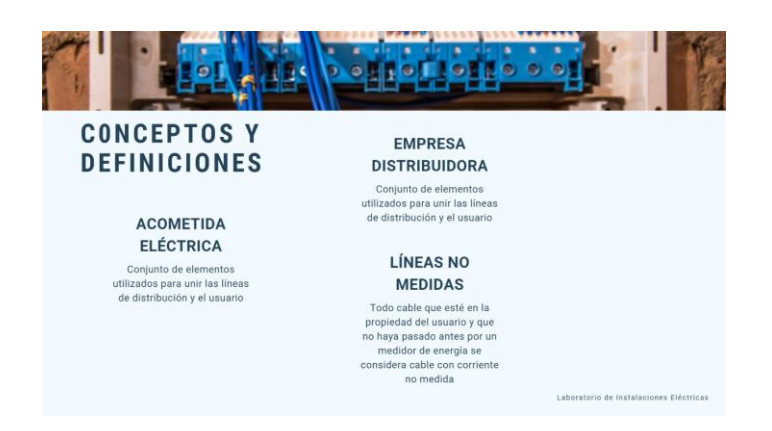

Figura 35. **Presentación de acometidas eléctricas**

Fuente: elaboración propia, utilizando Microsoft PowerPoint 2019.

#### **3.7.3. Creación de guion**

Para asegurar que todos los temas sean cubiertos de manera adecuada, la elaboración de un guion para cada video es de gran ayuda. Este simplifica la tarea del presentador al mantener el orden y coherencia de la información. Debe de guardar relación con la presentación pues el guion servirá para describir cada imagen y descripción que aparezca en ella.

Este guion servirá solo al presentador y no se entregará a los participantes ya que ellos cuentan con una guía con los temas que abarcará cada práctica. El presentador deberá cuidar de no leer textualmente el guion para mantener un lenguaje fluido y mantener siempre la atención de participante.

#### **3.7.4. Filmación**

Para realizar la grabación de todos los videos, el presentador proyecta la presentación en su pantalla mientras que con el guion escrito explica uno a uno los temas de las prácticas, para el caso en el que se muestra el funcionamiento de los programas de simulación se procederá de manera similar con la única variación que se describirán los pasos a realizar para cada actividad y en cada programa. Las grabaciones fueron realizadas empleando el programa OBS Studio versión 25.0.8 descrito en la sección 1.5.3.2.

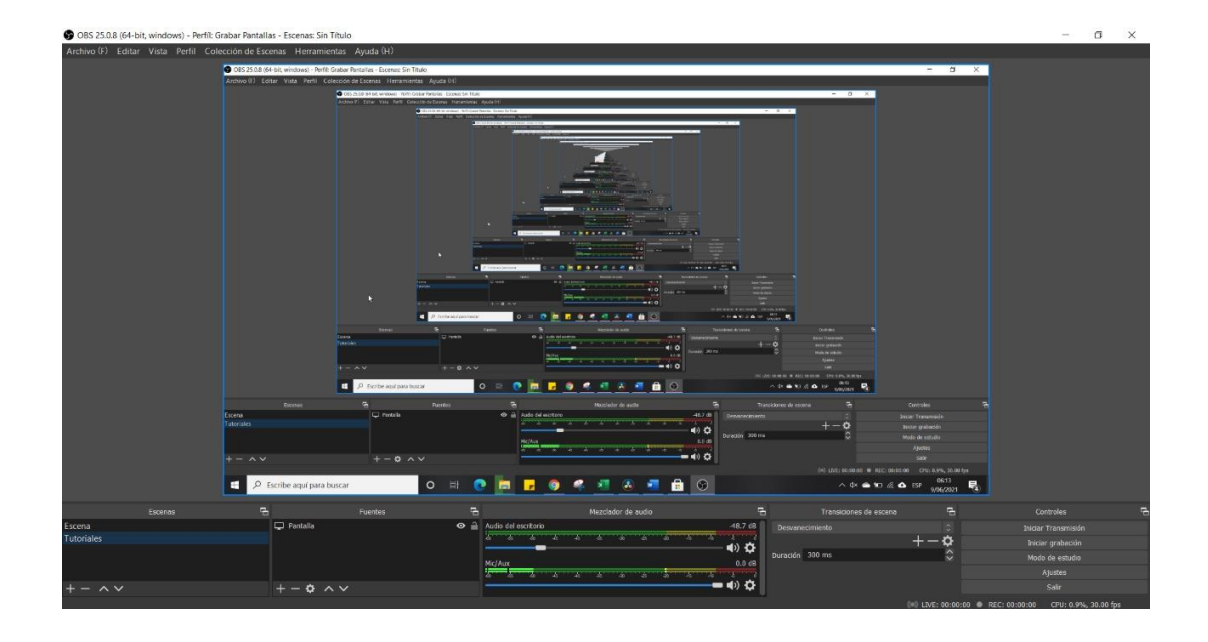

### Figura 36. **Grabación de pantalla con OBS Studio**

Fuente: elaboración propia, empleando el programa OBS Studio versión 25.0.8.

Estas grabaciones se realizaron en su mayoría de manera seguida con el contenido de cada práctica, los errores y la duración de cada video fueron corregidos durante la etapa de edición.

#### **3.7.5. Edición de video**

En esta etapa se edita el video, añadiendo o quitando cuadros que contienen errores propios de grabación y se ajusta la duración de cada video. Estos ajustes se realizaron en el programa DaVinci Resolve 16 descrito en la sección 1.5.3.3.

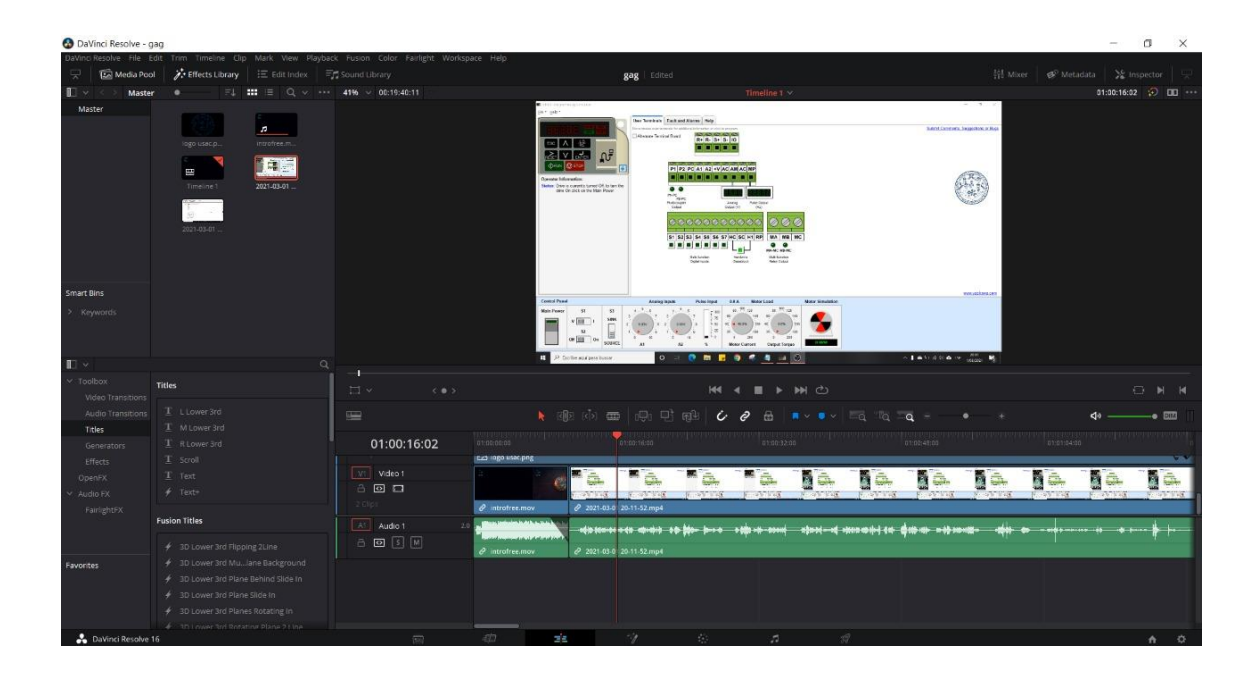

### Figura 37. **Edición de videos con DaVinci Resolve 16**

Fuente: elaboración propia, empleando el programa DaVinci Resolve 16.

En este paso se agrega la marca de agua a los videos y permite guardar la creación final en un formato amigable para ser cargado en plataformas como Youtube.

# **4. PROPUESTAS DE EVALUACIONES**

Con base en los conceptos definidos en los capítulos que anteceden y los conocimientos adquiridos, seleccionar la respuesta correcta a las siguientes preguntas:

### **4.1. Evaluación de salud y seguridad ocupacional**

- Es cualquier condición de la que se puede esperar con certeza que cause lesiones o daños a la propiedad y al medio ambiente y es inherente a las cosas materiales o equipos, está relacionado directamente con una condición insegura.
	- o Riesgo
	- o Amenaza
	- o Peligro
	- o Contingencia
- Fase de la evaluación de riesgos donde se evalúan las actividades realizadas en el lugar de trabajo y del equipo utilizado en él de manera cuantitativa y cualitativa.
	- o Preparación
	- o Inspección
	- o Registro documental
	- o Ejecución
- Fase de la evaluación de riesgos donde se definen las actividades y responsables de la ejecución de las medidas de prevención de riesgos.
	- o Preparación
	- o Inspección
	- o Registro documental
	- o Ejecución
- Fase de la evaluación de riesgos donde se realiza una retroalimentación de las medidas adoptadas por el sistema de prevención y reducción de accidentes laborales.
	- o Preparación
	- o Inspección
	- o Registro documental
	- o Ejecución
- Materia inerte que puede presentarse en diversas formas, adquieren peligrosidad al combinarse sustancias inorgánicas utilizadas en la realización de las actividades de trabajo.
	- o Contaminantes químicos
	- o Herramientas
	- o Polvo
	- o Contaminantes físicos
- Para reducir la concentración de un contaminante químico se puede actuar sobre el medio, el trabajador y:
	- o Ecosistema
	- o Aire acondicionado
	- o Agua
	- o Foco emisor
- Contaminantes que se caracterizan por realizar un intercambio de energía entre el ambiente y una persona manifestándose en función de magnitudes físicas como: Temperatura, presión ruido, niveles de vibración, entre otros.
	- o Contaminantes químicos
	- o Herramientas
	- o Polvo
	- o Contaminantes físicos
- Procedimiento utilizado para minimizar el riesgo eléctrico en trabajos sin tensión:
	- o Matriz IPER
	- o EPP
	- o 5 reglas de oro
	- o Identificación de zona de trabajo
- Equipo destinado a ser utilizado por el trabajador para riesgos de seguridad y salud ocupacional que no pueden ser controlados.
	- o Equipo de protección personal
	- o Herramientas aisladas
	- o Botiquín de primeros auxilios
	- o Alarmas y sirenas
- Reglamento que estipula todas las necesidades básicas que se deben tener en cuenta dentro de una empresa para garantizar el bienestar de los trabajadores a través de la identificación de peligros, análisis, evaluación de riesgos y la prevención de accidentes:
	- o Reglamentos de la CNEE
	- o Código de trabajo
	- o Acuerdo Gubernativo 033-2016
	- o Constitución política de Guatemala

### **4.2. Evaluación de acometidas eléctricas**

- Conjunto de elementos y accesorios utilizados para unir las líneas de la red de distribución de la empresa distribuidora y el usuario:
	- o Alimentadores
	- o Toma de energía
	- o Acometida eléctrica
	- o Barraje
- ¿A qué altura debe colocarse el gancho de soporte en una acometida monofásica aérea si el cable atraviesa una calle?
	- $\circ$  7,50 metros
	- o 6,00 metros
	- o 5,50 metros
	- o 4,50 metros
- ¿Cuál es el calibre máximo que puede utilizarse para realizar una acometida aérea?
	- o 1/0 AWG
	- o 2/0 AWG
	- o 2 AWG
	- $\circ$  4 AWG
- ¿Qué medidas debe tener la columna que soportará los accesorios de la acometida eléctrica aérea?
	- $\circ$  0,15 x 0,20 m.
	- $0,20 \times 0,20 \text{ m}.$
	- $0,20 \times 0,25 \text{ m}.$
	- $0,20 \times 0,30 \text{ m}.$
- ¿A qué altura debe colocarse el medidor en una acometida trifásica?
	- $\circ$  1,70 m + -10 cm.
	- $\circ$  1,80 m + -10 cm.
	- $\circ$  1,50 m + -10 cm.
	- $\circ$  1,90 m + 10 cm.
- El uso de energía eléctrica en ferias, iluminación decorativa o similar están limitados a \_\_\_\_\_\_\_\_\_ días.
	- o 90
	- o 60
	- o 70
	- o 80
- El motor eléctrico monofásico de mayor potencia que normaliza las normas y que se puede instalar en redes eléctricas alimentadas por acometidas eléctricas monofásicas es de:
	- $\circ$  5 HP
	- $\circ$  10 HP
	- $\circ$  7 HP.
	- $\circ$  15 HP.
- Se recomienda no tener más de \_\_\_\_\_\_\_ vueltas en una acometida subterránea, debido a la dificultad para introducir el cable.
	- o Tres
	- o Una
	- o Cuatro
	- o Dos
- Los transformadores de distribución para un servicio trifásico pueden estar instalados en el poste hasta un máximo de \_\_\_\_\_\_\_ kVA.
	- $\circ$  300
	- o 500
	- o 225
	- $\circ$  150
- La distancia máxima en metros entre el secundario de los transformadores de corriente y el medidor, será de:
	- $\circ$  10
	- $\circ$  7,5
	- o 15
	- $\circ$  20

## **4.3. Evaluación de instalaciones eléctricas domiciliares**

- Elementos que proveen el camino a la corriente eléctrica en la instalación.
	- o Actuadores
	- o Apagadores
	- o Conductores
	- o Cañería
- Tipo de conductor que no se encuentra regularmente para calibres mayores a 14 AWG, recomendado para accesorios de bajo consumo, posee aislamiento termoplástico de cloruro de polivinilo, diseñado para operar en voltajes máximos de 300 V.
	- o THHN
	- o TSJ
	- o SPT
	- o TFF
- El tipo de conductor recomendado para realizar una extensión eléctrica expuesta a humedad, golpes y exposición solar es:
	- o THHN
	- o TSJ
	- o SPT
	- o TFF
- Tubería metálica flexible, destinada a la protección de cables eléctricas de posibles agresiones mecánicas, vibraciones, torsión, golpes o aplastamientos, útil en áreas donde realizar dobleces se complica y las uniones rígidas pueden ser afectadas por la vibración.
	- o Poliducto
	- o Tubo Conduit metálico.
	- o Tubo Conduit galvanizado.
	- o Tubo BX
- Cuando hablamos de canalizaciones que pueden ser del tipo: Escalera, fondo sólido, fondo ventilado, reja o canal hablamos de:
	- o Tubería metálica
	- o Bandeja portacables
	- o Canales plásticos
	- o Buses
- ¿Qué elementos son necesarios para controlar dos lámparas desde 3 sitios distintos?
	- o Interruptor triple
	- o Interruptor triple y un simple
	- o Tres interruptores de tres vías
	- o Dos interruptores de tres vías y uno de cuatro vías
- Plano en el que se incluyen los accesorios que representan el consumo mayor de una instalación eléctrica.
	- o Plano de especiales
	- o Plano de iluminación
	- o Diagrama unifilar
	- o Plano de fuerza
- Esquema donde se representan todas las partes que componen a un sistema y toma en cuenta las diversas conexiones entre ellos representado con un equivalente monofásico. Suele omitirse el conductor de neutro.
	- o Plano de especiales
	- o Plano de iluminación
	- o Diagrama unifilar
	- o Plano de fuerza
- La tubería que se encuentra embutida en paredes y enterrada se representa usualmente con:
	- o Una línea doble
	- o Línea de color rojo
	- o Línea continua
	- o Línea punteada
- La tubería distribuida por el techo y paredes es representada como:
	- o Una línea doble
	- o Línea de color rojo
	- o Línea continua

## **4.4. Evaluación de instalaciones eléctricas industriales**

- El interruptor termomagnético se utiliza en la instalación de motores eléctricos para protegerlos contra sobrecorrientes.
	- o Verdadero
	- o Falso
- Un guardamotor protege contra pérdidas de fase y cortocircuitos.
	- o Verdadero
	- o Falso
- Diagrama donde se representan los dispositivos de alerta y los que pueden ser operados manualmente por el operador.
	- o Diagrama unifilar
	- o Diagrama de potencia
	- o Diagrama de control
	- o Diagrama de tuberías e instrumentación
- El siguiente diagrama de potencia corresponde al tipo de arranque de:

### Figura 38. **Circuito de potencia problema 4**

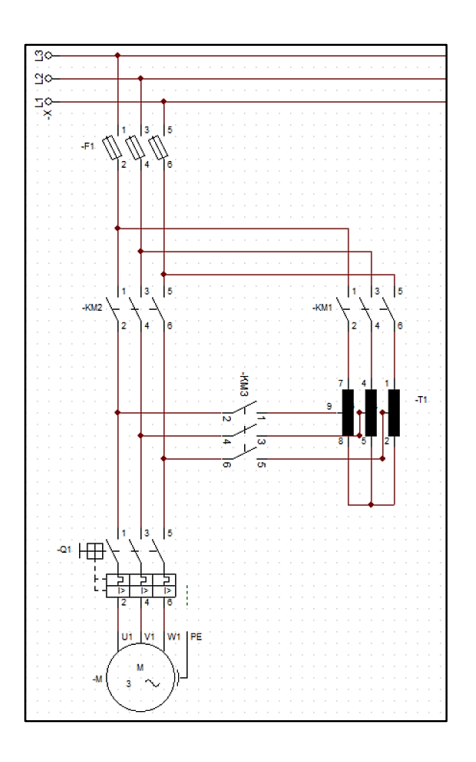

Fuente: elaboración propia, empleando CADe SIMU.

- o Arranque con autotransformador con inversión de sentido de giro
- o Arranque con resistencias
- o Arranque part-winding
- o Arranque con autotransformador
- Los arranques estrella-delta, arranque con autotransformador y arranque con resistencias son clasificados como:
	- o Arranques con alto par
	- o Arranques directos
	- o Arranques autónomos
	- o Arranques a voltaje reducido
- Que un motor trifásico de inducción pueda ser conectado para dos niveles de voltaje distintos es un requisito para realizar un arranque del tipo:
	- o Conexión Dahlander
	- o Arranque de baja velocidad
	- o Arranque Estrella-Delta
	- o Arranque directo
- Los temporizadores en un arranque estrella-delta se deben colocar en el diagrama de:
	- o Unifilar
	- o Potencia
	- o Control
	- o Tuberías e instrumentación
- Dispositivos que sirven para cerrar circuitos de potencia y son controlados con niveles seguros de voltaje y corriente, su principio de funcionamiento es electromecánico.
	- o Relés
	- o Fusibles
	- o Interruptor termomagnético
	- o Contactores
- El objetivo de un arranque a tensión reducida es la de reducir:
	- o Distorsión armónica
	- o Picos de voltaje
	- o Corriente de arranque
	- o Daños en el eje del motor
- Para las corrientes nominales de los siguientes motores: 2 motores de 7,5 CV, 11 A cada uno, un motor de 5 CV, 7,5 A y un motor de 15 CV, 20 A, la corriente de diseño del alimentador será de:
	- $\circ$  44 A
	- $\circ$  52 A
	- $\circ$  60 A
	- o 75 A

### **4.5. Evaluación de automatización industrial**

- Equipo electrónico capaz de controlar un proceso enviando señales a su hardware y tomar decisiones en función de las funciones programadas anteriormente en su software.
	- o Microprocesador
	- o Relevadores
- o Arrancador suave
- o Controlado lógico programable
- Señales de interruptores, sensores, pulsadores y potenciómetros representan señales de \_\_\_\_\_\_\_\_\_ en un PLC.
	- o Entrada
	- o Salida
	- o Respuesta
	- o Análisis
- Tipo de PLC en el que sus componentes son fácilmente identificables, van montados en un rack y sus módulos son agregados en función a su necesidad.
	- o Control descentralizado
	- o Modular
	- o Micro PLC
	- o Relé inteligente
- Estándar que normaliza el control y lenguajes de programación de los PLC
	- o ISO 9001
	- o IEEE std 115
	- o IEC 9001
	- o IEC 1131
- Literal utilizada para identificar las salidas de un PLC
	- o O
	- o Q
	- o K
	- o S
- Lenguaje gráfico que permite al usuario crear programas basado en bloques de funciones que al conectarse entre si representan un circuito eléctrico.
	- o Lenguaje de escalera
	- o Lista de instrucciones
	- o GRAFCET
	- o Bloques de función
- El lenguaje de escalera posee símbolos normalizados que facilita a técnicos electricistas a elaborar programas debido su parecido con:
	- o Acometidas eléctricas
	- o Lenguaje booleano
	- o Diagramas eléctricos
	- o Amplificadores
- El siguiente diagrama de funcionamiento corresponde a la función:

Figura 39. **Diagrama de función, problema 8**

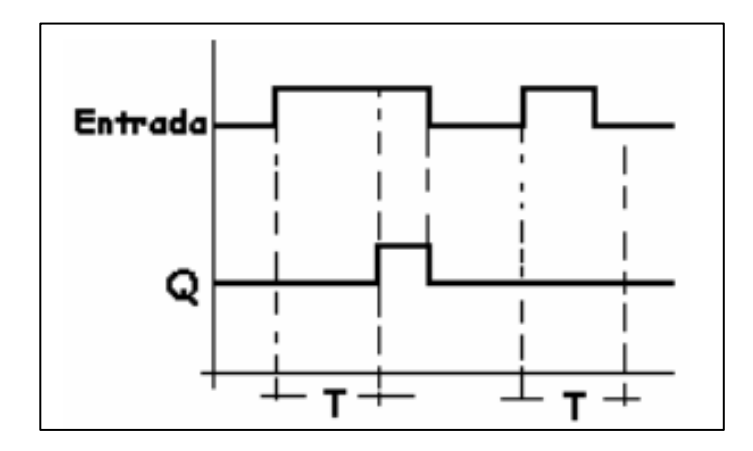

Fuente: ÁLVAREZ, Manuel. *Controladores lógicos.* p. 22.

- o Temporizador semanal
- o Retardo a la desconexión
- o Retardo a la conexión
- o Contador adelante/atrás
- Función donde al pasar la entrada de 0 a 1 se activa de forma instantánea la salida y comienza la temporización, tiempo prefijado con el parámetro T. Al finalizar este tiempo, la salida se desactiva pasando a 0.
	- o Temporizador semanal
	- o Retardo a la desconexión
	- o Retardo a la conexión
	- o Contador adelante/atrás
- Tipo de señales que se caracterizan por representar una magnitud de manera continua.
	- o Señal analógica
	- o Señal de CC
	- o Señal de AC
	- o Señal digital

### **4.6. Evaluación de automatización de motores industriales**

- Tablero cuya función es la de controlar y proteger circuitos cuya carga es principalmente motores eléctricos y sus componentes de protección y control.
	- o Mando de control
	- o Centro de control de motores
	- o Tablero de distribución
	- o Gabinete eléctrico
- Dispositivo que controla el arranque y parada de un motor eléctrico con la ayuda de SCR:
	- o Freno eléctrico
	- o Variador de frecuencia
	- o PLC
	- o Arrancador suave
- En aplicaciones donde no es necesario un control de velocidad y se desea mitigar los efectos de las altas intensidades de corriente durante el arranque se recomienda el uso de:
	- o Freno eléctrico
	- o Variador de frecuencia
	- o PLC
	- o Arrancador suave
- Dispositivo electrónico que permite controlar la velocidad mediante una variación de voltaje y frecuencia ajustándolo a niveles según lo requiera el proceso:
	- o Freno eléctrico
	- o Variador de frecuencia
	- o PLC
	- o Arrancador suave
- Velocidad de sincronismo para un motor trifásico de 6 polos y 50 Hz.
	- o 1 000 rpm
	- o 1 200 rpm
	- o 2 000 rpm
	- o 800 rpm
- El tipo de control de un variador en el que el voltaje y la frecuencia varían de manera lineal es:
	- o Control vectorial
	- o Control V/F
	- o Control voltaje multipunto/frecuencia
- ¿Un variador de frecuencia puede controlar y alimentar varios motores eléctricos a la vez?
	- o Verdadero
	- o Falso
- Dispositivo que controla el arranque, velocidad y parada de un motor eléctrico utilizando IGBT:
	- o Freno eléctrico
	- o Variador de frecuencia
	- $\circ$  PLC
	- o Arrancador suave
- Para controlar un motor trifásico de inducción utilizando un variador de frecuencia y un potenciómetro en el panel de control es necesario que el variador esté en modo:
	- o Local
	- o Remoto
	- o *Network*
	- o Variable
- Una alternativa para cambiar el sentido de rotación de un motor eléctrico con variador, sin modificar parámetros es:
	- o Permutar dos conductores de la alimentación del variador
	- o Permutar dos conductores de la alimentación del motor
	- o Permutar dos conductores en la alimentación del motor y variador
	- o Cambiar el orden de los tres conductores en la alimentación del motor y el variador

# **CONCLUSIONES**

- 1. Las prácticas del laboratorio del curso de Instalaciones Eléctricas fueron adaptadas para desarrollarse en un entorno virtual de manera tal que los participantes pueden construir su conocimiento desarrollando las prácticas en los programas de simulación descritos en el capítulo 1.
- 2. Es indispensable conocer los fundamentos teóricos y normativa que deben cumplir los elementos que componen las instalaciones eléctricas para realizar un diseño que cumpla con los objetivos de funcionamiento y seguridad, los fundamentos teóricos incluidos en el capítulo 2 sirven como material de consulta para realizar cada una de las prácticas propuestas en este trabajo.
- 3. Se crearon videos educativos para explicar brevemente los temas incluidos en cada práctica, explicar el funcionamiento de los programas de simulación y las herramientas digitales que contribuyen con la construcción del conocimiento. Estos videos fueron realizados siguiendo el procedimiento detallado en la sección 3.7.
- 4. Se propusieron prácticas que complementan el conocimiento técnico del participante al mismo tiempo que se actualizó el contenido del laboratorio de Instalaciones eléctricas. Los temas incluidos en el contenido multimedia desarrollado son: salud y seguridad ocupacional, acometidas eléctricas, instalaciones eléctricas domiciliares, instalaciones eléctricas industriales, automatización industrial y automatización de motores industriales; en el capítulo 3 se encuentran las prácticas propuestas compuestas por:

objetivos, el equipo necesario para realizar cada una de las prácticas y las actividades a desarrollar en la práctica.

5. Para cuantificar el avance y el grado de conocimiento adquirido durante las prácticas, en el capítulo 4 se planteó un método de evaluación del contenido teórico de cada práctica.

## **RECOMENDACIONES**

- 1. Crear mecanismos para que los docentes de los diferentes cursos que se imparten en la universidad comiencen a fomentar el uso de las herramientas tecnológicas y la modernización de los cursos impartidos, para que el estudiante adquiera habilidades que aumenten su competitividad en el ámbito profesional.
- 2. Consultar por completo el contenido de la práctica previa su realización, esto facilitará al participante el desarrollo de las actividades propuestas.
- 3. Repetir los videos cuantas veces sea necesario y verlos en orden cronológico facilitará la comprensión de los temas tratados durante las prácticas especialmente cuando se traten los programas de simulación.
- 4. Realizar simulaciones con los programas de simulación y tomar en cuenta las especificaciones técnicas del fabricante, debido a que estos permiten superar los valores nominales de voltajes, corrientes, entre otros valores del dispositivo. En la vida real al superar los valores máximos establecidos, el dispositivo puede dañarse o funcionar incorrectamente.
- 5. Diseñar las evaluaciones de manera que puedan medir el desempeño de los participantes utilizando los programas de simulación descritos en las prácticas y fomentar el desarrollo individual para poder integrar lo aprendido en proyectos relacionados a instalaciones eléctricas.

# **BIBLIOGRAFÍA**

- 1. ALEGRÍA DIAZ, Marvin. *Uso de las TIC como estrategias que facilitan a los estudiantes la construcción de aprendizajes significativos.*  Trabajo de graduación de Lic. en Educación y Aprendizaje. Facultad de Humanidades, Universidad Rafael Landívar, Guatemala. 2015. 62 p.
- 2. ÁLVAREZ PULIDO, Manuel. *Controladores lógicos.* Barcelona, España: Marcombo, ediciones técnicas, 2007. 290 p.
- 3. BARTOLOMÉ PINA, Antonio. *Blended learning* Conceptos básicos. *Revista de Medios y Educación.* 2004, no. 23, 20 p. ISSN 1133- 8482.
- 4. BELLOCH ORTI, Consuelo. *Las tecnologías de la información y comunicación (TIC).* Universidad de Valencia, 2012. 9 p.
- 5. Comisión Nacional de Energía Eléctrica CNEE. *Normas Empresa Eléctrica de Guatemala, S.A.* Guatemala: *(Acometidas).* 2004. 39 p.
- 6. DELTA. Productos PLC. *Controladores Lógicos Programables - CPU Estándar Serie AS - Delta Group*. [en línea]. <https://es.deltaamericas.com/as300>. [Consulta 18 de noviembre de 2020].
- 7. ENRÍQUEZ HARPER, Gilberto. *El ABC de las instalaciones eléctricas residenciales*. México: Limusa, 1998. 237 p.
- 8. ENRÍQUEZ HARPER, Gilberto. *Guía para el diseño de instalaciones eléctricas residenciales, industriales y comerciales*. México: Limusa, 2008. 460 p.
- 9. GÓMEZ REYES, Leydy. *B-Learnig* ventajas y desventajas en la educación superior. *VII Congreso Virtual Iberoamericano de la Calidad en Educación Virtual y a Distancia: 20 al 30 de abril.* México: 2017. 10 p.
- 10. GRAMAJO MONTERROSO, Noel*. Manual del curso de seguridad e higiene industrial.* Trabajo de graduación de Ing. Industrial. Facultad de Ingeniería, Universidad de San Carlos de Guatemala, 2011. 198 p.
- 11. GUZMÁN FLORES, Teresa. *Las Tecnologías de la Información y la Comunicación en la Universidad Autónoma de Querétaro.* Trabajo de graduación de doctorado en Pedagogía. Departamento de Pedagogía, Universidad de Rovira I Virgili, 2008. 204 p.
- 12. ROMERO R, Juan Carlos. *Métodos de evaluación de riesgos laborales.*  1a ed. Madrid, España: Ediciones Díaz de Santos. 2004. 304 p.
- 13. TORRENTERAS HERRERA, Javier. *Las teorías de aprendizaje y la formación de herramientas técnicas*. *Revista de Educación a Distancia.* 2012, no. 34, 16 p.
- 14. VERGARA, M. *E-learning*. La revolución educativa*. Revista venezolana de Información, Tecnología y Conocimiento.* 2014, no. 2, 125 p. ISSN 1690-7515.

## **ANEXOS**

### Anexo 1. **Extracto de Salud y Seguridad Ocupacional**

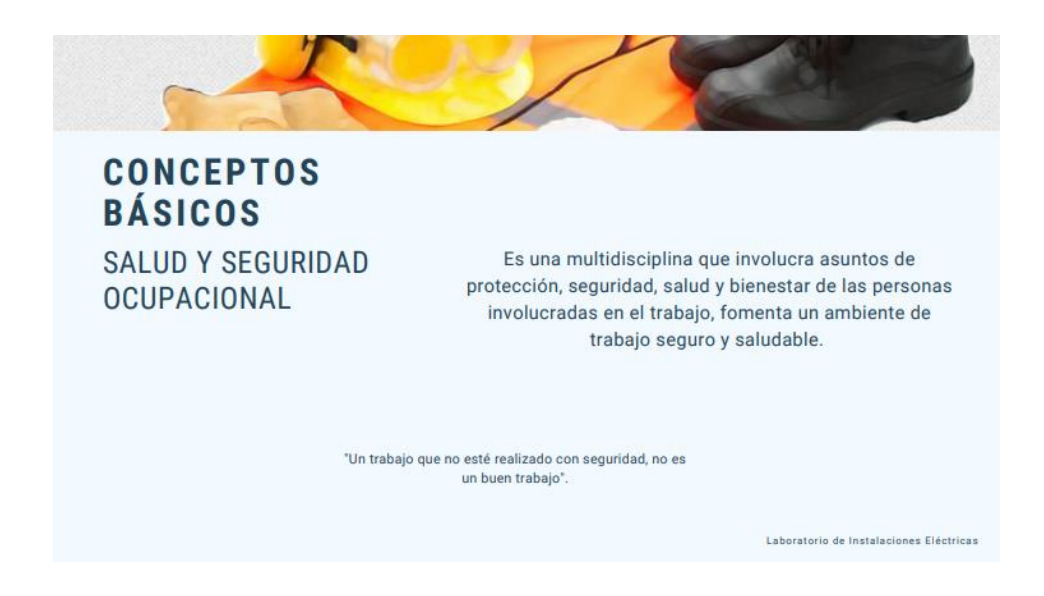

Fuente: Laboratorios Electrotecnia. *Practica 1 SSO Conceptos básicos [Video]. Youtube*. https://youtu.be/tiMVT-WRfdY. Consulta: 26 de enero de 2021.

## Anexo 2. **Extracto de videos de Acometidas eléctricas**

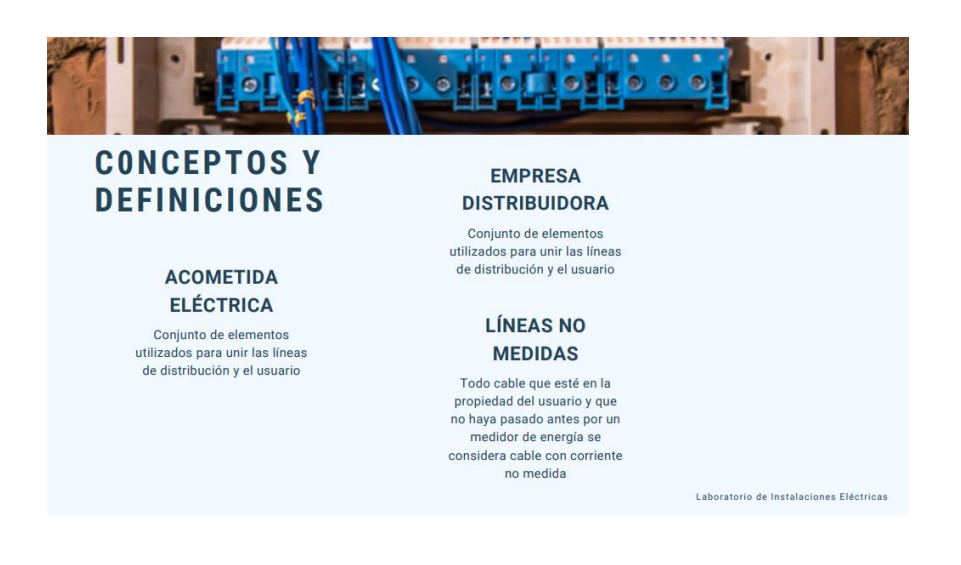

Fuente: Laboratorios Electrotecnia. *Practica 2 Acometidas Conceptos básicos [Video]. Youtube*. https://youtu.be/3p\_V\_U11P2g. Consulta: 26 de enero de 2021.

### Anexo 3 **Extracto de videos de Instalaciones eléctricas domiciliares**

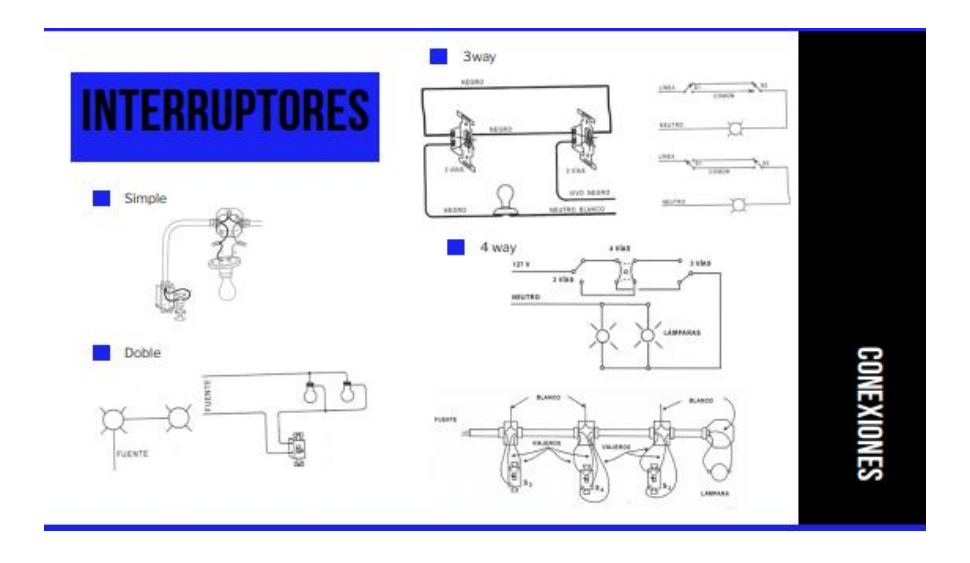

Fuente: Laboratorios Electrotecnia. *Practica 3 Instalaciones domiciliares parte 3 [Video]. Youtube*. https://youtu.be/LgKEWacl4tQ. Consulta: 3 de febrero de 2021.

#### Anexo 4 **Extracto de videos de Instalaciones eléctricas industriales**

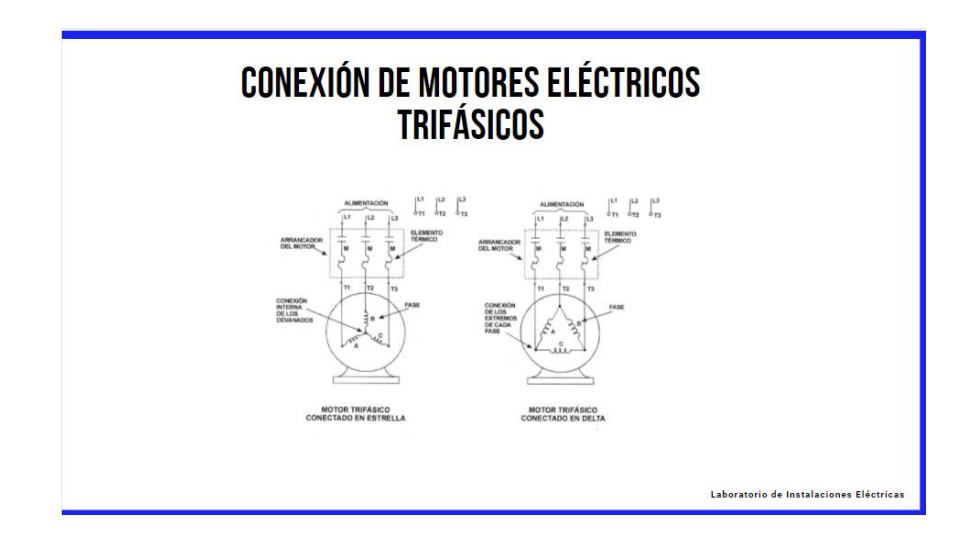

Fuente: Laboratorios Electrotecnia. *Práctica 4 Instalaciones industriales parte 1 [Video]. Youtube*. https://youtu.be/Q38-yy2giJE. Consulta: 9 de febrero de 2021.

### Anexo 5 **Extracto de videos de Automatización industrial**

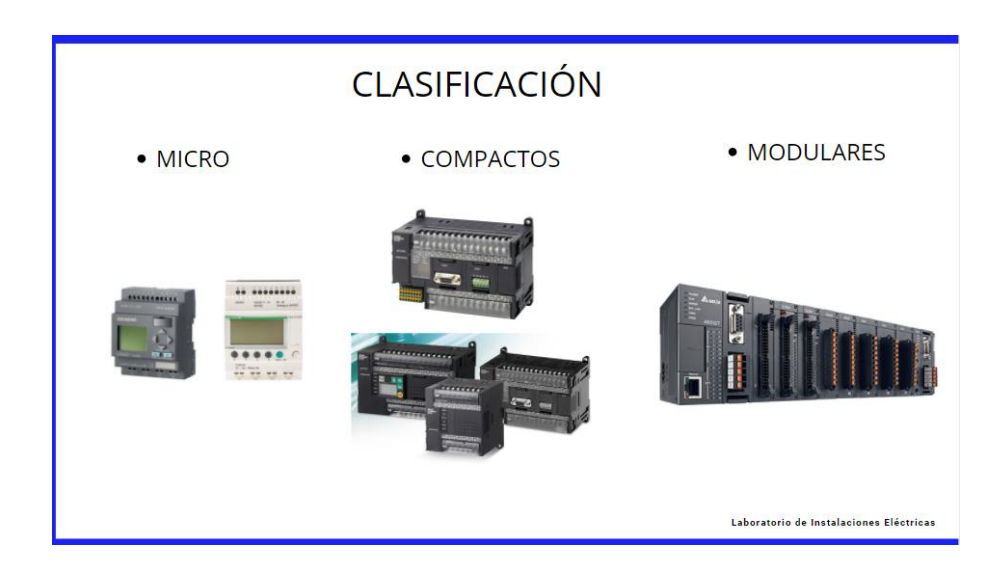

Fuente: Laboratorios Electrotecnia. *Práctica 5 Automatización Industrial: Conceptos básicos [Video]. Youtube*. https://youtu.be/sVWHX2qfIOg. Consulta: 18 de febrero de 2021.

### Anexo 6 **Extracto de videos de Automatización de motores industriales**

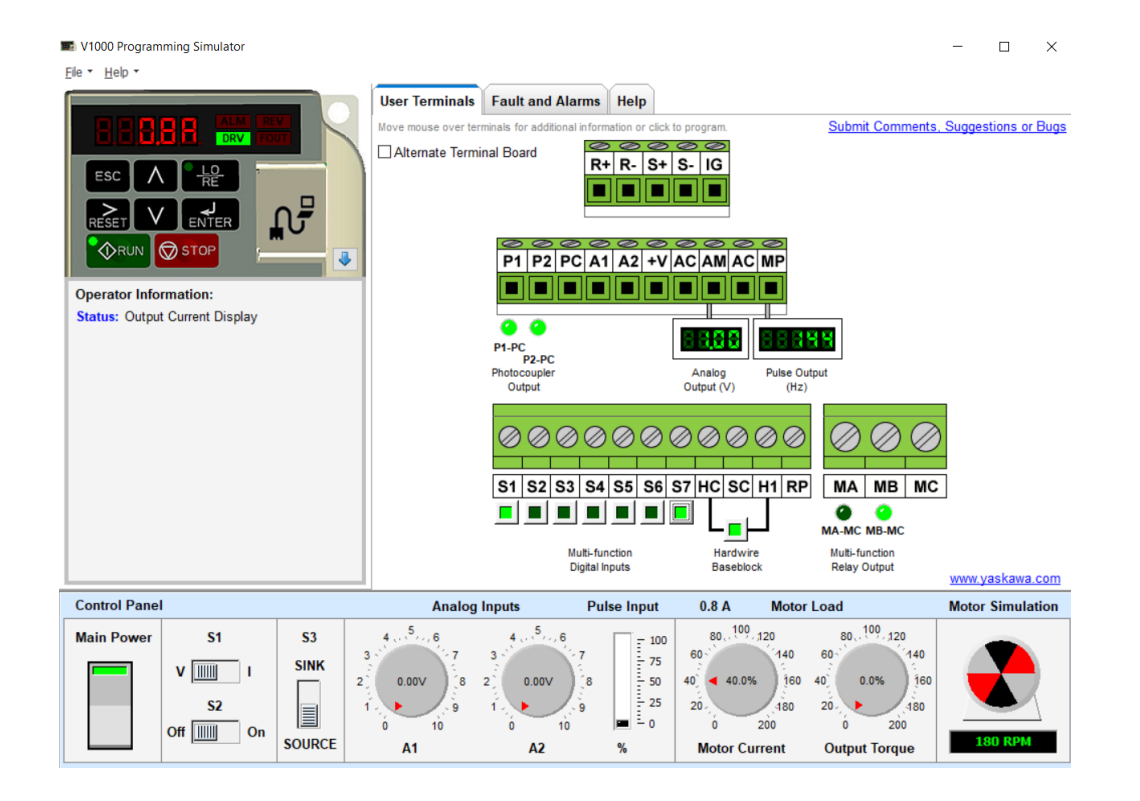

Fuente: Laboratorios Electrotecnia. *Práctica 6 programación en V1000 programming simulator [Video]. Youtube*. https://youtu.be/B0xrQgKGhiM. Consulta: 1 de marzo de 2021.